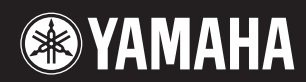

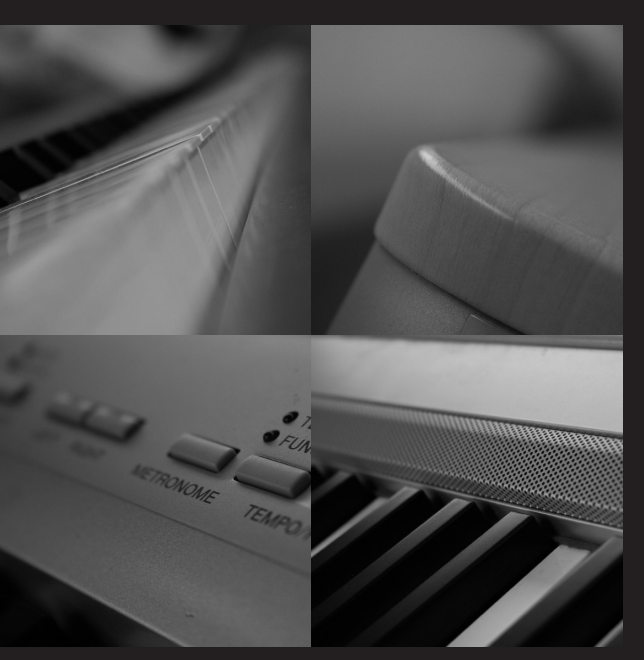

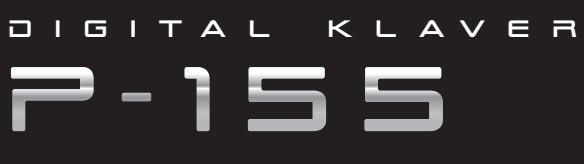

Brugervejledning

#### **OBSERVERA!**

Apparaten kopplas inte ur växelströmskällan (nätet) så länge som den ar ansluten till vägguttaget, även om själva apparaten har stängts av.

**ADVARSEL:** Netspændingen til dette apparat er IKKE afbrudt, sålænge netledningen sidder i en stikkontakt, som er tændt - også selvom der er slukket på apparatets afbryder.

**VAROITUS:** Laitteen toisiopiiriin kytketty käyttökytkin ei irroita koko laitetta verkosta.

(standby)

# **KKERHEDSFORSKRIFT**

## *LÆS FORSKRIFTERNE GRUNDIGT, INDEN DU TAGER INSTRUMENTET I BRUG*

\* Opbevar manualen et sikkert sted til senere brug.

# *ADVARSEL*

**Følg altid nedenstående grundlæggende sikkerhedsforskrifter for at mindske risikoen for alvorlig personskade eller dødsfald på grund af elektrisk stød, kortslutning, skader, brand eller andre farer. Disse sikkerhedsforskrifter omfatter, men er ikke begrænset til, følgende:**

#### **Strømforsyning/AC-adapter**

- Instrumentet må kun tilsluttes den angivne korrekte forsyningsspænding. Den korrekte spænding er trykt på instrumentets fabriksskilt.
- Brug kun den specificerede adapter (PA-301, PA-300B eller et tilsvarende produkt, der anbefales af Yamaha). Brug af en forkert type adapter kan resultere i skade på instrumentet eller overophedning.
- Kontrollér stikket med jævne mellemrum, og fjern evt. ophobet støv og snavs.
- AC-adapteren må ikke anbringes i nærheden af varmekilder, f.eks. varmeapparater eller radiatorer. Ledningen må ikke bøjes eller på anden måde beskadiges. Anbring ikke tunge genstande på ledningen, og lad den ikke ligge på steder, hvor man kan træde på den, snuble over den eller rulle genstande hen over den.

#### **Må ikke åbnes**

• Du må ikke åbne instrumentet, forsøge at afmontere de indvendige dele eller ændre dem på nogen måde. Instrumentet indeholder ingen dele, der kan serviceres af brugeren. Hvis instrumentet ikke fungerer korrekt, skal du straks holde op med at bruge det og indlevere det til et autoriseret Yamahaserviceværksted.

#### **Vand og fugt**

- Instrumentet må ikke udsættes for regn eller bruges i våde eller fugtige omgivelser. Stil ikke beholdere med væske på instrumentet, da væsken kan trænge ind gennem instrumentets åbninger, hvis beholderen vælter. Hvis væske såsom vand trænger ind i instrumentet, skal du øjeblikkeligt slukke for strømmen og tage strømledningen ud af stikkontakten. Indlever herefter instrumentet til eftersyn på et autoriseret Yamaha-serviceværksted.
- Isæt eller udtag aldrig stikket med våde hænder.

#### **Brandfare**

• Anbring aldrig brændende genstande, f.eks. stearinlys, på instrumentet. Brændende genstande kan vælte og forårsage brand.

#### **Unormal funktion**

• Hvis strømledningen eller stikket bliver flosset eller på anden måde beskadiget, hvis lyden pludselig forsvinder, når du bruger instrumentet, eller hvis du bemærker en usædvanlig lugt eller røg, skal du omgående slukke instrumentet på afbryderen, tage stikket ud af stikkontakten og indlevere instrumentet til et autoriseret Yamaha-serviceværksted.

# *FORSIGTIG*

**Følg altid nedenstående grundlæggende sikkerhedsforskrifter for at mindske risikoen for personskade på dig selv eller andre samt skade på instrumentet eller andre genstande. Disse sikkerhedsforskrifter omfatter, men er ikke begrænset til, følgende:**

#### **Strømforsyning/AC-adapter**

- Tag aldrig fat om ledningen, når du tager stikket ud af instrumentet eller stikkontakten, men tag fat om selve stikket.
- Tag AC-adapteren ud af stikkontakten i tordenvejr, eller hvis instrumentet ikke er i brug.
- Sæt ikke instrumentet i et fordelerstik, da det kan medføre forringet lydkvalitet eller overophedning af fordelerstikket.

#### **Placering**

- Instrumentet må ikke udsættes for støv, vibrationer eller stærk kulde eller varme (f.eks. direkte sollys, varmeapparater eller en bil i dagtimerne), da det kan beskadige panelet eller de indvendige komponenter.
- Brug ikke instrumentet i nærheden af fjernsyn, radio, stereoanlæg, mobiltelefoner eller andre elektriske apparater, da disse kan afgive støj.
- Instrumentet skal placeres, så det står stabilt og ikke kan vælte.
- Fjern alle tilsluttede kabler og adapteren, inden du flytter instrumentet.
- Sørg for at placere produktet i nærheden af den stikkontakt, du vil bruge. Hvis der opstår problemer eller fejl, skal du omgående slukke for instrumentet på afbryderen og tage stikket ud af stikkontakten. Der afgives hele tiden små mængder elektricitet til produktet, selv om der er slukket for strømmen. Tag altid stikket ud af stikkontakten, hvis produktet ikke skal bruges i længere tid.
- Brug kun det stativ, der hører til instrumentet. Brug de medfølgende skruer, når instrumentet monteres på stativet/i racket, da de indvendige dele kan tage skade, eller instrumentet kan løsne sig og falde ned, hvis du bruger andre typer skruer.

#### **Tilslutninger**

• Sluk for strømmen til andre elektroniske komponenter, før du slutter instrumentet til dem. Skru helt ned for lydstyrken for alle komponenter, før du tænder eller slukker for strømmen. Indstil lydstyrken for alle komponenter ved at skrue helt ned for dem og derefter gradvist hæve lydniveauerne, mens du spiller på instrumentet, til det ønskede lydniveau er nået.

#### **Vedligeholdelse**

- Rengør instrumentet med en blød, tør klud. Brug ikke fortynder, opløsningsmidler, rengøringsmidler eller klude, der indeholder kemikalier.
- Under ekstreme ændringer i temperatur og fugtighed, kan der dannes kondens, og der kan samles vand på instrumentets overflade. Hvis der efterlades vand på instrumentet, kan træet absorbere det, og instrumentet kan blive beskadiget. Sørg for øjeblikkeligt at aftørre alt vand med en blød klud.

#### **Retningslinjer for brug**

- Stik ikke fingre eller hænder ind i sprækker på instrumentet.
- Stik aldrig papir, metalgenstande eller andre genstande ind i sprækker på panelet eller ind mellem tangenterne. Hvis det sker, skal du omgående slukke for strømmen og tage stikket ud af stikkontakten. Indlever herefter instrumentet til eftersyn på et autoriseret Yamaha-serviceværksted.
- Anbring ikke genstande af vinyl, plast eller gummi på instrumentet, da de kan misfarve panelet eller tangenterne.
- Læn dig ikke med din fulde vægt op ad instrumentet, stil ikke tunge genstande på instrumentet, og tryk ikke for hårdt på knapperne, kontakterne eller stikkene.
- Brug ikke instrumentet/enheden eller hovedtelefoner ved et højt eller ubehageligt lydniveau i længere tid, da det kan medføre permanente høreskader. Søg læge, hvis du oplever nedsat hørelse eller ringen for ørerne.

#### **Lagring af data**

#### **Lagring og sikkerhedskopiering af data**

• Data i instrumentets interne hukommelse kan gå tabt på grund af betjeningsfejl eller funktionssvigt. Husk at gemme alle vigtige data på eksterne medier via en computer tilsluttet instrumentet. [\(side 52\)](#page-51-0)

#### **Sikkerhedskopiering af USB-lagerenheden**

• For at forhindre at dine data går tabt på grund af beskadigede medier, anbefaler vi, at du gemmer alle vigtige data på to forskellige USB-lagerenheder.

Yamaha kan ikke holdes ansvarlig for skader, der skyldes forkert brug af eller ændringer af instrumentet, eller data, der er gået tabt eller ødelagt.

Sluk altid for strømmen, når instrumentet ikke er i brug.

Selv om afbryderen er i positionen "STANDBY", afgives stadig små mængder elektricitet til enheden. Tag altid AC-adapteren ud af stikkontakten, hvis instrumentet ikke skal bruges i længere tid.

Bortskaf brugte batterier i henhold til de regler, der gælder i din kommune.

Dette produkt indeholder og anvender computerprogrammer og indhold, hvortil Yamaha har ophavsretten, eller hvortil Yamaha har licens til at bruge andres ophavsret. Sådant ophavsretligt beskyttet materiale omfatter, men er ikke begrænset til, al computersoftware, layouttypefiler, MIDI-filer, WAVE-data, noder til musik og lydoptagelser. Enhver uautoriseret brug af sådanne programmer og sådant indhold, som ikke kun er til privat brug, er forbudt i henhold til de relevante love. Enhver overtrædelse af ophavsret vil få juridiske konsekvenser. FORSØG IKKE AT FREMSTILLE, DISTRIBUERE ELLER ANVENDE ULOVLIGE **KOPIFR** 

- Kopiering af kommercielt tilgængelige musikdata, herunder, men ikke begrænset til, MIDI-data og/eller lyddata er strengt forbudt, medmindre det kun er til privat brug.
- Windows er et registreret varemærke tilhørende Microsoft ® Corporation i USA og andre lande.
- Navne på virksomheder og produkter i denne brugervejledning er varemærker eller registrerede varemærker tilhørende de respektive virksomheder.

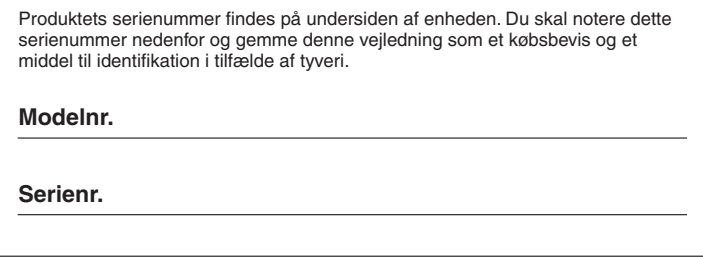

(nederst)

<span id="page-5-0"></span>*Tak, fordi du har købt et Yamaha-digitalklaver! Vi anbefaler, at du læser denne brugervejledning, for at du kan få mest mulig glæde af de avancerede og praktiske funktioner. Vi anbefaler også, at du opbevarer brugervejledningen et sikkert og praktisk sted til senere brug.*

# <span id="page-5-1"></span>**Vigtigste funktioner**

#### **Graded Hammer Effect-klaviatur**

Takket være vores position som verdens førende producent af akustiske klaverer har vi kunnet udvikle et klaviatur med spilleegenskaber, der er nærmest umulige at skelne fra den ægte vare. Ligesom på et traditionelt akustisk klaver kræver de laveste tangenter et kraftigere anslag, mens de højeste tangenter er mere følsomme over for lettere anslag. Du kan endda indstille tangenternes anslagsfølsomhed, så den passer til din spillestil.

#### **AWM Dynamic Stereo Sampling**

Dette digitalklaver har en lang række fyldige og variererede lyde, som skabes vha. Yamahas eget sampling tonegenereringssystem "AWM Dynamic Stereo Sampling".

AWM (Advanced Wave Memory) er et samplingsystem, der frembringer lyde, som kommer tæt på et akustisk instrument, i kraft af digital indspilning af instrumentets lyde og anvendelse af avanceret, digital filtrering ved optagelsen af lydeksemplerne.

Lydbølgeformen, der skabes, når der slås an på et akustisk klaver, varierer fra pianissimo til fortissimo afhængigt af anslagets styrke.

Med AWM Dynamic Stereo Sampling kan der frembringes ekstremt dynamiske nuancer gennem optagelse med forskellige anslagsstyrker. Jo flere eksempler der anvendes, desto bedre bliver instrumentets udtrykskvalitet. Klaverlyden "Grand Piano 1" er baseret på helt nye lydeksempler, der er optaget fra et koncertflygel i fuld størrelse. Hver tone i eksemplet er justeret omhyggeligt, så det digitale klaver opnår den allerbedste lyd.

Klaverlydene er behørigt adskilte lyde med et hurtigt anslag og en behagelig reaktion.

Lyden "Grand Piano 1" har forskellige wave samples til forskellige typer anslag (Dynamic Sampling). Den bruger med andre ord forskellige samples alt efter, hvor hurtigt eller hårdt du slår tangenterne an. Derfor udtrykker denne lyd detaljeret dynamik og lyd utroligt tæt på lydene fra et ægte, akustisk klaver.

Instrumentet frembringer en fyldig og luksuriøs lyd vha. "Sustain Sampling", der er et eksempel på klagbunden og resonansen fra strengene, der fremkommer, når dæmperpedalen trykkes ned. Desuden har instrumentet "Key-off Sampling", hvilket er et eksempel på, hvor lidt støj der frembringes, når tangenterne slås an.

# <span id="page-5-2"></span>**Tilbehør**

- Brugervejledning
- Yamaha PA-301 AC-adapter\* (sælges ikke) \* Medfølger muligvis ikke, alt efter hvor instrumentet købes. Kontakt din Yamaha-forhandler.
- Fodkontakt FC4
- Nodestativ
- My Yamaha Product User Registration\*

\* Du skal bruge det PRODUCT ID, som findes på dette ark, når du udfylder registreringsformularen (User Registration form).

# **Indhold**

**Denne vejledning har tre hovedafsnit: Introduktion, Detaljerede indstillinger og Appendiks.**

## **[Introduktion](#page-5-0)**

**Læs dette afsnit først.**

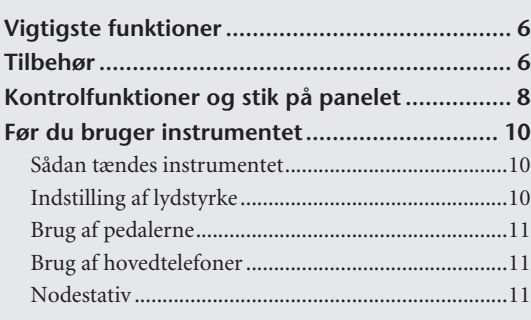

## **[Reference](#page-11-0)**

**I dette afsnit forklares instrumentets forskellige funktioner og operationer detaljeret.**

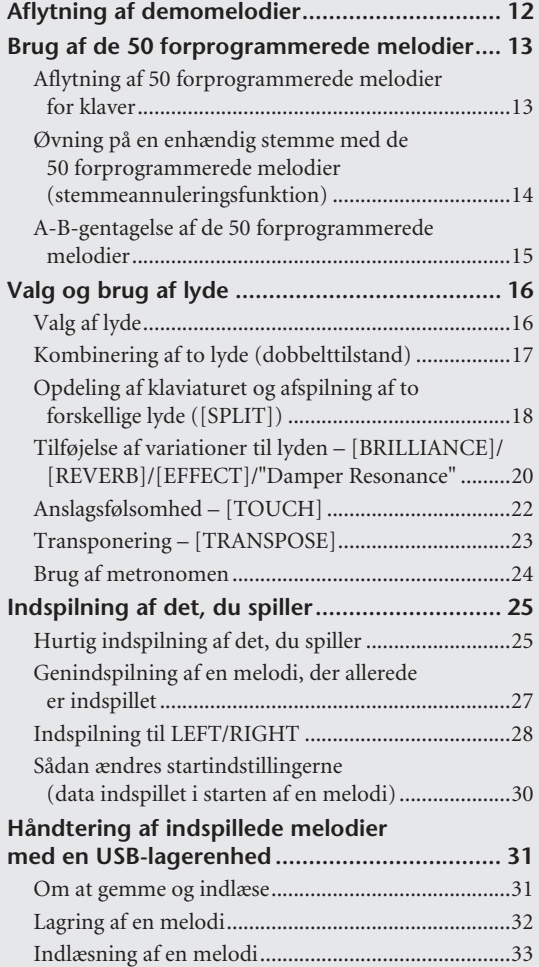

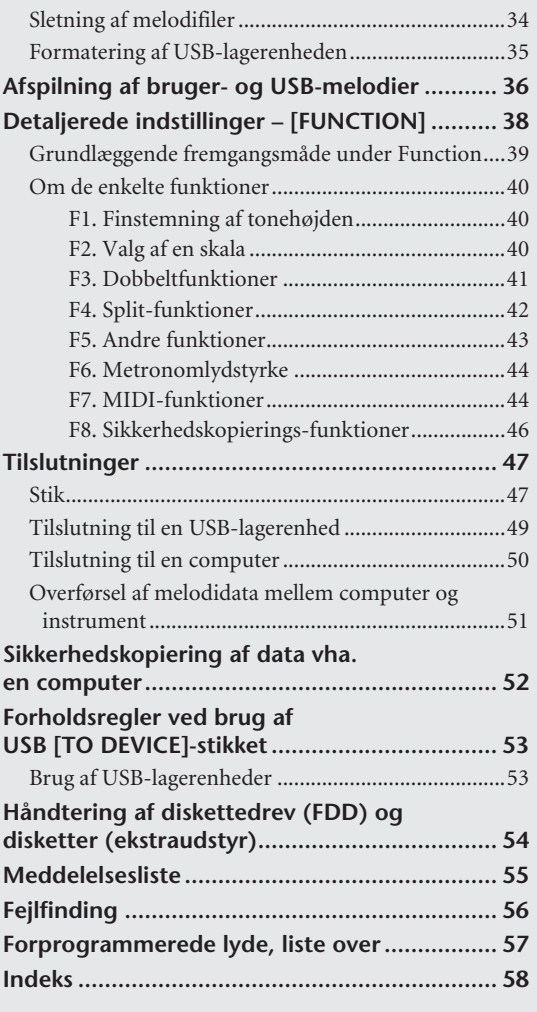

## **[Appendiks](#page-59-0)**

**Dette afsnit indeholder referencemateriale.**

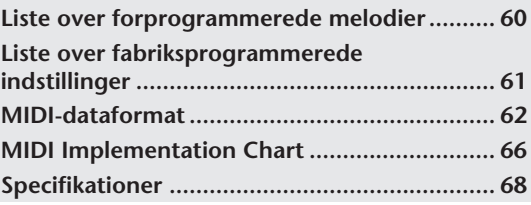

\* De illustrationer og skærmbilleder, der er vist i denne brugervejledning, er udelukkende beregnet til instruktion og kan være lidt forskellige fra dem, der vises på dit instrument.

# <span id="page-7-0"></span>**Kontrolfunktioner og stik på panelet**

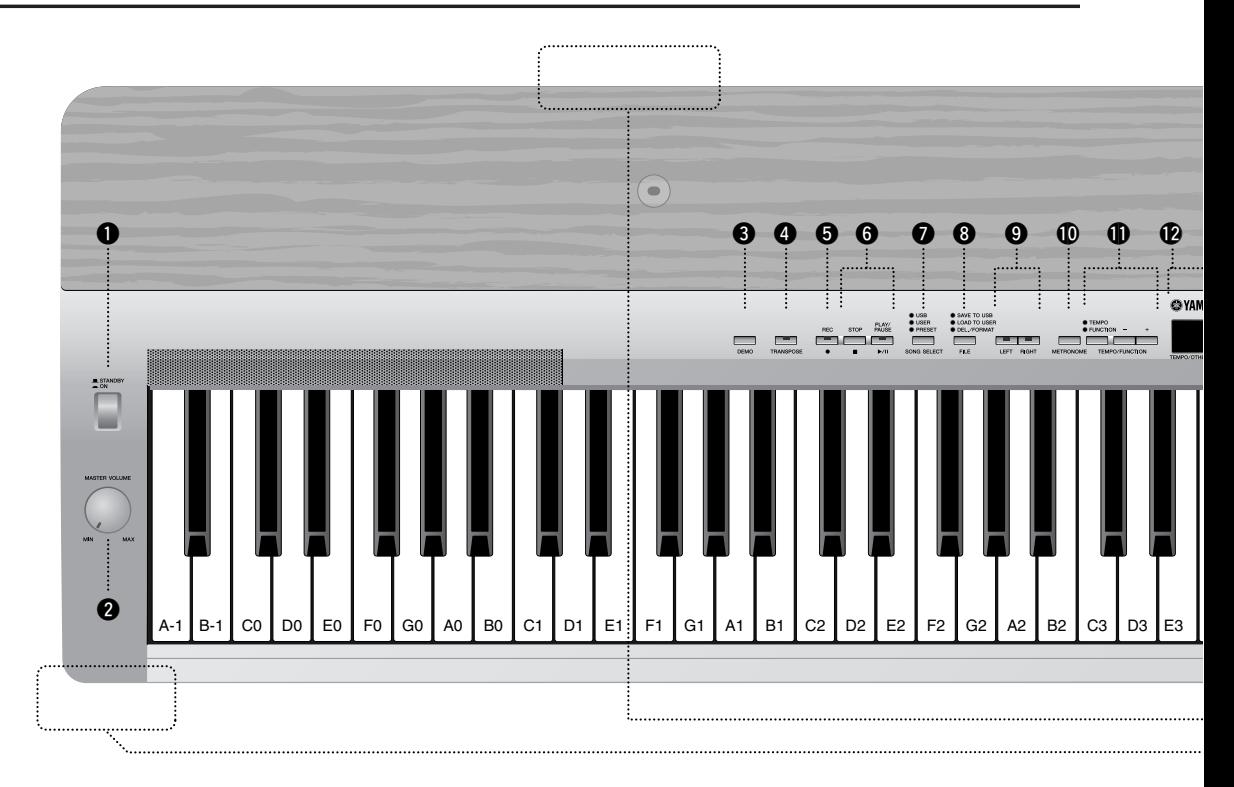

### *Frontpanel*

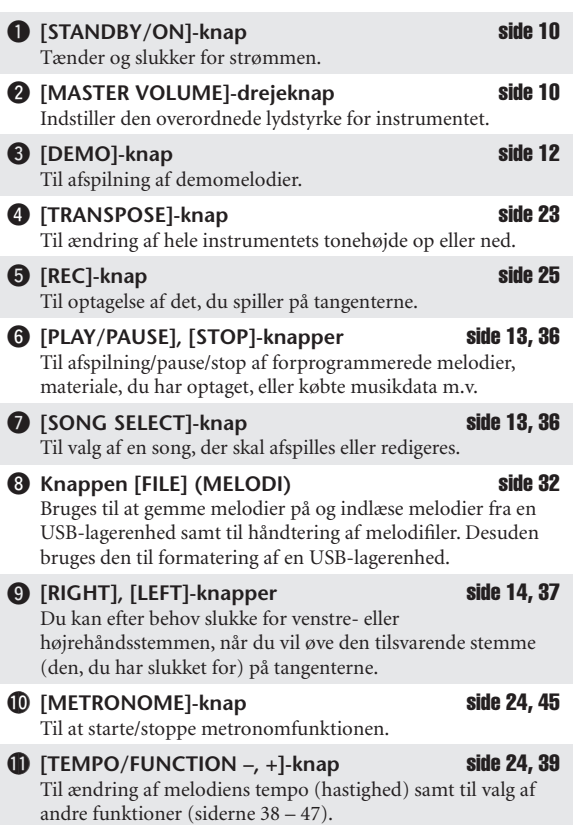

#### **12** Skærm**et i 10. stolet 10. stolet 10. stolet 10. stolet 10. stolet 10. stolet 10. stolet 10. stolet 10. stolet 10. stolet 10. stolet 10. stolet 10. stolet 10. stolet 10. stolet 10. stolet 10. stolet 10. stolet 10. stol**

Til at vise oplysninger om visse instrumentindstillinger og værdier.

#### *FORSIGTIG*

Forsøg aldrig at afbryde strømmen til instrumentet, mens der vises blinkende streger på displayet, da de viser, at der skrives til den interne hukommelse. Det kan medføre, at alle data går tabt.

#### !3**[–/NO], [+/YES]-knapper**

Bruges til at indstille værdier eller håndtere filer. Standardværdien gendannes, hvis der trykkes på begge knapper samtidigt i forbindelse med visse værdiindstillinger (transponering, tempo m.m.).

- **18** Voice group-knapper [side 16](#page-15-2) Til valg af de 17 indbyggede lyde, bl.a. Grand Piano 1, 2 og 3. !5**[SPLIT]-knap** [side 18](#page-17-1) Bruges, når der ikke skal spilles med samme lyd på venstre- og højrehåndsdelen af klaviaturet. **16 [BRILLIANCE]-knap** [side 20](#page-19-1) Til justering af, hvor lys lyden er. !7**[REVERB], [EFFECT]-knapper** side [20,](#page-19-2) [21](#page-20-0) Til tilføjelse af rumklangs- og koreffekter til den lyd, du spiller med på tangenterne.
- **18 [TOUCH]-knap** [side 22](#page-21-1) Til valg af anslagsrespons. !9**[PHONES]-stik** [side 11](#page-10-3)

Til tilslutning af et sæt standard-stereohovedtelefoner, der giver mulighed for at spille uafhængigt af omgivelserne.

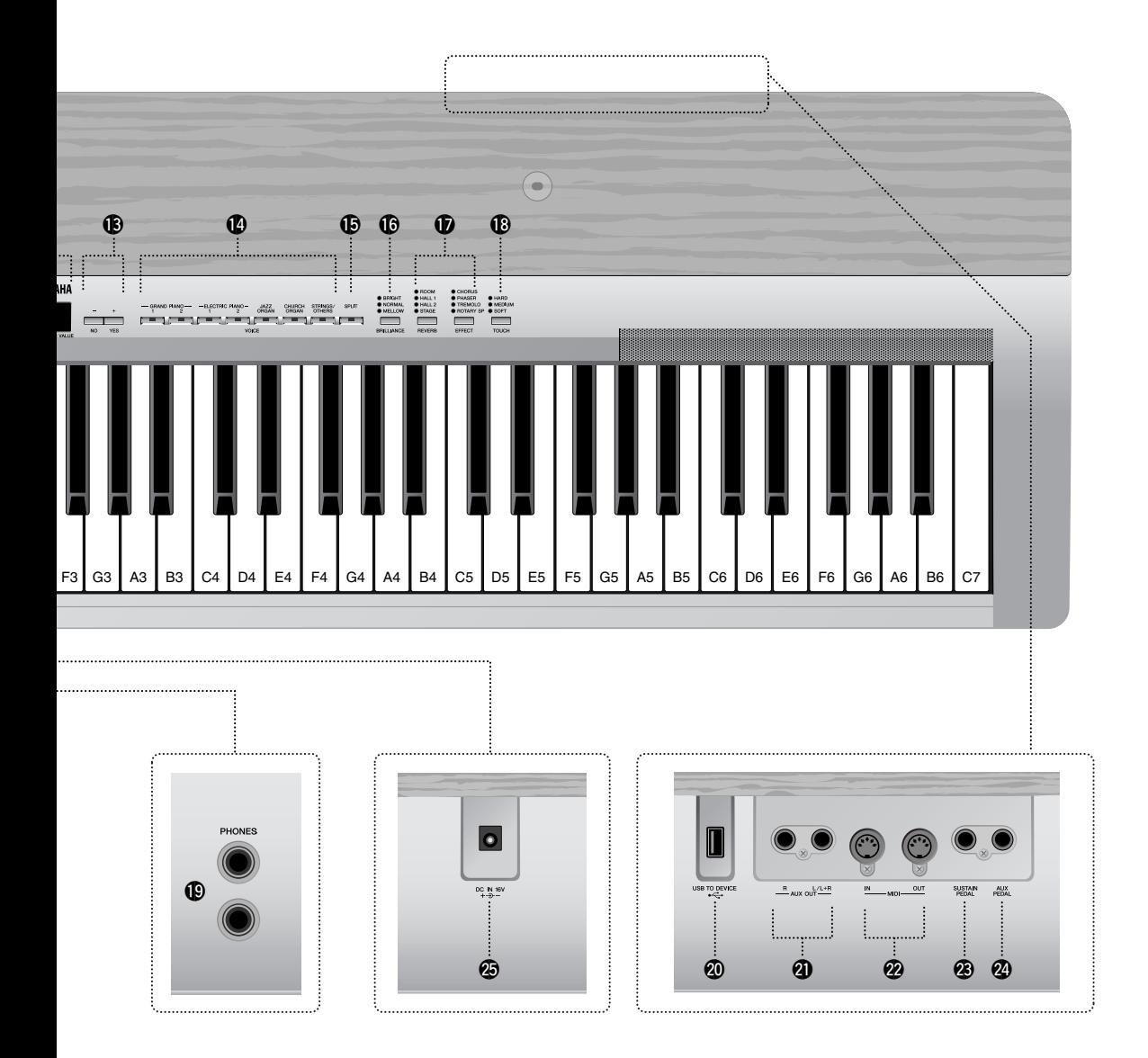

### *Bagpanel*

- **@** USB [TO DEVICE]-stik [side 47](#page-46-2) Til tilslutning af instrumentet til en USB-lagerenhed, med mulighed for at gemme og indlæse data til og fra den tilsluttede enhed. **41** AUX OUT [L/L+R][R]-stik [side 47](#page-46-3) Til tilslutning af en ekstern tonegenerator og overførsel af
- dennes lyd til instrumentets interne lydsystem og højttalere. @2**MIDI [IN] [OUT]-stik** [side 48](#page-47-0) Til tilslutning af eksterne MIDI-enheder, der gør det muligt at

udnytte forskellige MIDI-funktioner.

- **@** [SUSTAIN PEDAL]-stik **side [11,](#page-10-4) [48](#page-47-1)** Til tilslutning af den medfølgende FC4-fodpedal eller en anden FC3-fodpedal eller FC5-fodkontakt (ekstraudstyr). @4**[AUX PEDAL]-stik** side [11,](#page-10-5) [48](#page-47-2)
- Til tilslutning af den medfølgende FC4-fodpedal eller en anden FC3/FC5/FC7-fodpedal (ekstraudstyr).
- @5**[DC IN 16V]-stik** [side 10](#page-9-3) Til tilslutning af den medfølgende AC-adapter.

# <span id="page-9-0"></span>**Før du bruger instrumentet**

# <span id="page-9-3"></span><span id="page-9-1"></span>**Sådan tændes instrumentet**

- **1. Sæt AC-adapterens DC-kabel i [DC IN 16V]-stikket.**
- **2. Sæt AC-adapteren i stikkontakten.**

## *ADVARSEL*

Brug kun den angivne adapter (PA-301, PA-300B eller et tilsvarende produkt, der anbefales af Yamaha). Hvis du bruger andre adaptere, kan det resultere i uoprettelig skade på både adapteren og instrumentet.

## *FORSIGTIG*

Tag AC-adapteren ud af stikkontakten i tordenvejr, eller hvis instrumentet ikke er i brug.

## **3. Tryk på [STANDBY/ON]-knappen for at tænde for strømmen.**

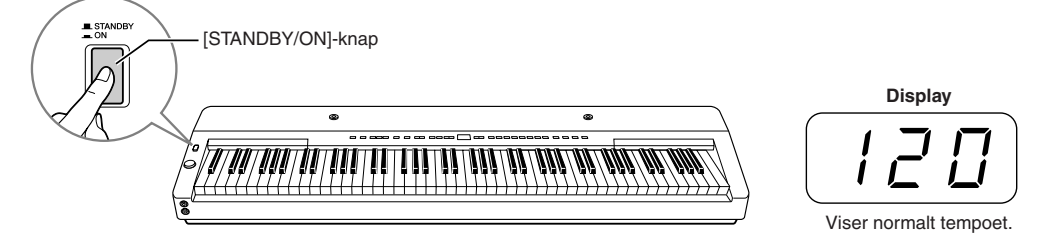

Displayet i midten af frontpanelet lyser.

Tryk på **[STANDBY/ON]**-knappen igen, når du er klar til at at slukke for strømmen.

## *FORSIGTIG*

Der afgives hele tiden små mængder elektricitet til instrumentet, selv om der er slukket for strømmen. Tag altid AC-adapteren ud af stikkontakten, hvis instrumentet ikke skal bruges i længere tid.

# <span id="page-9-4"></span><span id="page-9-2"></span>**Indstilling af lydstyrke**

Start med at anbringe **[MASTER VOLUME]**-drejeknappen i positionen midtvejs mellem "MIN" og "MAX". Når du begynder at spille, kan du herefter indstille et behageligt lydniveau med **[MASTER VOLUME]** drejeknappen.

*TERMINOLOGI* **MASTER VOLUME:**

Den overordnede lydstyrke for hele instrumentet

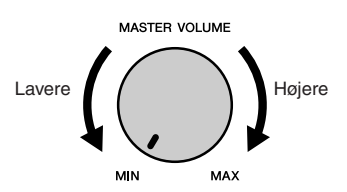

(Udformningen af stikket kan

afvige lokalt.)

DC IN 16

# <span id="page-10-0"></span>**Brug af pedalerne**

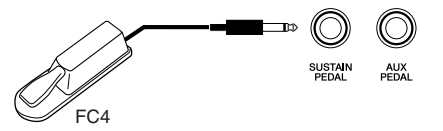

#### <span id="page-10-4"></span>**Sustainpedal (sustainpedalstik)**

Dette stik er beregnet til tilslutning af den medfølgende fodkontakt FC4. Pedalen fungerer på samme måde som fortepedalen på et akustisk klaver. Slut den medfølgende fodkontakt FC4 til dette stik, og træd fodpedalen ned for at få lyden til at klinge længere.

Når dæmperresonans er aktiveret, og dæmperpedalen trykkes ned, simulerer instrumentet den efterklang, der opstår, når der trykkes på dæmperpedalen på et flygel, og og tangenterne slås an.

Du kan også slutte en anden FC3-fodpedal eller FC5-fodkontakt (ekstraudstyr) til dette stik. Jo længere pedalen på FC3 trykkes, desto længere vil klangen lyde. (Det kan bruges som en slags halvpedaleffekt.)

• Du kan indstille styrken af den effekt, der frembringes med Sustain Samples via pedalfunktionerne ([side 39,](#page-38-1) [44](#page-43-1)) i funktionstilstanden.

#### <span id="page-10-5"></span>**AUX Pedal (AUX Pedal-stik)**

Dette stik er til tilslutning af FC3-fodpedalen, FC5-fodpedalen eller FC7-fodpedalen, som er ekstraudstyr. En FC4-fodpedal, som medfølger, kan også sluttes til dette stik. En lang række funktioner, herunder Soft Pedal-funktionen, kan tildeles forskellige funktioner. Der er en vejledning i tildeling af pedalen under [side 39,](#page-38-1) [44](#page-43-2).

<span id="page-10-3"></span>• FC7-fodpedalen kan bruges til styring af Expression [\(side 39,](#page-38-1) [44\)](#page-43-3).

# <span id="page-10-1"></span>**Brug af hovedtelefoner**

Slut et sæt hovedtelefoner til et af **[PHONES]**-stikkene. Der er to **[PHONES]**-stik.

Du kan tilslutte to sæt almindelige stereohovedtelefoner. (Hvis du kun skal bruge ét sæt, kan det sættes i et hvilket som helst af stikkene.)

## *FORSIGTIG*

Brug ikke instrumentet i længere tid ved et højt lydniveau, da det kan medføre høreskader.

## *FORSIGTIG*

Højttalerne i deaktiveres automatisk, når der sættes et stik i dette stik.

• Hovedtelefoner (ekstraudstyr): Yamaha-hovedtelefoner HPE-150

# <span id="page-10-2"></span>**Nodestativ**

Instrumentet leveres med et nodestativ, der kan monteres på instrumentet ved at sætte det i hullerne øverst på kontrolpanelet.

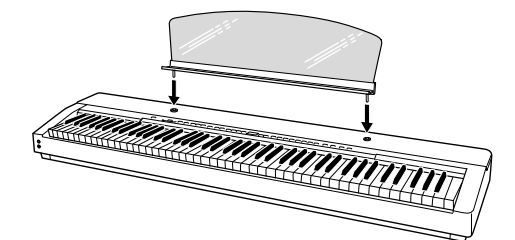

På frontpanelet

<u>ල</u>

O)

Almindeligt stereojackstik

**BEMÆRK**

Kontroller, at pedalkablet sidder korrekt i stikket, hvis sustainpedalen ikke fungerer korrekt.

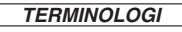

**Halvpedal:**

Hvis du spiller på klaveret med sustainpedalen trådt ned, og du vil dæmpe klangen en smule, skal du løfte foden, så pedalen kun er halvvejs trykket ned.

# <span id="page-11-3"></span><span id="page-11-2"></span><span id="page-11-1"></span><span id="page-11-0"></span>**Aflytning af demomelodier**

Instrumentet indeholder demomelodier, der effektivt demonstrerer alle instrumentets lyde.

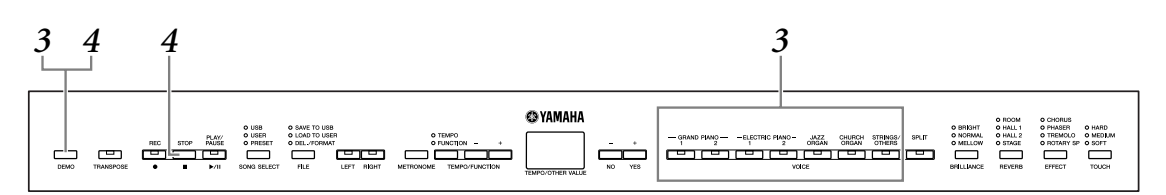

## **1. Tryk på [STANDBY/ON]-knappen for at tænde for strømmen [\(side 10\)](#page-9-3).**

Når der er tændt for klaveret, lyser en af lydknapindikatorerne.

## **2. Indstilling af lydstyrken ([side 10](#page-9-4)).**

Start med at anbringe **MASTER VOLUME]**-drejeknappen i positionen midtvejs mellem "MIN" og "MAX". Når du begynder at spille, kan du herefter indstille et behageligt lydniveau med **[MASTER VOLUME]**-skiven.

## **3. Tryk på [DEMO]-knappen for at lytte til demomelodierne.**

Indikatorerne for knappen VOICE blinker skiftevis, hvorefter demomelodien GRAND PIANO 1 begynder. Demomelodierne for de enkelte lyde afspilles i rækkefølge, indtil du trykker på **[DEMO]**- eller **[STOP]**-knappen.

#### **Sådan skifter du en anden demomelodi**

Du kan skifte til en anden demomelodi under afspilningen ved at trykke på den ønskede [VOICE]-knap.

#### **Liste over demomelodier**

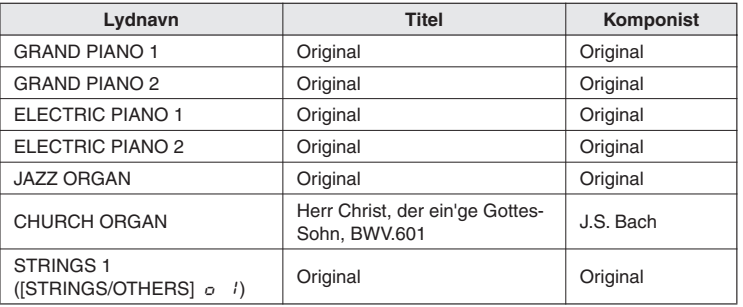

• Demomelodierne for CHURCH ORGAN er korte, omarrangerede uddrag af originalkompositionerne.

• Alle melodier undtagen CHURCH ORGAN er originaludgaver (© 2008 Yamaha Corporation).

## **4. Tryk på [DEMO] eller [STOP]-knappen for at stoppe lyddemoen.**

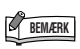

Demomelodidata overføres ikke via MIDI-stikkene.

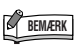

MIDI-modtagelse er ikke mulig, mens der afspilles demomelodier.

## **BEMÆRK**

Demomelodier kan ikke afspilles under indspilning af melodier ([side 25\)](#page-24-3) eller under filhåndtering ([side 39\)](#page-38-2).

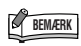

Tempoet i demomelodierne kan ikke justeres.Du kan ikke bruge stemmeannulleringsfunktionen [side 14](#page-13-2)) eller melodi-A-Bgentagelsesfunktionen [\(side 15](#page-14-1)) i demotilstanden.

# <span id="page-12-0"></span>**Brug af de 50 forprogrammerede melodier**

# <span id="page-12-3"></span><span id="page-12-2"></span><span id="page-12-1"></span>**Aflytning af 50 forprogrammerede melodier for klaver**

Instrumentet rummer data for 50 melodier for klaver. Du kan lytte til disse melodier ([side 60\)](#page-59-2) eller bruge dem til øveformål ([side 14](#page-13-2)).

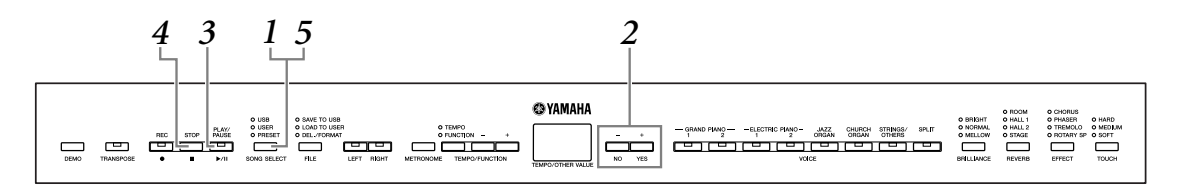

**1. Tryk på knappen [SONG SELECT] et par gange, indtil indikatoren "PRESET" lyser.**

## **2. Tryk på knappen [–/NO] eller [+/YES] for at vælge nummeret på den melodi, du vil afspille.**

Nummeret vises på displayet.

- **1–50:** Vælg nummeret på en forprogrammeret melodi, og afspil kun den melodi.
- ALL**:** Afspil alle forprogrammerede melodier i rækkefølge.
- rnd**:** Afspil alle forprogrammerede melodier i vilkårlig rækkefølge.

## **3. Tryk på knappen SONG [PLAY/PAUSE]-knappen for at starte afspilningen.**

#### **Indstil tempoet**

Du kan bruge knapperne **[TEMPO/FUNCTION –, +]** til at stille afspilningstempoet efter ønske. Dette giver en relativ tempovariation i intervallet fra "–50" via "0" til "50", som er maksimum. Intervallet varierer afhængigt af den valgte melodi.

Du kan gendanne standardtempoet ved at trykke samtidigt på knapperne **[–]** og **[+]**.

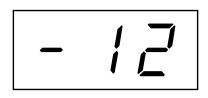

## **4. Stop afspilningen.**

Afspilningen stopper automatisk, når den valgte forprogrammerede melodi er færdig. Hvis du vil stoppe afspilningen af melodien (eller kontinuerlig afspilning), skal du trykke på knappen **[STOP]**. Du kan også holde pause i afspilningen ved at trykke på knappen **[PLAY/PAUSE]**. Se trin **2** ovenfor, hvis du vil afspille en anden melodi bagefter.

## **5. Tryk på knappen [SONG SELECT] for at afspille den forprogrammerede melodi.**

Indikatoren slukker, og instrumentet vender tilbage til normalt spil.

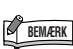

Forprogrammerede melodier kan ikke afspilles under indspilning af Demo/USER/USB-melodier ([side 25\)](#page-24-3) eller under filhåndtering.

#### *TERMINOLOGI*

**Melodi:** Dataene for spil på instrumentet kaldes for en "melodi" eller "song". Begrebet omfatter også demomelodier og de forprogrammerede melodier for

#### klaver. **Forprogrammeret:**

Forprogrammerede data findes i instrumentets indbyggede hukommelse, når det forlader fabrikken.

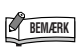

Du kan spille på tangenterne samtidig med afspilningen af den forprogrammerede melodi. Du kan ændre den lyd, der bruges, når du spiller på tangenterne.

## **BEMÆRK**

Standardtempoet "0" vælges automatisk, når en ny forprogrammeret melodi vælges, eller når afspilning af en ny forprogrammeret melodi begynder<br>under afspilning med ''RLL'' eller<br>''r nd'' (vilkårlig).

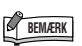

Hvis du vælger en anden melodi (eller når en ny melodi vælges under afspilning af flere melodier), vælges den tilhørende indstilling for rumklang- og effekttype.

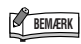

Du kan indstille brillansfunktionen ([side 20\)](#page-19-3) og rumklangstypen ([side 20\)](#page-19-4), der skal anvendes til lyden, der spilles på klaviaturet og til afspilning af forprogrammerede melodier. Du kan også ændre indstillingerne for effekt [\(side 21](#page-20-1)) og anslagsfølsomhed [\(side 22](#page-21-2)) for den lyd på klaviaturet.

# <span id="page-13-2"></span><span id="page-13-1"></span><span id="page-13-0"></span>**Øvning på en enhændig stemme med de 50 forprogrammerede melodier (stemmeannuleringsfunktion)**

De 50 forprogrammerede songs har separat venstre- og højrehåndsstemme. Du kan efter behov slukke for venstre- og højrehåndsstemmen, når du vil indøve den tilsvarende stemme (den stemme, du har slukket for) på tangenterne. Højrehåndsstemmen spilles af **[RIGHT]**, venstrehåndsstemmen af **[LEFT]**.

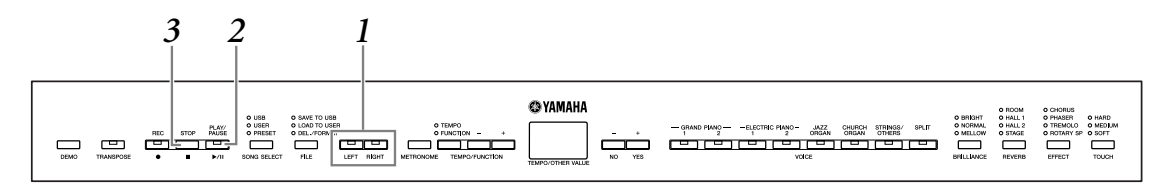

# **1. Sluk for afspilning af den stemme, du vil øve.**

Efter at have valgt den melodi, du vil øve dig på, skal du trykke på knappen **[RIGHT]** eller **[LEFT]** for at slukke for den pågældende stemme. Når du første gang vælger en melodi, lyser både indikatoren [**[RIGHT]** og **[LEFT]** for at angive, at du kan spille begge stemmer. Når du trykker på en af knapperne for at standse afspilningen, slukkes den tilsvarende indikator, og den pågældende stemme forstummer.

Ved hvert tryk på knapperne slås afspilningen henholdsvis til og fra. Der kan tændes eller slukkes for stemmerne, selv under afspilning.

## **2. Tryk på [PLAY/PAUSE]-knappen for at starte afspilningen og begynde at spille.**

Spil den stemme, du netop har standset afspilningen af.

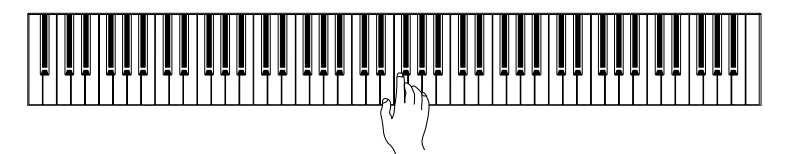

#### <span id="page-13-3"></span>**Starter afspilning automatisk, når du spiller på tangenterne (Sync Start)**

Du kan få afspilningen til at starte, når du begynder at spille på tangenterne (Sync Start). Hold **[STOP]**-knappen inde, og tryk på **[PLAY/PAUSE]**-knappen. **[PLAY/PAUSE]**-indikatoren blinker nu, og instrumentet afventer Sync Start. Så snart du nu begynder at spille på tangenterne, starter afspilningen. Ved at trykke på **[STOP]**-knappen i venteperioden kan du annullere Sync Start.

#### <span id="page-13-4"></span>**Pedal Play/Pause**

En pedal, der er sluttet til stikket **[AUX PEDAL]** kan reserveres til afspilning og pause i afspilningen via AUX Pedal-funktionen, som er beskrevet på [side 39](#page-38-2), [44.](#page-43-3)

## **3. Stop afspilningen.**

Når afspilningen er færdig, standser instrumentet automatisk og går til starten af melodien. Du kan standse afspilningen midt i en melodi ved at trykke på **[STOP]**-knappen. Du kan også holde pause i afspilningen ved at trykke på knappen **[PLAY/PAUSE]**.

### **BEMÆRK**

 Du kan ikke bruge funktionen til annullering af forprogrammerede melodistemmer under afspilning med "RLL" eller "rnd" ([side 13\)](#page-12-3).

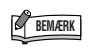

**Nulstilling af stemmeafspilning** Når du vælger en ny song, bliver begge stemmer automatisk afspillet.

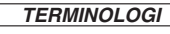

**Sync:** Synkroniseret, foregår samtidigt.

# <span id="page-14-1"></span><span id="page-14-0"></span>**A-B-gentagelse af de 50 forprogrammerede melodier**

Med funktionen A-B-gentagelse er det muligt at gentage afspilningen af et bestemt stykke af en forprogrammeret melodi. Sammen med stemmeannulleringsfunktionen ([side 14](#page-13-2)) er dette en fremragende måde at indøve vanskelige passager på.

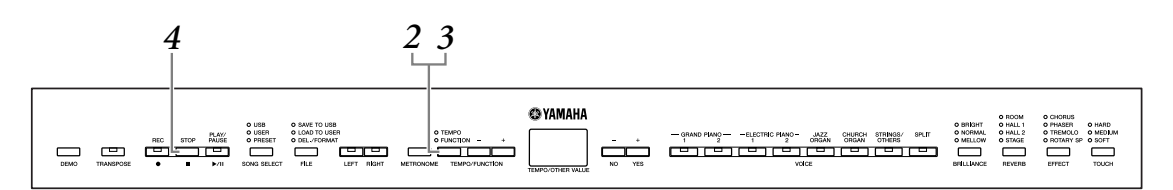

- **1. Vælg og afspil en forprogrammeret melodi.**
- **2. Tryk på [TEMPO/FUNCTION]-knappen ved starten af en figur eller det stykke, du vil gentage.**

Derved sættes punkt "A" ( $\sqrt{B}$  - vises på displayet).

**3. Tryk på [TEMPO/FUNCTION]-knappen en gang til i slutningen af figuren eller stykket.** 

Derved sættes punkt "B" ( $\sqrt{R-b}$  vises på displayet). Ved dette punkt begynder en gentagelse af afspilningen mellem punkt A og B.

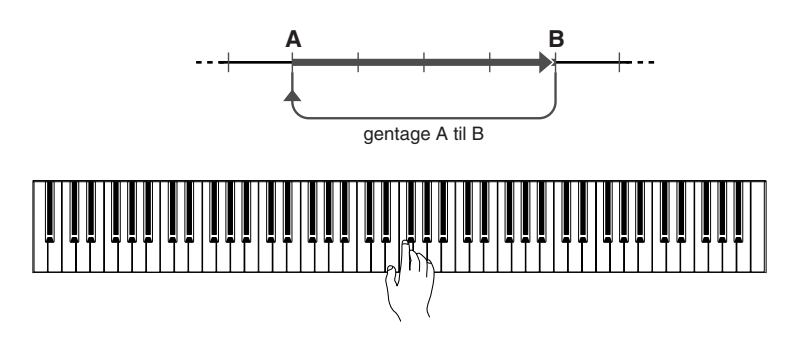

**4. Tryk på [STOP]-knappen for at stoppe afspilningen.**  Afspilningen med A-B-gentagelse genindspilles, hvis du trykker på knappen **[PLAY/PAUSE]**.

Tryk én gang på knappen **[TEMPO/FUNCTION]** for at annullere punkt A og B.

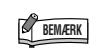

Du kan ikke bruge funktionen A-B-<br>gentag under afspilning med "ALL" eller "rnd" [\(side 13](#page-12-3)).

**BEMÆRK**

- Tryk på knappen **[TEMPO/ FUNCTION]**, inden afspilningen begynder, for at sætte punkt "A" i begyndelsen af melodien.
- Du kan sætte punkt "B" automatisk ved melodiens afslutning ved at sætte punkt "A" og lade melodien spille færdig.

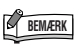

En automatisk indtælling (der hjælper dig med at komme i gang) starter ved punkt A i melodien.

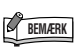

Du kan indstille funktionerne Sync Start [\(side 14](#page-13-3)) og Pedal Play/Pause ([side 14\)](#page-13-4), når punkterne A og B er angivet.

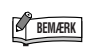

Punkterne A og B annulleres automatisk, når du vælger en ny melodi.

# <span id="page-15-0"></span>**Valg og brug af lyde**

# <span id="page-15-2"></span><span id="page-15-1"></span>**Valg af lyde**

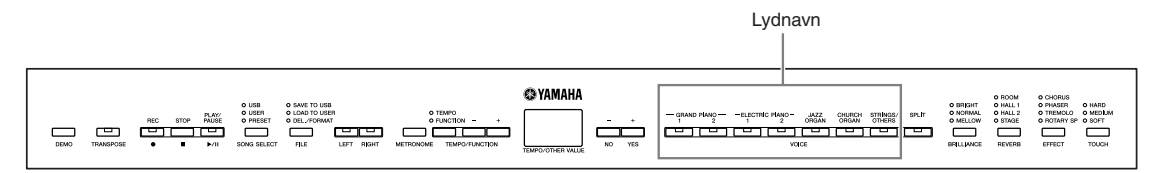

### **Vælg den ønskede lyd ved at trykke på en af lydknapperne.**

#### **[STRINGS/OTHERS]-knap**

Hvis du trykker på **[STRINGS/OTHERS]**-knappen, skifter instrumentet mellem følgende 11 lyde.

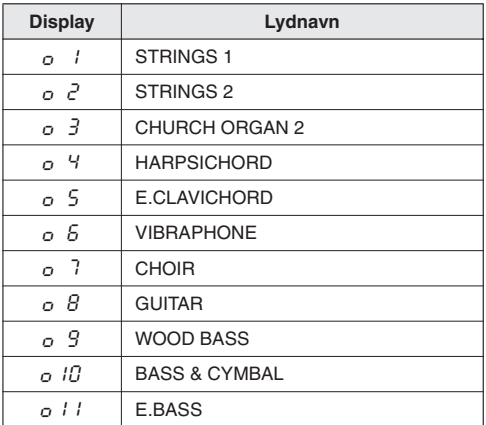

Når du begynder at spille, kan du herefter indstille et behageligt lydniveau med **[MASTER VOLUME]** -drejeknappen.

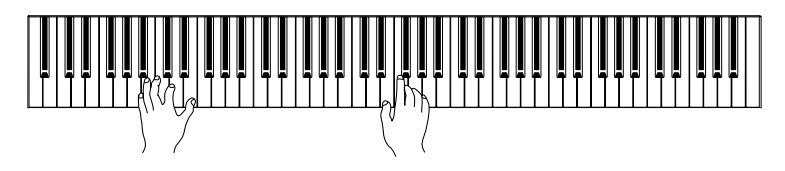

### **BEMÆRK**

Hvis du vil lære de forskellige lyde at kende, kan du lytte til demomelodierne for hver lyd ([side 12\)](#page-11-3). Se "Liste over forprogrammerede lyde" på [side 57](#page-56-1) for at få yderligere oplysninger om de enkelte forprogrammerede lydes egenskaber.

#### *TERMINOLOGI*

#### **Lyd:**

På instrumentet betyder ordet "lyd" "instrumentlyd".

## **BEMÆRK**

Du kan styre, hvor kraftig en lyd er, ved at justere den kraft, som du slår tangenterne an med, selvom forskellige stilarter (anslagsfølsomhed) har meget lille eller slet ingen effekt for visse musikinstrumenter. Se "Liste over forprogrammerede lyde" på [side 57.](#page-56-1)

## **BEMÆRK**

Hvis du vælger en lyd via knappen **[STRINGS/OTHERS]** og derefter trykker på en anden VOICE-knap, beholdes den lyd, der sidst blev valgt med knappen

**[STRINGS/OTHERS]**. Med andre ord så kaldes den sidste valgte lyd, når der trykkes på knappen **[STRINGS/OTHERS]** igen.

# <span id="page-16-0"></span>**Kombinering af to lyde (dobbelttilstand)**

Du kan spille med to forskellige lyde samtidig på hele klaviaturet. På denne måde kan du kombinere lyde, der minder om hinanden, for at få en tykkere lyd.

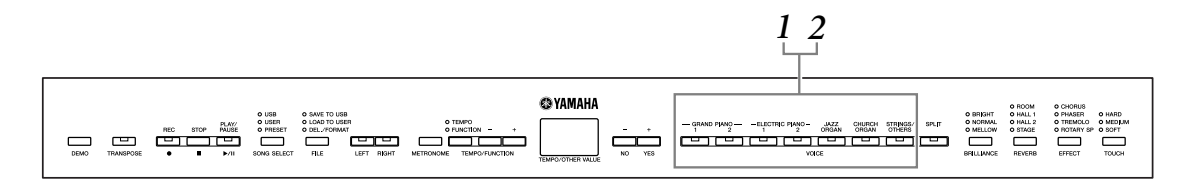

## **1. Tryk samtidig på to lydknapper (eller tryk på én lydknap, mens du holder en anden nede) for at aktivere dobbeltfunktionen.**

Lydindikatorerne for begge de valgte lyde lyser, når dobbeltfunktionen er aktiv. Spil på tangenterne.

Hvis du vil bruge en lyd, som vælges via knappen **[STRINGS/OTHERS]**, skal du trykke flere gange på knappen **[STRINGS/OTHERS]** for at aktivere den ønskede lyd, mens du holder en af de andre VOICE-knapper nede. Nummeret på lyden for knappen **[STRINGS/OTHERS]** vises på skærmen.

I henhold til lydnummereringsprioriteten vist i diagrammet nedenfor betegnes lyden med den lavere værdi som lyd 1 (den anden lyd betegnes som lyd 2).

Lydnummereringsprioritet

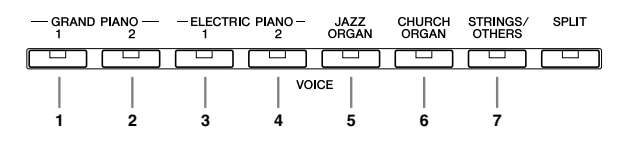

Funktionstilstand giver adgang til en række andre dobbeltefunktioner, f.eks. indstilling af volumenbalance og oktav [\(side 39](#page-38-2), [42\)](#page-41-1). (Hvis dobbeltfunktionerne ikke vælges, får de enkelte lyde standardindstillingen.)

## **2. Tryk på en af lydknapperne for at vende tilbage til normal spilletilstand med én lyd.**

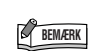

#### To lyde i knappen **[STRINGS/OTHERS]** kan ikke aktiveres samtidigt.

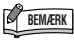

Dual- og Split kan ikke aktiveres samtidigt.

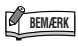

#### **[REVERB] i dobbelttilstand:** Rumklangstypen tildelt lyd 1 har forrang for den anden. (Hvis

rumklang er indstillet til OFF, er rumklangstypen for lyd 2 gældende.)

**[EFFECT] i dobbelttilstand:** Afhængigt af situationen kan en effekt have forrang for den anden. Dybde bestemmes i henhold til lydkombinationens standardværdi for dybde. Bruges derimod funktion F3 ([side 42](#page-41-1)), kan du justere dybdeværdien for hver lyd efter eget ønske.

# <span id="page-17-1"></span><span id="page-17-0"></span>**Opdeling af klaviaturet og afspilning af to forskellige lyde ([SPLIT])**

Ved at opdele kan du spille med to forskellige lyde på klaviaturet – den ene i venstre, den anden i højre hånd. F.eks. kan du spille en basstemme med Wood Bass- eller Electric Bass-lyd i venstre hånd og en melodistemme i højre hånd.

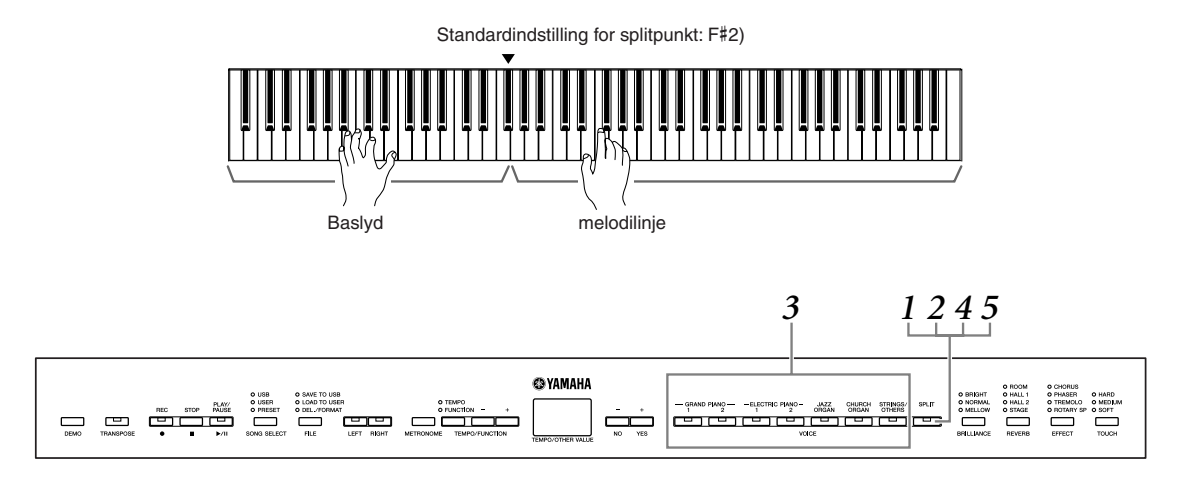

## **1. Tryk på [SPLIT]-knappen for at aktivere opdelingen.**

Knappen **[SPLIT]** lyser.

Som standard vælges WOOD BASS først til venstrehåndsstemmen.

Funktionstilstand giver adgang ti. en række andre Split-funktioner ([side 39](#page-38-2), [43](#page-42-2)). (Hvis der ikke vælges Split-funktioner, får de enkelte lyde standardindstillingen.)

## **2. Indstilling af splitpunkt (grænse mellem højre- og venstrehåndsområdet).**

Tryk på og hold **[SPLIT]**-knappen inde og spil den tone, du vil have som splitpunkt.

(Til at begynde med er splitpunktet som standard indstillet til F#2-tangenten. Spring dette trin over, hvis du ikke har brug for at ændre splitpunktet. Du kan kontrollere navnet på den aktuelle splitpunktstangent på LED-displayet ved at holde **[SPLIT]**-knappen nede.

#### **Et eksempel på display med splitpunktstangent**

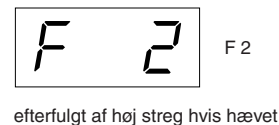

F#2 Eb2

efterfulgt af lav streg hvis sænket

### **BEMÆRK**

Dual- og Split kan ikke aktiveres samtidigt.

#### *TERMINOLOGI*

**Standardindstilling:** "Standardindstillingen" er den fabriksindstilling, der gælder, når du første gang tænder for instrumentet.

**BEMÆRK**

Venstrehåndssektionen indeholder en nærmere angivet "splitpunktstangent".

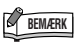

Splitpunktet kan også sættes med Function F4.1 [\(side 43](#page-42-1)).

## **BEMÆRK**

Splitpunktet kan desuden ændres ved at holde knappen [SPLIT] nede og samtidigt trykke på knappen **[SPLIT]** og **[–/NO]** eller **[+/YES]**. Standardsplitpunktet kan desuden ændres ved at holde knappen [SPLIT] nede og samtidigt trykke på knapperne **[SPLIT]**, **[–/NO]** og

**[+/YES]**.

## **3. Tryk på lydknappen for at vælge en lyd til højre hånd.**

Hvis du vil bruge en lyd, som vælges via knappen **[STRINGS/OTHERS]**, skal du trykke flere gange på knappen **[STRINGS/OTHERS]** for at aktivere den ønskede lyd. Nummeret på lyden for knappen **[STRINGS/OTHERS]** vises på skærmen.

## **4. Tryk på den tilhørende lydknap, mens knappen [SPLIT] holdes nede, for at vælge lydgruppe til venstrehånd.**

Indikatoren for venstre lydknap lyser, mens der trykkes på **[SPLIT]**-knappen.

Hvis du vil bruge en lyd, som vælges via knappen **[STRINGS/OTHERS]**, skal du trykke flere gange på knappen **[STRINGS/OTHERS]** for at aktivere den ønskede lyd, mens du holder en af de andre **[SPLIT]**-knapper nede. Nummeret på lyden for knappen **[STRINGS/OTHERS]** vises på skærmen.

## **5. Tryk på en af [SPLIT]-knapperne for at vende tilbage til normal spilletilstand med én lyd.**

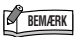

#### **[REVERB] i splittilstand**

Rumklangstypen tildelt højre lyd har forrang for den anden. (Hvis rumklang er indstillet til OFF, er rumklangstypen for venstre lyd gældende.) Indstilling af rumklangdybden med panelkontrollerne (dvs. ved at trykke på knappen **[–/NO]** eller **[+/YES]** mens knappen **[REVERB]** holdes nede, se [side 20](#page-19-4)), gælder begge lyde.

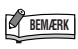

#### **[EFFECT] i splittilstand**

Afhængigt af situationen vil en effekt have forrang for den anden. Dybden bestemmes i henhold til lydkombinationens standardværdi for dybde. Bruges derimod funktion F4 ([side 39](#page-38-2), [43](#page-42-2)), kan du ændre dybdeværdien for hver lyd efter eget ønske. Indstilling af effektdybden med panelkontrollerne (dvs. ved at trykke på knappen **[–/NO]** eller **[+/YES]**, mens knappen **[EFFECT]** holdes nede, se [side 21](#page-20-1), gælder kun højre lyd.

# <span id="page-19-0"></span>**Tilføjelse af variationer til lyden – [BRILLIANCE]/ [REVERB]/[EFFECT]/"Damper Resonance"**

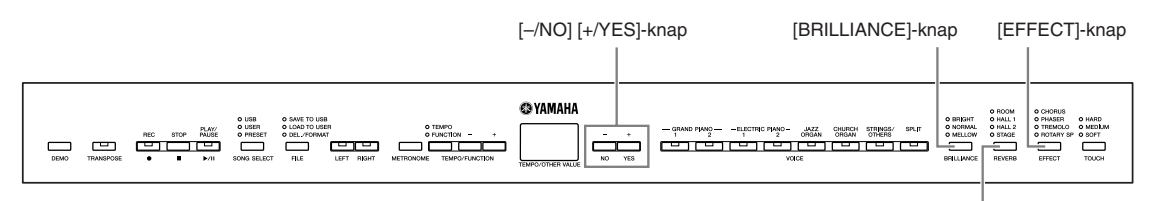

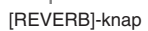

## <span id="page-19-3"></span><span id="page-19-1"></span>**[BRILLIANCE]**

Med denne funktion kan du ændre lydens brillans og karakter efter ønske.

**BRIGHT:** Lys klang **NORMAL:** Standardklang **MELLOW:** Blød og dæmpet klang

Når du vil vælge en brillanstype, skal du trykke på knappen **[BRILLIANCE]** et par gange, indtil indikatoren svarende til den ønskede type lyser (indikatoren skifter, hver gang du trykker på knappen **[BRILLIANCE]**). Der er fem typer brillans at vælge imellem. Når to naboindikatorer lyser, er typen mellem de to angivne typer valgt. Hvis f.eks. både NORMAL og MELLOW lyser, vælges brillansindstillingen mellem NORMAL og MELLOW.

## <span id="page-19-4"></span><span id="page-19-2"></span>**[REVERB]**

Med denne funktion kan du vælge forskellige digitale rumklangseffekter, der giver lyden ekstra dybde og udtryk ved at skabe en realistisk akustisk klang.

- **OFF:** Når der ikke er valgt en rumklangseffekt, lyser ingen REVERB-indikator.
- **ROOM:** Denne indstilling giver lyden en rumklangseffekt, der minder om den akustiske klang, der optræder i et mindre rum.
- **HALL 1:** Giver en "større" rumklangseffekt. Denne effekt simulerer den naturlige rumklang i en mindre koncertsal.
- **HALL 2:** Giver en virkelig stor rumklangseffekt. Denne effekt simulerer den naturlige rumklang i en stor koncertsal.
- **STAGE:** Simulerer den rumklang, der forekommer på en scene.

Hvert tryk på **[REVERB]**-knappen slår rumklang til eller fra.

Indikatorerne lyser skiftevis, hver gang der trykkes på **[REVERB]**-knappen. Når alle indikatorer er slukket frembringes der ingen effekt.

#### **Justering af rumklangsdybde**

Du kan justere rumklangsdybden for den valgte lyd med knapperne**[–/NO] [+/YES]**¸ mens du holder knappen **[REVERB]** nede. Standardindstillinger for dybde er forskellige fra lyd til lyd. Dybden ligger i området fra 0 (ingen effekt) til 20 (maksimal rumklagsdybde). Den aktuelle indstilling for dybde vises på displayet, mens knappen **[REVERB]** holdes nede.

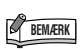

Standardindstilling = NORMAL

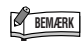

Når BRILLIANCE er indstillet til BRIGHT, bliver lyden generelt lidt højere. Hvis MASTER VOLUME indstilles til et højt niveau, kan lyden blive forvrænget. Reducer i det tilfælde MASTER VOLUME-niveauet.

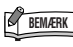

Standardindstillingerne for rumklangstype (inklusive OFF) og dybde er forskellige fra lyd til lyd.

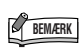

Rumklangstypen skifter, når du slipper knappen **[REVERB]**. Hvis du ændrer efterklangensdybden ved at holde knappen **[REVERB]** nede og slippe knappen den igen, ændres efterklangstypen ikke.

## <span id="page-20-1"></span><span id="page-20-0"></span>**[EFFECT]**

Med knappen **[EFFECT]** kan du vælge en effekt, som kan give din lyd større dybde og mere liv.

**OFF:** Når der ikke er valgt en effekt, lyser ingen EFFEKT-indikator.

**CHORUS:** En flimrende, udbredende effekt.

**PHASER:** Giver lyden en fejende effekt.

**TREMOLO:** Giver lyden en levende, vibrerende effekt.

**ROTARY SP:**Giver vibrato-effekt som fra en roterende højttaler.

Når du vil vælge en effekttype, skal du trykke på knappen **[EFFECT]** et par gange, indtil indikatoren svarende til den ønskede type lyser (indikatoren skifter, hver gang du trykker på knappen **[EFFECT]**). Når alle indikatorer er slukket, frembringes der ingen effekt.

#### **Justering af effektdybde**

Du kan justere effektdybden for den valgte lyd med knapperne **[–/NO]** and **[+/YES]**, mens du holder knappen **[EFFECT]** nede.

Standardindstillinger for dybde er forskellige fra lyd til lyd. Dybden ligger i området fra 0 (ingen effekt) til 20 (maksimal effektsdybde). Den aktuelle indstilling for dybde vises på displayet, mens knappen **[EFFECT]** holdes nede.

### **"Dæmperresonans"**

Med dæmperresonansen simuleres efterklangen fra dæmperpedalen på et flygel, når du trykker på dæmperpedalen og slår tangenterne an.

Denne effekt anvendes på lyden, som spilles på klaviaturet, og til stemmen (kanal 1 & 2).

#### **Aktivering og deaktivering af dæmperresonanseffekten og justering af dæmperresonanseffektens dybde**

Du kan slå dæmpningsresonanseffekten til eller fra via F5.8 Damper Resonance Effect ON/OFF ([side 44](#page-43-4)) under funktionen og indstille dæmperresonanseffektens dybde via F5.9 Damper Resonance Effect Depth ([side 44\)](#page-43-5) under funktionen.

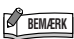

Standardindstillingen af effekttype (herunder OFF) og -dybde er forskellige fra lyd til lyd.

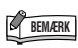

Effekttypen skifter, når du slipper knappen **[EFFECT]**. Hvis du ændrer indstillinger for dybde ved at holde knappen **[EFFECT]** nede og slippe den igen, ændres effekttypen ikke.

# <span id="page-21-2"></span><span id="page-21-1"></span><span id="page-21-0"></span>**Anslagsfølsomhed – [TOUCH]**

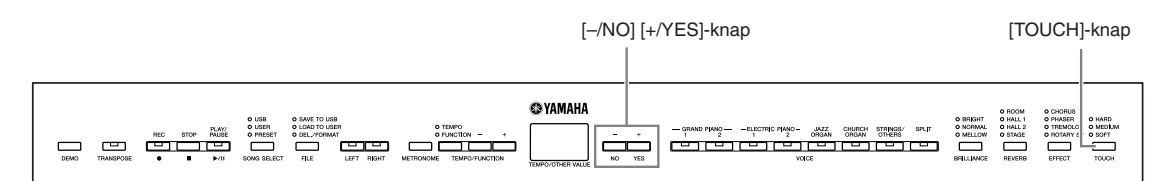

## **[TOUCH]**

Du kan vælge fire forskellige typer anslagsfølsomhed til instrumentet – HARD, MEDIUM, SOFT eller FIXED – som passer til forskellige stilarter og præferencer.

- **HARD:** Kræver, at tangenterne slås ganske hårdt an for at producere maksimal kraftig lyd.
- **MEDIUM:** Frembringer stort set "almindelig" tangentrespons.
- **SOFT:** Gør det muligt at frembringe maksimal kraftig lyd med relativt let tryk på tangenterne.
- **FIXED:** Alle toner frembringes med samme lydstyrke, uanset hvor hårdt tangenterne slås an. (Ingen indikatorer lyser). Den faste lydstyrke kan ændres.

Når du vil vælge en anslagsfølsomhed, skal du trykke på knappen **[TOUCH]** et par gange, indtil indikatoren svarende til den ønskede type lyser (indikatoren skifter, hver gang du trykker på knappen **[TOUCH]**. Ingen indikator lyser, når "FIXED" er valgt.

#### **Ændring af volumen, når "FIXED" er valgt**

Hvis du vælger FIXED, kan du indstille lydstyrken for toner afspillet i FIXED vha. knapperne **[–/NO]** og **[+/YES]**, mens du holder knappen **[TOUCH]** nede. Det aktuelle volumenniveau vises på displayet. Lydstyrken ligger i området fra 1 (minimum) til 127 (maksimal). Standardindstillingen er 64.

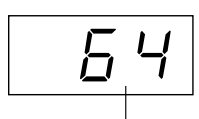

Volumenområde

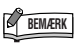

Denne indstilling påvirker ikke instrumentets fysiske vægt.

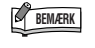

standardindstilling = MEDIUM

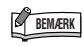

Anslagsfølsomhedens type bliver fællesindstillingen for alle lyde. Indstillingerne for anslagsfølsomhed kan have ringe eller ingen effekt på visse lyde, der ikke normalt ændrer sig i forhold til, hvor hårdt tangenterne slås an. Se "Liste over forprogrammerede lyde" på [side 57](#page-56-1).

## **BEMÆRK**

Anslagvolumen, der angives i FIXED, bliver fællesindstillingen for alle lyde.

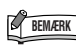

Slippes knappen **[TOUCH]** skifter anslagstypen.

Hvis du ændrer indstillinger for lydstyrke ved at holde knappen **[TOUCH]** nede og slippe den igen, ændres anslagsfølsomhedstypen ikke. (FIXED vil stadig være valgt.)

# <span id="page-22-1"></span><span id="page-22-0"></span>**Transponering – [TRANSPOSE]**

Med instrumentets transponeringsfunktion kan du sætte tonehøjden af hele klaviaturet op eller ned i halvtonetrin, så det bliver lettere at spille i vanskelige tonearter, og så klaviaturets tonehøjde lettere kan tilpasses en sanger eller andre instrumenter. Hvis du f.eks. indstiller transponeringsværdien til "5", vil et tryk på en C-tangent give et F. På denne måde kan du spille en melodi, som om den er i C-dur, og instrumentet transponerer den til F-dur.

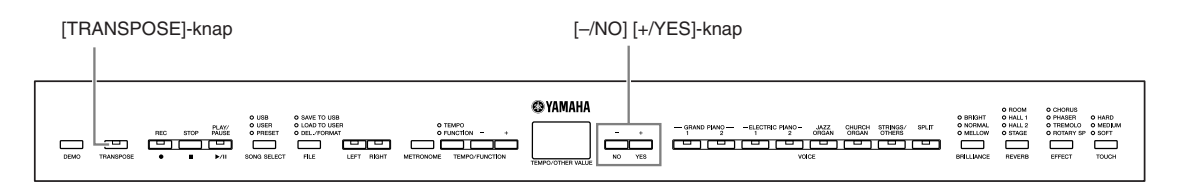

Brug knappen **[–/NO]** og **[+/YES]** mens du holder knappen **[TRANSPOSE]** nede, til at transponere ned eller op efter behov. Transponeringen vises på displayet, mens knappen **[TRANSPOSE]** holdes nede. Standardindstillingen for transponering er "0".

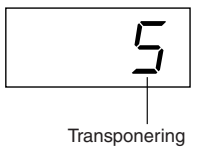

Indikatoren for knappen **[TRANSPOSE]** lyser konstant, når en anden transponeringsindstilling end "0" er valgt. Hver gang der trykkes på knappen **[TRANSPOSE]** derefter, kan transponeringsfunktionen aktiveres eller deaktiveres.

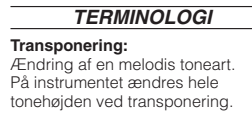

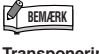

**Transponeringsområde: –12:** –12 halvtoner (ned én oktav) **0:** normal tonehøjde **12:** 12 halvtoner (op én oktav)

# <span id="page-23-1"></span><span id="page-23-0"></span>**Brug af metronomen**

Dette instrument har en indbygget metronom til brug sammen med indspilningsfunktionerne, og som er et praktisk hjælpemiddel, når man øver.

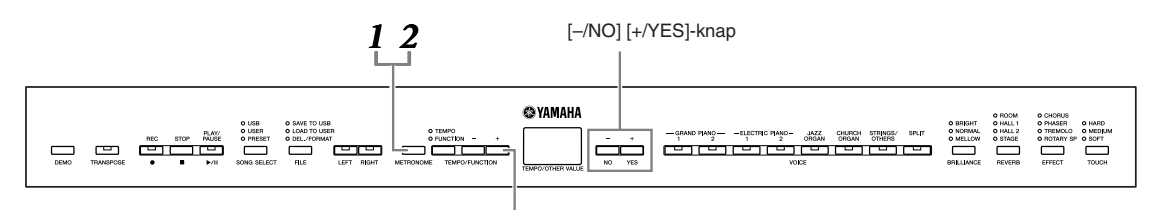

[TEMPO/FUNCTION –, +]-knapper

## **1. Tryk på [METRONOME]-knappen for at starte metronomen.**

Lyden fra metronomen slås til.

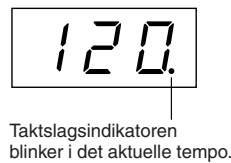

#### **Indstilling af tempo**

Tempoet for metronomen og en brugermelodi afspillet fra optager (optageren er beskrevet i næste afsnit) kan indstilles fra 32 til 280 taktslag i minuttet vha. knapperne **[TEMPO/FUNCTION –, +]** (når **[TEMPO/FUNCTION –, +]** knappens **[TEMPO]**-indikator lyser).

#### **Indstilling af taktangivelsen**

Metronomens taktangivelse (taktslag) kan indstilles med knapperne **[–/NO]** og **[+/YES]**, mens knappen **[METRONOME]** holdes nede. Du kan indstille taktslaget til 0 til 15. Den aktuelle indstilling vises på displayet, mens knappen **[METRONOME]** holdes nede.

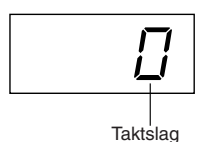

## **2. Tryk på [METRONOME]-knappen for at stoppe metronomen.**

Lyden fra metronomen slås fra.

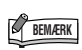

Tryk på knappen **[TEMPO/ FUNCTION]** for at tænde indikatoren **[TEMPO]**, hvis **[TEMPO/FUNCTION]**-knappens **[TEMPO]**-indikator lyser.

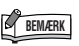

Metronomens volumen kan justeres via funktionen Metronome Volume i funktionstilstand [\(side 39](#page-38-2), [45\)](#page-44-0).

# <span id="page-24-3"></span><span id="page-24-2"></span><span id="page-24-0"></span>**Indspilning af det, du spiller**

Muligheden for at indspille og afspille det, du har spillet på klaviaturet kan være en effektiv hjælp under øvningen. Du kan f.eks. nøjes med at indspillede venstre håndsstemme og derefter øve højre hånds stemme, mens du afspiller den indspillede venstrehåndsstemme. Da du kan indspille indtil to stemmer hver for sig, kan du indspille venstre og højre hånds stemmer hver for sig, eller begge stemmer i en duet og høre, hvordan de lyder, når de afspilles. Med instrumentets tostemmeoptager kan du indspille op til tre melodier (U01 til U03) eller op til ca. 100 KB (11.000 toner) pr. melodi, på instrumentet, afhængigt af brugen af pedaler og andre faktorer.

Du kan ikke indspille musikken direkte på den tilsluttede USB-lagerenhed. De indspillede melodier gemmes automatisk på instrumentet. Hvis du vil lagre data på enheden, skal de gemmes ([side 31\)](#page-30-2), når indspilningen er stoppet.

#### **BERMINOLOGI** *C BEMÆRK*

#### **Indspilning eller lagring:**

En indspilning på MD har ikke samme format som data indspillet på instrumentet. MD'en indspiller lydsignaler. Instrumentet "gemmer" oplysninger om rytmeværdier, lyde og en tempoværdi, men ikke audiosignaler. Når du afspiller en indspillet melodi, danner instrumentet lyden på grundlag af de gemte oplysninger. Derfor ville det være mere korrekt at kalde indspilning på instrumentet for at "gemme data", men i denne bog benyttes betegnelsen "indspille", fordi det virker mere logisk.

# <span id="page-24-5"></span><span id="page-24-1"></span>**Hurtig indspilning af det, du spiller**

På denne måde kan du hurtigt og nemt indspille det, du spiller, uden nærmere at angive de indspillede stemmer, f.eks. hvis du bare vil indspille et soloklaverstykke. Derved bliver dit spil automatisk indspillet som højre stemme.

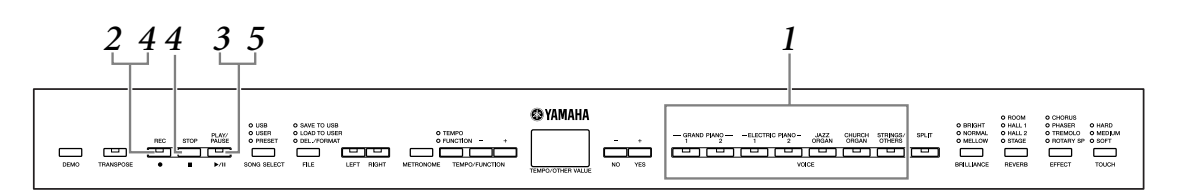

## *FORSIGTIG*

**Sådan undgår du at slette melodier, du tidligere har indspillet:** Hvis filen indeholder data, lyser stemmeindikatoren grønt, når du vælger en fil. Bemærk, at hvis du indspiller nye data i denne stemme, slettes eksisterende data.

<span id="page-24-4"></span>**1. Vælg den lyd, der skal indspilles (eller lyde, hvis du vil bruge Dual- eller Split-mode), før du begynder at indspille.**

Angiv også alle andre indstillinger (rumklang, effekt osv). Du skal måske også indstille lyden.

Du kan også indstille afspilningens volumen med drejeknappen **[MASTER VOLUME]**.

#### **BEMÆRK**

Der kan ikke vælges indspilningsmode ved afspilning af Demo/PRESET/USER/USB-melodier, eller mens der udføres filhåndtering.

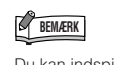

stikket ([side 47\)](#page-46-3).

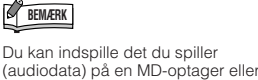

anden optageenhed via AUX OUT-

## **2. Tryk på [REC]-knappen for at aktivere tilstanden Record Ready.**

Derved vælges automatisk en tom file (U01–U03) til indspilning, og RIGHTstemmens indikator lyser rødt. Hvis samtlige filnumre indeholder indspillede data, vælges fil U01. Derved bliver det muligt at indspille. Gå til trin **3** for at starte indspilningen.

Indikatoren **[PLAY/PAUSE]** blinker ved metronomens aktuelle indstilling af tempo.

Du kan tænde metronomen nu, og justere tempoet med knapperne **[TEMPO/ FUNCTION –, +]**. (Område: 32–280)

Tilstanden Record Ready kan deaktiveres før indspilning ved at trykke på **[REC]** knappen igen.

# <span id="page-25-0"></span>**3. Start indspilningen.**

Indspilningen begynder automatisk, så snart du slår en tone an på klaviaturet eller trykker på knappen **[PLAY/PAUSE]**. Nummeret på den aktuelle takt vises på displayet under indspilningen.

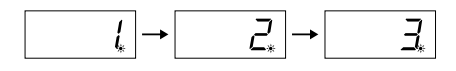

## **4. Tryk på enten knappen [REC] eller [STOP] for at stoppe indspilningen.**

Når indspilningen er stoppet, vises der en række tankestreger på displayet for at vise, at de indspillede data automatisk gemmes på instrumentet. Filnavnet (U01 – U03) vises på displayet, når dataene er gemt. Indikatoren for den indspillede stemme lyser grønt for at vise, at den indeholder data. (Indspilnings-mode deaktiveres automatisk.)

## *FORSIGTIG*

Forsøg aldrig at slå **[STANDBY/ON]** fra, mens der vises blinkende streger på displayet, da de viser, at der skrives til den interne hukommelse. Slukkes der for strømmen på dette tidspunkt, risikerer du at miste alle indspilninger.

# **5. Sådan afspilles det, du har indspillet.**

Tryk på **[PLAY/PAUSE]**-knappen for at afspille det, du lige har indspillet. Du kan standse afspilningen midt i en melodi ved at trykke på knappen **[STOP]**.

#### *TERMINOLOGI*

#### **Mode:**

En "mode" er en tilstand, hvor du kan udføre en bestemt funktion. Du kan kun indspille din melodi i Record Ready-mode.

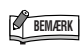

Hvis du tidligere har valgt LEFTstemme i samme fil, aktiveres LEFTstemmen automatisk, når du trykker på knappen **[REC]** i trin **2**.

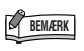

Hvis metronomen var tændt, da du begyndte at indspille, kan du holde takten med metronomen, mens du indspiller, men metronomlyden vil ikke blive indspillet.

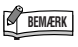

Du finder yderligere oplysninger på [side 29](#page-28-0).

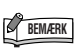

**[PLAY/PAUSE]**-knappens funktion kan også knyttes til AUX-pedalen ([side 39,](#page-38-2) [44](#page-43-3)). Derved bliver det muligt at starte indspilningen ved hjælp af en fodpedal tilsluttet AUXstikket.

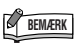

Du kan også holde pause i afspilningen af melodien ved at trykke på knappen **[PLAY/PAUSE]**.

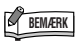

Hvis hukommelsen bliver fyldt under indspilning, vises "FUL" på displayet, og indspilningen standses automatisk. (Alle indspillede data indtil da bliver beholdt.)

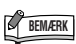

Hvis der trykkes på knappen **[PLAY/ PAUSE]** for at starte en indspilning, vil et tryk på knappen **SONG [STOP]** for at stoppe indspilningen, slette alle den valgte stemmes tidligere indspillede data.

# <span id="page-26-0"></span>**Genindspilning af en melodi, der allerede er indspillet**

Hvis du ikke er tilfreds med resultatet, kan du indspille igen. Det gøres på følgende måde.

**1. Vælg eventuelt en eller flere lyde (eller andre indstillinger) til indspilningen.**

Gentag trin **1** på [side 25,](#page-24-4) hvis du vil ændre de foregående indstillinger.

## **2. Tryk på [REC]-knappen igen for at genaktivere tilstanden Ready.**

Indikatoren for den valgte stemme lyser nu rødt.

Følg fremgangsmåden i trin **3** under "Hurtig indspilning af det, du spiller" på [side 26](#page-25-0) for at gentage indspilningen.

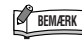

Hvis du ønsker at ændre tempo, rumklangstype eller effekttype ved genindspilning af en stemme eller indspilning i en anden stemme, kan du gøre det, når klar til indspilning-tilstanden er aktiveret.

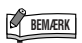

Du kan ikke indspille midt i en melodi.

# <span id="page-27-0"></span>**Indspilning til LEFT/RIGHT**

Giver dig mulighed for at indspille højre og venstre stemme hver for sig. Da venstre stemme kan indspilles uafhængigt af hinanden, samtidig med at højre afspilles, er dette en praktisk metode til at indspille de to stemmer i en duet.

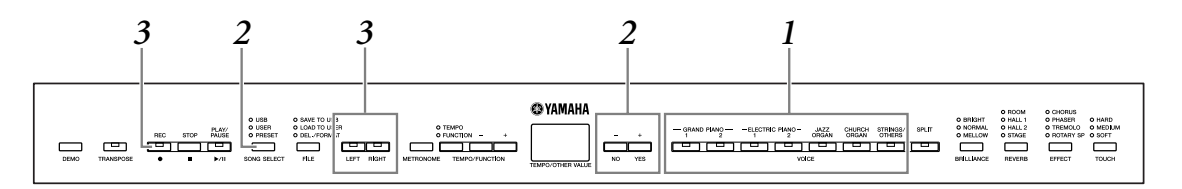

## **1. Angiv alle indledende indstillinger.**

Samme som trin **1** i "Hurtig indspilning af det, du spiller" på [side 25.](#page-24-4)

## **2. Vælg en fil (U01 til U03), du vil indspille.**

Tryk på knappen **[SONG SELECT]**, så indikatoren "USER" lyser, og tryk derefter på knappen **[–/NO][+/YES]** for at vælge en fil, du vil indspille.

### *FORSIGTIG*

**Sådan undgår du at slette melodier, du tidligere har indspillet:** Hvis filen indeholder data, lyser stemmeindikatoren grønt, når du vælger en fil. Bemærk, at hvis du indspiller nye data i denne stemme, slettes eksisterende data.

# **3. Aktivér klar til indspilning-tilstanden.**

Tryk på knappen **[REC]** og derefter på **[RIGHT]/[LEFT]** for at aktivere klar til indspilning-tilstanden. Indspilningen starter ikke endnu.

Indikatoren **[PLAY/PAUSE]** blinker ved metronomens aktuelle indstilling af tempo.

Tilstanden Record Ready kan deaktiveres før indspilning ved at trykke på **[REC]** knappen igen.

## **4. Start og stop for indspilning.**

Samme som trin **3**–**5** i ["Hurtig indspilning af det, du spiller](#page-24-5)" på [side 26.](#page-25-0)

**BEMÆRK**

Indikationer på stemmeknappen **Off:** Indeholder ingen data **Lyser (grønt):** Indeholder data **Lyser (rødt):** Stemmen er aktiveret til indspilning

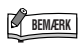

Hvis metronomen var tændt, da du begyndte at indspille, kan du holde takten med metronomen, mens du indspiller, men metronomlyden vil ikke blive indspillet.

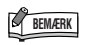

Hvis du ønsker at ændre tempo, rumklangstype eller effekttype ved genindspilning af en stemme eller indspilning i en anden stemme, kan du gøre det, når klar til indspilningtilstanden er aktiveret.

## **BEMÆRK**

Tryk på knappen til afspilning af stemmen, inden du trykker på knappen **[REC]**, så knappens indikator slukkes, hvis du ikke ønsker at høre den tidligere indspillede stemme under indspilningen, f.eks. hvis du ønsker at indspille en melodi, der er anderledes end den stemme, du tidligere indspillede.

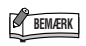

Du finder yderligere oplysninger om indspilning på [side 29.](#page-28-0)

## <span id="page-28-0"></span>**Melodioptageren indspiller følgende data:**

Der bliver indspillet data foruden de toner og lyde, du spiller. Disse data omfatter "individuelle passager" og "hel melodi". Se nedenfor.

#### **Individuelle passager**

- De spillede toner
- Valgt lyd
- Pedal (Sustain/Soft/Sostenuto/Expression)
- [REVERB]-dybde
- [EFFECT]-dybde
- Dobbeltlyde
- Balance i Dual-mode (F3)
- Forstemning i Dual-mode (F3)
- Oktavskift i Dual-mode (F3)
- Splitlyde (F4)
- Balance i Split-mode (F4)
- Oktavskift i Split-mode (F4)

#### **Hel melodi**

- Tempo
- Taktart (taktslag)
- [REVERB]-type (herunder OFF)
- [EFFECT]-type (herunder OFF)

# <span id="page-29-0"></span>**Sådan ændres startindstillingerne (data indspillet i starten af en melodi)**

Startindstillingerne (data indspillet i begyndelsen af en melodi) kan ændres efter indspilningen. Du kan f.eks. ændre stemmen efter indspilning, så melodien får en anden karakter, eller justere dens tempo efter din smag.

Du kan ændre følgende startindstillinger.

#### **Individuelle passager**

- Valgt lyd
- [REVERB]-dybde
- [EFFECT]-dybde
- Dobbeltlyde
- Splitlyde
- Dæmper/soft/expression-pedalens dybde

#### **Hel melodi**

- Tempo
- [REVERB]-type (herunder OFF)
- [EFFECT]-type (herunder OFF)

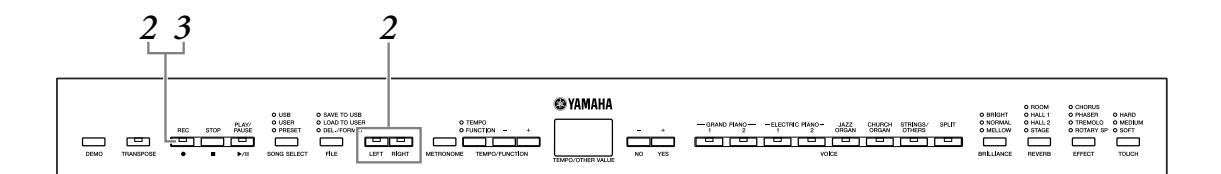

# **1. Skift indstillinger via panelkontrollerne.**

For eksempel skal du trykke på **[ELECTRIC PIANO 2]**-knappen, hvis du vil ændre den indspillede lyd fra **[ELECTRIC PIANO 1]** til **[ELECTRIC PIANO 2]**.

### **2. Tryk på knappen [REC] for at aktivere indspilningsmode, og vælg en stemme for at ændre startindstillingerne.**

Indikatoren lyser rødt. (Data, der deles af to stemmer, kan ændres via hver af stemmerne.)

## *FORSIGTIG*

Pas på, at du ikke kommer til at trykke på knappen **[PLAY/PAUSE]** eller en tangent på klaviaturet efter trin **2**, da du derved enten starter indspilning eller sletter data i den valgte stemme, som du tidligere har indspillet.

## **3. Tryk på [REC]-knappen for at afslutte indspilningen.**

# <span id="page-30-2"></span><span id="page-30-0"></span>**Håndtering af indspillede melodier med en USB-lagerenhed**

Du kan håndteremelodier, du har indspillet (gemme, indlæse og slette), med en USB-lagerenhed. Du kan desuden formatere enheden eller mediet.

Før du bruger en USB-enhed, skal du læse afsnittet "[Forholdsregler ved brug af USB \[TO DEVICE\]](#page-52-2) [stikket"](#page-52-2) på [side 53.](#page-52-2)

# <span id="page-30-1"></span>**Om at gemme og indlæse**

### **Gem**

Du kan gemme tre indspillede melodier i instrumentet på USB-lagerenheden som SMF-melodifiler. Disse melodifiler kan gemmes i en "beholder" (eller USB-fil) på USBlagerenheden. Der er 100 tilgængelige beholdere – S00–S99.

Da indspillede melodier gemmes i SMF-format, kan de afspilles på andre instrumenter.

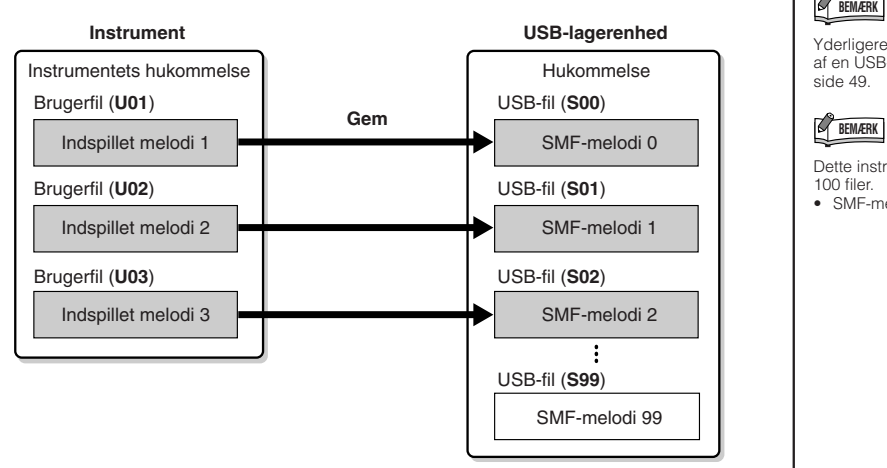

## **Indlæs**

Du skal gøre følgende, hvis du kun vil afspille melodien på USB-lagerenheden. Du finder en vejledning i afspilning af melodien i "Afspilning af bruger- og USBmelodier" på [side 36.](#page-35-2) Indlæsningsfunktionen kan benyttes, hvis du vil redigere den indspillede melodi på instrumentet. Der kan indlæses data til brugerfil (U03).

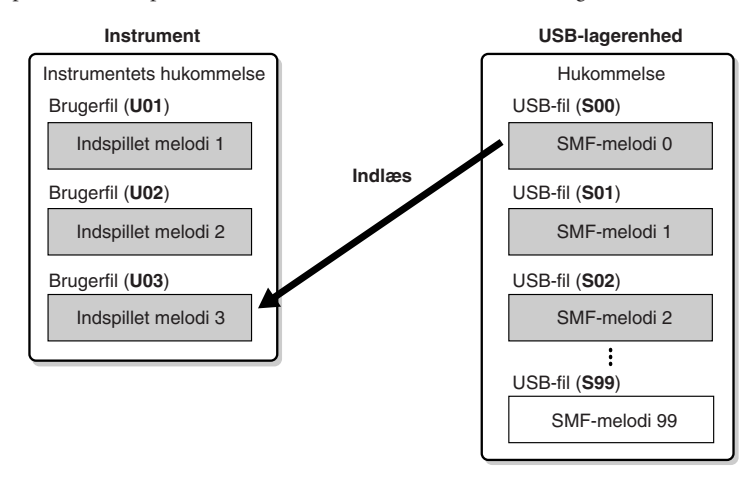

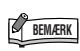

Der kan ikke håndteres indspillede melodier under afspilning af Demo/ PRESET/USER/USB-melodier i indspilningsmode.

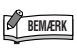

Yderligere oplysninger om tilslutning af en USB-lagerenhed findes i [side 49](#page-48-1).

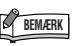

Dette instrument kan håndtere 100 filer.

• SMF-melodinumre: S00–S99

**BEMÆRK**

S'et i toppen af navnet på filen står for "SMP

### *TERMINOLOGI*

**SMF (Standard MIDI File):** SMF (Standard MIDI File) -formatet er et af de mest almindelige og kompatible sequencer-formater og bruges til lagring af sequencer-data. Der findes to varianter: Format 0 og Format 1. Et stort antal MIDI-enheder er kompatible med SMF Format 0, og de fleste MIDI-sequencer-data foreligger i SMF Format 0. Format 0 og Format 1. SMF-formatet til sequencer-filer gør det muligt at udveksle melodidata mellem forskellige sequencere. Brugermelodier indspillet på instrumentet har SMF Format 0.

<span id="page-31-2"></span><span id="page-31-1"></span><span id="page-31-0"></span>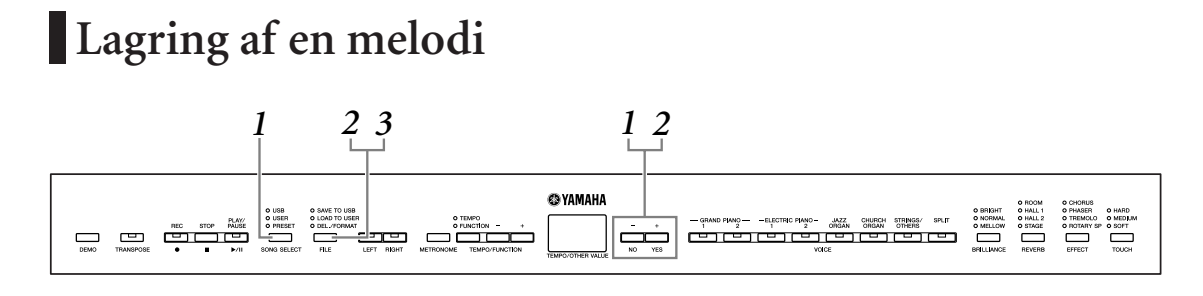

## **1. Vælg en brugerfil, du vil gemme.**

Vælg en brugerfil, der skal gemmes, med knapperne **[SONG SELECT]** og **[–/NO][+/YES]**.

## **2. Vælg en USB-fil på enheden, og gem brugerfilen.**

Når du har kontrolleret, at USB-lagerenheden er tilsluttet instrumentet, skal du trykke på knappen **[FILE]** (indikatoren "SAVE TO USB" lyser). Hold derefter knappen **[FILE]** nede, og tryk samtidigt på knapperne **[–/NO][+/YES]** for at vælge en USB-fil (S00 – S99). Når du slipper knappen **[FILE]**, vises "n Y" (nej/ja) på displayet. Tryk på **[+/YES]**-knappen for at gemme filerne. Filen gemmes i mappen "USER FILES" og tildeles navnet "USERSONGxx.MID".

#### **Overskrivning af melodien**

Hvis du vælger en USB-fil, som indeholder en SMF-melodi, vises tre prikker på displayet (f.eks. "S.0.0."). Hvis du ikke vil overskrive filen, skal du trykke på knappen **[–/NO]**, når "n Y" (nej eller ja) vises på displayet, og vælge en anden USB-fil. Tryk på knappen **[+/YES]**, hvis du vil overskrive filen. Tryk på knappen **[+/YES]** igen, når "n~Y" igen vises på displayet for at bekræfte, at du vil overskrive filen.

### *FORSIGTIG*

Mens instrumentet arbejder med data (f.eks. gemmer, indlæser, sletter og formaterer), eller USB-lagerenheden aktiveres (lige efter tilslutningen: indtil FILE LOAD-indikatoren holder op med at blinke), må USB-kablet IKKE tages ud, medier må IKKE fjernes fra enheden, og der må IKKE slukkes for instrumentet eller lagerenheden. Hvis du gør dette, kan data på instrumentet eller lagerenheden blive beskadiget.

# **3. Afslut filhåndteringen.**

Tryk på knappen **[FILE]** flere gange, indtil filhåndteringen afsluttes. (FILE-indikatoren slukker.) Afspil den indspillede melodi (se [side 36\)](#page-35-2).

#### *FORSIGTIG*

Omdøb ikke brugerfiler på en computer. Hvis filnavnet ændres på denne måde, kan instrumentet ikke indlæse filen.

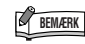

Hvis den valgte fil ikke indeholder data, gemmes den ikke (du kan ikke vælge en beholder til SMF-melodier – S00 – S99). Kontroller, at den valgte fil har data vha. indikatoren for [RIGHT] eller [LEFT], som skal være tændt.

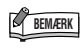

Hvis du flytter en SMF-melodi fra mappen "USER FILES" til den øverste mappe vha. en computer, ændres filtypen fra en SMF-melodi (S00 – S99) til en ekstern melodi.

# <span id="page-32-0"></span>**Indlæsning af en melodi**

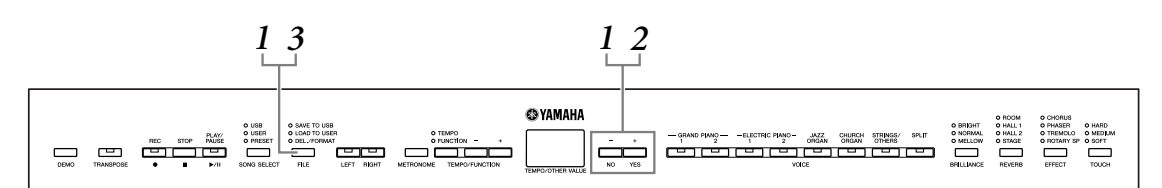

## *FORSIGTIG*

Hvis brugerfilen (U03) på instrumentet i forvejen indeholder data, kan denne funktion medføre, at dataene overskrives. Husk at gemme alle vigtige data på en computer på forhånd.

## **1. Vælg en USB-fil på enheden.**

Når du har kontrolleret, at USB-lagerenheden er tilsluttet instrumentet, skal du trykke på knappen **[FILE]** (indikatoren "LOAD TO USER" lyser). Hold derefter knappen **[FILE]** nede, og tryk på knapperne **[–/NO][+/YES]** for at vælge en fil. (S00–S99). Data, der er gemt på instrumentet, kan kun genindlæses på instrumentet.

# **2. Indlæsning af en brugerfil (U03).**

"n Y" (nej/ja) vises på displayet. Tryk på knappen **[+/YES]** for at indlæse en USB-fil. Filen indlæses automatisk i brugerfilen (U03).

Indikatoren "-" flytter fra venstre mod højre på displayet for at vise, at der sker noget.

## *FORSIGTIG*

Mens instrumentet arbejder med data (f.eks. gemmer, indlæser, sletter og formaterer), eller USB-lagerenheden aktiveres (lige efter tilslutningen: indtil LOAD TO USER-indikatoren holder op med at blinke), må USB-kablet IKKE tages ud, medier må IKKE fjernes fra enheden, og der må IKKE slukkes for instrumentet eller lagerenheden. Dette kan beskadige data på den ene eller begge enheder.

### *FORSIGTIG*

Rediger ikke filnavnet manuelt på USB-lagerenheden vha. en computer, da filen så ikke kan afspilles eller indlæses i instrumentet.

## *FORSIGTIG*

Afbryd ikke strømmen til instrumentet, mens der vises blinkende streger på displayet (angiver igangværende proces). Det kan i givet fald beskadige dataene.

Når indlæsningen er færdig, vises indikatoren "E nd" på displayet, og USB-filen er indlæst i brugerfilen (U03).

## **3. Afslut filhåndteringen.**

Tryk på knappen **[FILE]** flere gange, indtil filhåndteringen afsluttes. (FILE-indikatoren slukker.)

# <span id="page-33-0"></span>**Sletning af melodifiler**

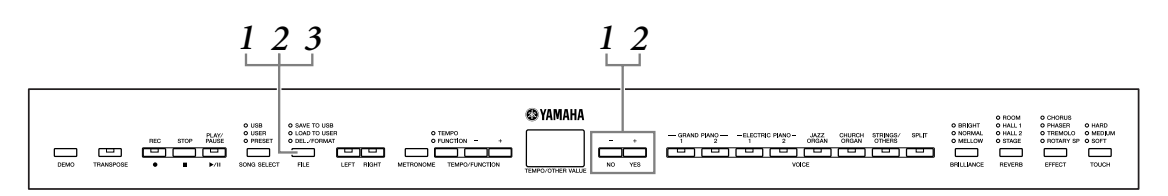

# **1. Vælg en USB-fil, der skal slettes.**

Tryk på **[FILE]**-knappen. (Indikatoren "DEL./FORMAT" lyser.) Hold derefter knappen **[FILE]** nede, og tryk samtidigt på knapperne **[–/NO][+/YES]** for at vælge en fil, der skal slettes. De to filtyper vises i rækkefølgen:

- **Sxx**....... SMF-melodier
- **xxx**....... Eksterne melodier (melodier, der kan købes, eller melodier, som er redigeret på en computer)

# **2. Slet filen.**

Når du slipper knappen **[FILE]**, vises "n Y" (nej/ja) på displayet. Tryk på knappen **[+/YES]**, hvis du vil slette filen. Tryk på knappen **[+/YES]** igen, når "<sup>n</sup> <sup>-</sup> Y" igen vises på displayet, for at bekræfte, at du vil slette filen. Tryk på knappen **[+/NO]**, hvis du ikke vil slette filen.

### *FORSIGTIG*

Mens instrumentet arbejder med data (f.eks. gemmer, sletter, indlæser og formaterer), eller USB-lagerenheden aktiveres (lige efter tilslutningen: indtil LOAD TO USER-indikatoren holder op med at blinke), må USB-kablet IKKE tages ud, medier må IKKE fjernes fra enheden, og der må IKKE slukkes for instrumentet eller lagerenheden. Dette kan beskadige data på den ene eller begge enheder.

# **3. Afslut filhåndteringen.**

Tryk på knappen **[FILE]** for at afslutte filhåndteringen. (FILE-indikatoren slukker.)

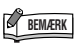

Lyt til melodien, inden du sletter den. Melodierne kan ikke afspilles, når der er valgt filhåndtering.

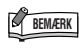

Der vises kun filer, der indeholder data.

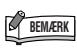

Følgende tre typer melodier kan ikke slettes. Hvis du forsøger at slette melodien, vises "Pro" (beskyttet) på displayet.

- Skrivebeskyttede melodier
- (filtypenavn: Cxx, Exx eller SME) • Disklavier Piano Soft-melodier

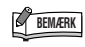

I forbindelse med SMF-melodier (Sxx), ligger filnumrene fast og kan ikke ændres ved at slette filer. Eksterne filnumre ligger ikke fast og kan ændres ved at slette eksterne melodier.

# <span id="page-34-0"></span>**Formatering af USB-lagerenheden**

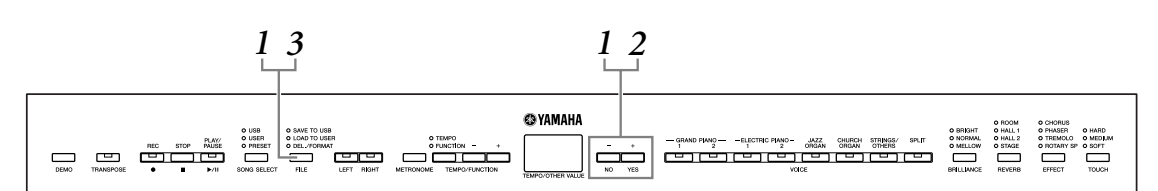

## *FORSIGTIG*

Pas på ikke at komme til at formatere USB-lagerenheden, hvis der i forvejen er gemt data på den.

Hvis du formaterer enheden, slettes data, du tidligere har gemt.

## **1. Aktiver filhåndteringen.**

Tryk på **[FILE]**-knappen. (Indikatoren "DEL/FORMAT" lyser.) Hold derefter knappen **[FILE]** nede, og tryk samtidigt på knapperne **[–/NO]** og **[+/YES]**. Slip knappen **[FILE]** for at få "n Y" (nej/ja) vist på displayet, når "For" (formater) vises på displayet.

# **2. Fortag formateringen.**

Tryk på knappen **[+/YES]**, når "n Y" (nej/ja) vises på displayet. Tryk på knappen **[+/YES]** igen, når "n Y" igen vises på displayet for at bekræfte, at enheden skal formateres. Tryk på knappen **[+/NO]**, hvis du ikke vil formatere enheden.

## *FORSIGTIG*

Mens instrumentet arbejder med data (f.eks. gemmer, sletter, indlæser og formaterer), eller USB-lagerenheden aktiveres (lige efter tilslutningen: indtil LOAD TO USER-indikatoren holder op med at blinke), må USB-kablet IKKE tages ud, medier må IKKE fjernes fra enheden, og der må IKKE slukkes for instrumentet eller lagerenheden. Dette kan beskadige data på den ene eller begge enheder.

# **3. Afslut filhåndteringen.**

Tryk på knappen **[FILE]** for at afslutte filhåndteringen. (FILE-indikatoren slukker.)

# <span id="page-35-2"></span><span id="page-35-1"></span><span id="page-35-0"></span>**Afspilning af bruger- og USB-melodier**

Det er muligt at vælge følgende typer melodier. Du kan lytte til disse melodier eller bruge dem til øveformål ([side 14,](#page-13-2) [15\)](#page-14-1).

#### **Brugermelodier**

- **Melodier (U01-U03), som du har indspillet på instrumentet vha. indspilningsfunktionen ([side 25\)](#page-24-5).**
- **Eksterne melodier i instrumentet**

Melodier overført fra en computer (herunder melodier, der er købet, eller melodier, som er redigeret på en computer). Melodier kan overføres til (gemmes på) instrumentet vha. det medfølgende program Musicsoft Downloader [\(side 51](#page-50-1)). Melodierne gemmes i et område i den interne hukommelse, der er adskilt fra området med indspillede melodier. Der kan afspilles op til 255 melodier på dette instrument (numrene 001 – 255).

#### **USB-melodier**

- **Melodier (S00-S99), som du har indspillet på instrumentet vha. indspilningsfunktionen ([side 32\)](#page-31-2) og gemt på USB-lagerenheden.**
- **Eksterne melodier på USB-lagerenheden**

Melodier, der er gemt på USB-lagerenheden (herunder melodier, der er købt, eller melodier, som er redigeret på en computer). Der kan afspilles op til 999 melodier på dette instrument (numrene 001 – 999).

#### **Sequenser-formater, der kan afspilles på instrumentet**

**• SMF-format 0 og 1 (Standard MIDI File)**

SMF-formatet er et af de mest almindelige og kompatible sequencer-formater og bruges til lagring af sequencer-data. Der findes to varianter: Format 0 og Format 1. Et stort antal MIDI-enheder er kompatible med SMF Format 0, og de fleste MIDIsequencer-data i handelen leveres i SMF Format 0. SMF-formatet til sequencerfiler gør det muligt at udveksle melodidata mellem forskellige sequencere.

#### **BEMÆRK**

Bruger- og USB-melodier kan ikke afspilles under afspilning af Demo/ PRESET-melodier eller under filhåndtering og indspilning.

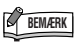

Hvis der anvendes metronom under afspilningen, standser den automatisk, når afspilningen stopper

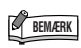

Hvis REVERB-typen ændres via panelkontrollerne under afspilning, ændres både afspilningens og klaviaturets rumklangseffekter.

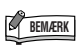

Hvis EFFECT-typen ændres via panelkontrollerne under afspilning, deaktiveres afspilningseffekten i visse tilfælde.

#### **Angiv melodiparten (kanal), og afspil melodien**

Da dette instrument ikke er GM/XG/DOC/GS/XF-kompatibelt, kan du angive melodiparten med denne indstilling, når du lytter til eksterne melodier.

Med indstillingen "ALL" afspilles alle 16 parter, og med indstillingen "1+2" afspilles part 1 og 2.

Vær opmærksom på, at melodier, der er indspillet på andre enheder, muligvis bruger en række lyde, der ikke er tilgængelige på dette instrument, og derfor kan lyde anderledes end originalmelodierne. Generelt bør dette instrument bruges til at afspille klavermelodier.

Eftersom klavermelodier generelt kun indspilles til part 1 og 2, bruges indstillingen "1+2" bedst, når melodien kun indeholder en klaverlyd.

Standardindstillingen er "ALL".

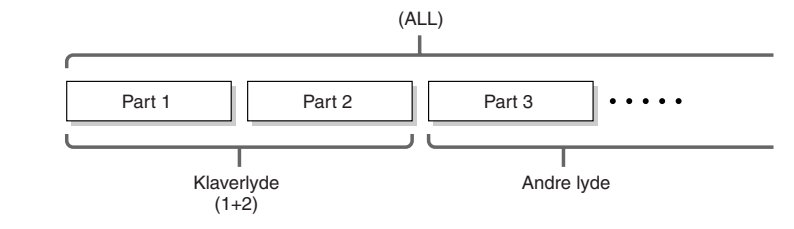

Indstillingsmuligheder: ALL, 1&2

Se funktion F5.5 ([side 44](#page-43-6)) vedr. indstillingen af melodiparten (kanal).
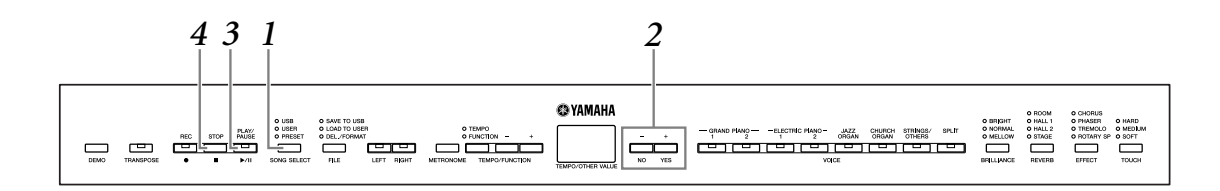

- <span id="page-36-2"></span>**1. Tryk på knappen [SONG SELECT] (indikatoren USER eller USB lyser).**
- **2. Tryk på knapperne [–/NO] [+/YES] for at vælge en melodi (Uxx\*)/(xxx\*) eller (Sxx\*)/(xxx\*).**

Bogstaverne "xx" repræsenterer melodinummeret.

**3. Tryk på knappen [PLAY/PAUSE]-knappen for at starte afspilningen.**

Det aktuelle taktnummer vises på displayet under afspilning.

<span id="page-36-1"></span>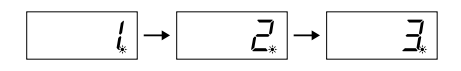

• Du kan spille på tangenterne, mens instrumentet afspiller en melodi. Du kan også spille tonerne med en anden lyd end afspilningslyden ved at vælge en lyd på panelet.

#### <span id="page-36-5"></span><span id="page-36-0"></span>**Indstil tempoet**

Med knapperne **[TEMPO/FUNCTION –, +]** kan du indstille afspilningstempoet efter ønske før eller under afspilningen. Du vælger standardtempo (det oprindelige tempo for den pågældende melodi) ved at trykke på knapperne **[–]** og **[+]** samtidigt.

## **4. Tryk på [STOP]- eller [PLAY/PAUSE]-knappen for at stoppe afspilningen.**

<span id="page-36-4"></span>Når afspilningen er færdig, standser instrumentet automatisk og går til starten af melodien. Du kan standse afspilningen midt i melodien ved at trykke på **[STOP]**-knappen. Du kan også holde pause i afspilningen ved at trykke på knappen **[PLAY/PAUSE]**.

## <span id="page-36-3"></span>**Start og standsning af afspilning**

Når du vælger en melodi på instrumentet, lyser indikatorer for stemmer, der indeholder data (**[RIGHT] [LEFT]** eller begge) grønt. Mens instrumentet spiller og er standset, slukker indikatorerne ved tryk på disse knapper, og der bliver ikke afspillet data, der ligger i disse stemmer. Hvert tryk på knapperne for stemmerne skifter mellem afspilning til og afspilning fra.

Indikation på stemmeknappen

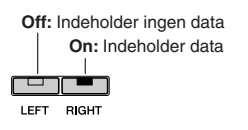

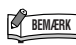

Afspilning af indspillede melodier kan kun startes, hvis optageren indeholder data.

## **BEMÆRK**

Du kan også spille duetter med dig selv ved at indspille en part af en duet eller en melodi for to klaverer og derefter spille den anden part, mens den indspillede part afspilles.

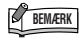

Du kan bruge

gentagelsesfunktionen, hvis der er eksterne melodier på instrumentet. ALL: Afspil alle eksterne melodier i

rækkefølge. rnd: Afspil alle eksterne melodier kontinuerligt i vilkårlig rækkefølge.

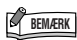

Stemmerne kan aktiveres eller deaktiveres, inden eller under afspilning.

# <span id="page-37-2"></span><span id="page-37-1"></span><span id="page-37-0"></span>**Detaljerede indstillinger – [FUNCTION]**

For at få mest ud af instrumentets funktioner kan du indstille forskellige parametre, således finstemning af tonehøjden eller valg af en skala, m.v.

Det er muligt at vælge følgende parametre. Instrumentet har otte hovedfunktioner. Nogle af disse funktioner består af et sæt underfunktioner.

#### **Liste over funktioner**

<span id="page-37-3"></span>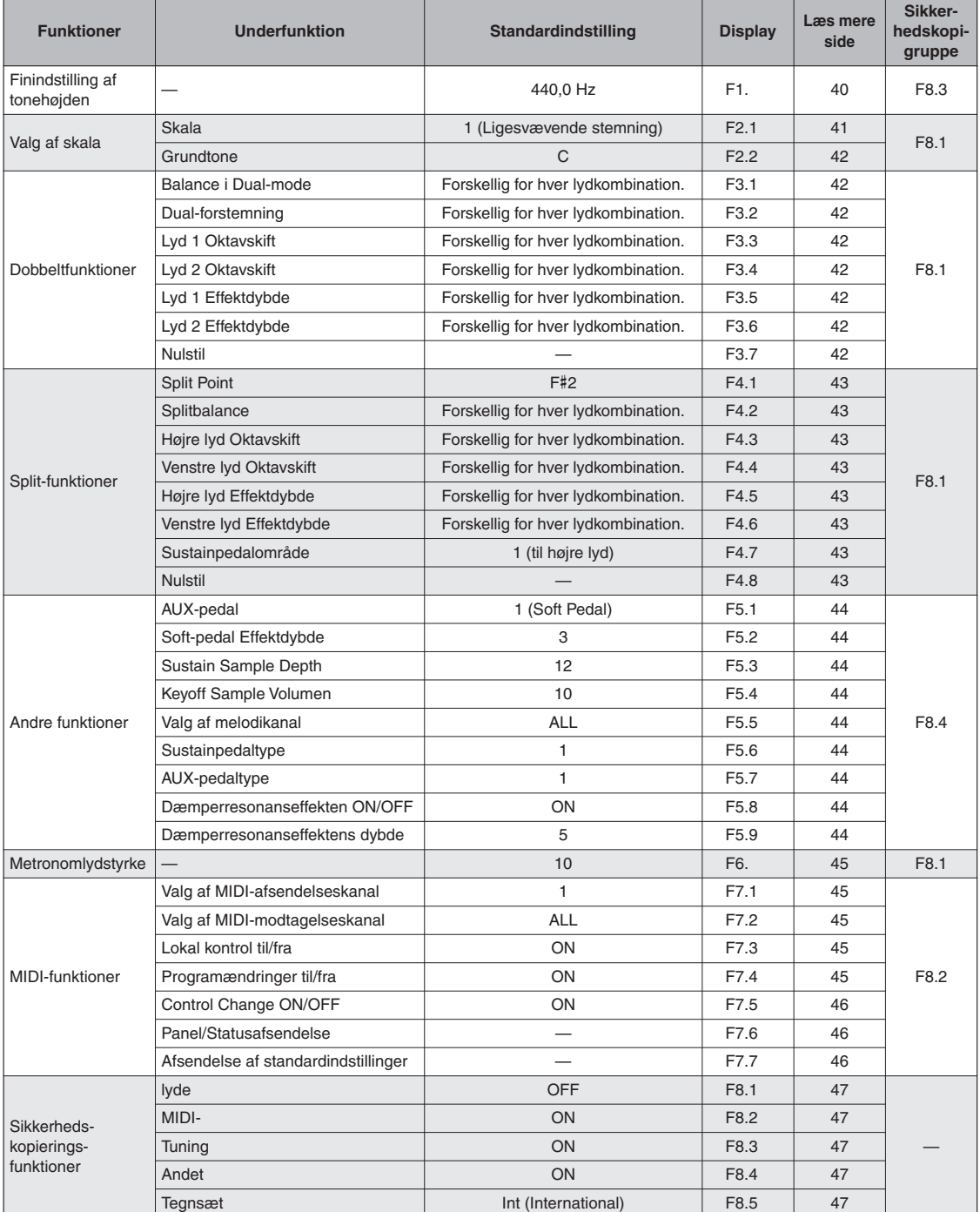

# <span id="page-38-2"></span><span id="page-38-1"></span>**Grundlæggende fremgangsmåde under Function**

Følg trinene nedenfor for at bruge funktionerne. (Hvis du mister overblikket over en funktion, kan du vende tilbage til denne side og læse om den grundlæggende fremgangsmåde.

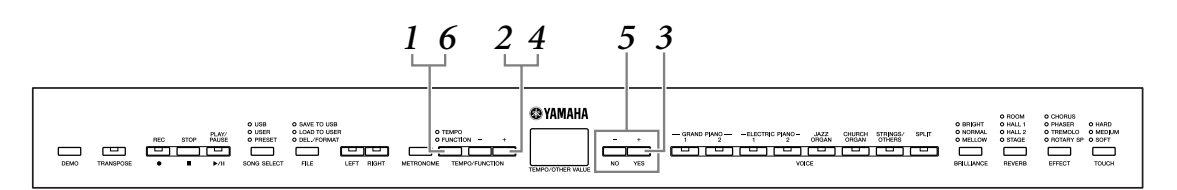

**1. Tryk på knappen [TEMPO/FUNCTION] for at få adgang til funktionstilstanden.**

**[FUNCTION]**-indikatoren lyser.

<span id="page-38-3"></span>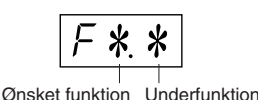

## **2. Brug knapperne [TEMPO/FUNCTION –, +] til at vælge den ønskede funktion fra F1-F8:**

Når  $\lceil F * F \rceil$  (som indeholder underfunktioner) er valgt, gå til trin **3**. Når F1 eller F6 (de har ingen underfunktioner) er valgt, gå til trin **5**.

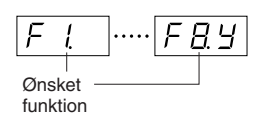

## **3. Tryk på knappen [+/YES] for at få adgang til underfunktionen.**

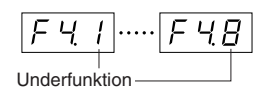

**4. Brug knapperne [TEMPO/FUNCTION –, +] til at vælge den ønskede underfunktion.**

<span id="page-38-0"></span>I eksemplet nedenfor vises underfunktionerne til F4 (Split).

**5. Brug knapperne [–/NO] og [+/YES] for at ændre indstillingen ON/OFF, vælge type eller ændre værdien.**

Standardindstillingen (som var aktiv, første gang du tændte instrumentet), når der trykkes på knapperne **[–/NO]** og **[+/YES]** samtidigt.

**6. Tryk på [TEMPO/FUNCTION] for at afslutte funktionstilstanden.**

**[TEMPO]**-indikatoren lyser.

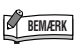

Der kan ikke vælges Functions under Der kan ikke vælges indspilningsmode ved afspilning af Demo/PRESET/USER/USB-melodier, eller mens der udføres filhåndtering og indspilles.

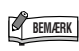

Tryk når som helst på knappen **[TEMPO/FUNCTION –, +]** for at annullere funktionen i trin **2**, **3**, eller **4** og forlade funktionstilstanden.

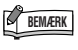

Den aktuelle indstilling vises, første gang der trykkes på knappen **[–/NO]** eller **[+/YES]**, når du vælger funktionen.

# <span id="page-39-2"></span>**Om de enkelte funktioner**

Her beskrives det, hvordan du får adgang til Function i trin **5** på [side 39.](#page-38-0)

## <span id="page-39-4"></span><span id="page-39-1"></span><span id="page-39-0"></span>**F1. Finstemning af tonehøjden**

Du kan finstemme tonehøjden for hele instrumentet. Denne funktion er nyttig, når du spiller på instrumentet sammen med andre instrumenter eller med musik på cd. Brug knapperne [–/NO] og [+/YES] til at hæve eller sænke tonehøjden for A3-tangenten i trin på ca. 0,2 Hz.

Tiendedele af en hertz angives på displayet med en punkt som vist i følgende eksempel:

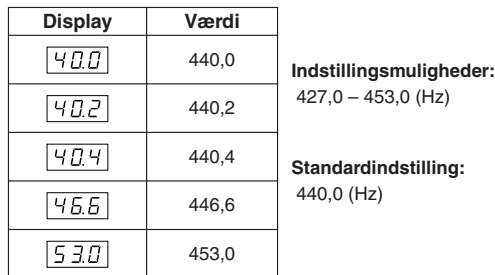

#### *TERMINOLOGI*

#### <span id="page-39-3"></span>**Hz (hertz):**

En måleenhed for en lyds frekvens eller det antal gange, en lydbølge svinger pr. sekund.

#### **Indstilling af tonehøjde vha. klaviaturet**

Du kan finstemme tonehøjden ved at trykke på en tangent på klaviaturet uden at aktivere displayet FUNCTION. Se "[Kontrolfunktioner og stik på](#page-7-0)  [panelet](#page-7-0)" ([side 8](#page-7-0)) vedrørende navnet på tangenten (tonen).

**Sådan hæver du tonehøjden (i intervaller på ca. 0,2 Hz):** Hold tangenterne A-1, B-1 og C0 nede samtidig, og tryk på en vilkårlig tangent mellem C3 og B3.

**Sådan sænker du tonehøjden (i intervaller på ca. 0,2 Hz):** Hold tangenterne A-1, B-1 og C#0 nede samtidigt, og tryk på en vilkårlig tangent mellem C3 og B3.

**Sådan gendanner du standardtonehøjden:** Hold tangenterne A-1, B-1 og C#0 nede samtidig, og tryk på en vilkårlig tangent mellem C3 og B3.

**Sådan hæver eller sænker du tonehøjden i trin på 1 Hz:** Hold tangenterne A-1, B-1, C0 og C#0 nede samtidigt, og tryk på knappen **[–/NO]** eller **[+/YES]**.

**Sådan gendanner du standardtonehøjden:** Hold tangenterne A-1, B-1, C0 og C0 eller A-1, B-1 og  $C#0$ nede samtidigt, og tryk samtidigt på knapperne **[–/NO] [+/YES]**.

## **F2. Valg af en skala**

Du kan vælge forskellige skalaer. Ligesvævende stemning er i vore dage den mest almindelige stemning af klaverer. Historisk kendes en lang række andre skalaer, hvoraf mange tjener som grundlag for bestemte musikgenrer. Du kan opleve disse stemninger på instrumentet.

### **F2.1: Skala**

#### **Indstillingsmuligheder:** 1: Ligesvævende stemning 2: Ren mol

- 3: Ren dur
- 4: Pythagoræisk
- 5: Middeltone
- 6: Werckmeister
- 7: Kirnberger

**Standardindstilling:** 1: Ligesvævende stemning

#### **EQUAL TEMPERAMENT**

Tonehøjden mellem hver oktav er delt ind i tolv lige store intervaller, hvilket vil sige, at alle halvtonetrin er lige store. Dette er det mest udbredte tonesystem i dag.

#### **PURE MAJOR/PURE MINOR**

Dette tonesystem har bibeholdt de rent matematisk udregnede intervaller for hver skala, især for treklange (grundtone, terts og kvint). Det er mest udbredt, hvis man frit kan danne tonehøjde, f.eks. i kor og a capella-sang.

#### **PYTHAGOREAN**

Dette tonesystem blev udarbejdet af den græske filosof Pythagoras og er lavet over en række rene kvinter, som angiver intervallerne i en oktav.

Tertsen i dette system virker ikke altid korrekt, men kvarten og kvinten er smukke og passer godt til nogle soloer.

#### **MEAN-TONE**

Dette tonesystem blev skabt som en forbedring af det pythagoræiske. Man fik den store terts til at "stemme bedre". Det var især populært fra det 16. til det 18. århundrede. Skalaen blev bl.a. brugt af Händel.

#### **WERCKMEISTER/KIRNBERGER**

Et sammensat tonesystem, som kombinerer Werckmeisterog Kirnberger-systemer, der begge var videreudviklinger af middeltonesystemet og det pythagoræiske tonesystem. Vigtigst her er, at hver toneart har sin helt egen karakter. Dette tonesystem var meget udbredt på Bachs og Beethovens tid, og selv i dag bruges det ofte, når musik fra den tid spilles på cembalo.

## <span id="page-40-1"></span>**F2.2: Grundtone**

Hvis du vælger en anden skala end ligesvævende stemning, skal du angive grundtonen. (Du kan også angive grundtonen ved ligesvævende stemning, men det får ingen effekt. Indstillingen af grundtonen har effekt i alle stemninger undtagen ligesvævende stemning.)

**Indstillingsområde:** C, C#, D, Eb, E, F, F#, G, Ab,  $A, B\flat, B$ 

#### **Standardindstilling:** C

<span id="page-40-0"></span>• Eksempel på angivelse af grundtone

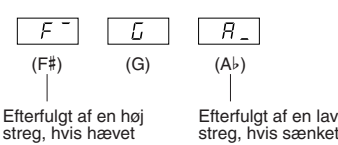

## **F3. Dobbeltfunktioner**

Du kan indstille forskellige parametre for Dualmode (side 17) og derved optimere indstillingerne for de melodier, du spiller, f.eks. justere volumenbalancen mellem to lyde. Du kan foretage indstillingerne for dobbeltfunktionen for hver enkelt lydkombination.

Hvis dobbeltfunktionen -mode ikke er aktiveret, vises  $\sqrt{F_1^2}$  i stedet for  $\sqrt{F_1^2}$ , og du kan ikke vælge dobbeltfunktioner. Tryk i det tilfælde på to lydknapper samtidigt for at aktivere dobbeltfunktionen.

### **F3.1: Dobbeltbalance**

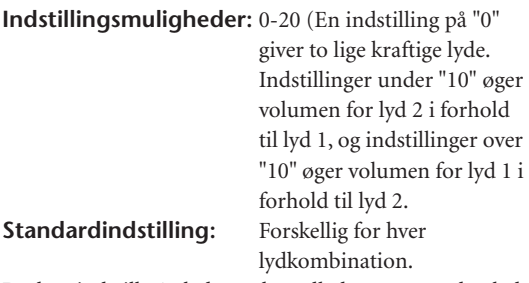

Du kan indstille én lyd som hovedlyden og en anden lyd som en blødere, blandet lyd.

## **F3.2: Dobbeltforstemning**

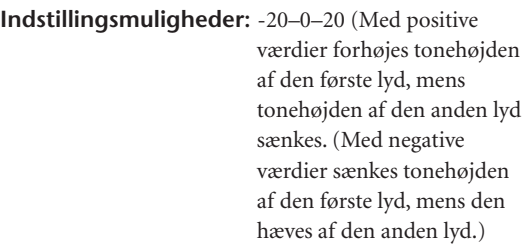

#### **BEMÆRK**

Indstillingsintervallet er større i den dybe ende (± 60 cent for A -1), og mindre i den høje ende ( $\pm$  5 cent for C7). (100 cents = en halvtone.)

#### **Standardindstilling:** Forskellig for hver

lydkombination.

Forstem lyd 1 og lyd 2 til dobbelt for at skabe en tykkere lyd.

#### **F3.3: Lyd 1 Oktavskift**

## **F3.4: Lyd 2 Oktavskift**

**Indstillingsmuligheder:** –1, 0, 1 **Standardindstilling:** Forskellig for hver lydkombination.

Du kan ændre tonehøjden op og ned en oktav ad gangen for lyd 1 og lyd 2 uafhængigt af hinanden. Afhængigt af hvilke lyde du bruger i dobbelttilstand, lyder kombinationen af lyde måske bedre, hvis en af lydene flyttes en oktav op eller ned.

## Lyd 1 Effektdybde

#### **F3.6: Lyd 2 Effektdybde**

**Indstillingsmuligheder:** 0–20

**Standardindstilling:** Forskellig for hver lydkombination.

Med disse funktioner er det muligt at indstille effektdybden for lyd 1 og 2 til dobbelt hver for sig. (Indstillingen af effektdybden kan kun ændres, hvis **[EFFECT]** er aktiveret. Funktionen skal afsluttes, før **[EFFECT]** kan aktiveres.)

## **F3.7: Nulstil**

Med denne funktion nulstilles alle dobbeltfunktioner til deres standardværdier. Tryk på **[+/YES]**-knappen for at nulstille værdierne.

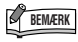

**GENVEJ:** 

Du kan springe direkte til dobbeltfunktionerne F3\* ved at trykke på knappen **[TEMPO/FUNCTION]**, mens du holder på de to dobbeltlydknapper.

<sup>• &</sup>quot;Lyd 1" og "Lyd 2" er forklaret på side 17.

## <span id="page-41-0"></span>**F4. Split-funktioner**

Med denne menu kan du foretage forskellige, detaljerede indstillinger for Split. Ved at ændre splitpunktet eller andre indstillinger kan du optimere indstillingerne for de melodier, du spiller.

Husk, at vælge Split ved at trykke på knappen [SPLIT], inden funktionen aktiveres. Hvis splitfunktionen ikke er aktiveret, vises  $\boxed{F4}$ i stedet for  $\boxed{F49}$ , og du kan ikke vælge splitfunktioner. Bemærk også, at du skal forlade funktionstilstanden, før du kan aktivere Split.

## **F4.1: Splitpunkt**

**Indstillingsmuligheder:** Hele klaviaturet **Standardindstilling:** F#2 Angiv, hvor på klaviaturet venstre og højre hånd skal adskilles [\(splitpun](#page-16-0)ktet). Tangenten, der trykkes på, bliver

en del af venstrehåndssektionen. • I stedet for at trykke på knapperne **[–/NO] [+/YES]**,

- kan du aktivere splitpunktet ved at trykke på den pågældende tangent på klaviaturet.
- Eksempel på indikationer af tangentnavn til splitpunkt:

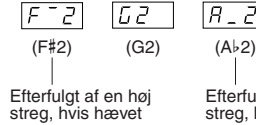

 $\boxed{A - Z}$ Efterfulgt af en lav

streg, hvis sænket

### **F4.2: Splitbalance**

<span id="page-41-1"></span>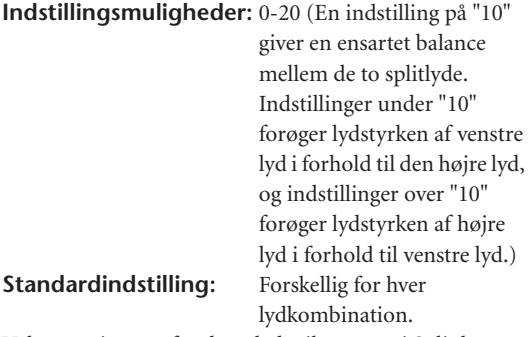

Volumenniveauet for de to lyde tilsammen i Split kan justeres efter behov. Du kan foretage denne indstilling for hver lyd (eller hver kombination af lyde) for sig.

### <span id="page-41-2"></span>**F4.3: Højre lyd Oktavskift**

#### **F4.4: Venstre lyd Oktavskift**

**Indstillingsmuligheder:** –1, 0, 1 **Standardindstilling:** Forskellig for hver lydkombination

Du kan ændre tonehøjden op og ned med én oktav ad gangen for højre lyd og venstre lyd uafhængigt af hinanden. Vælg en indstilling afhængigt af toneområdet i de melodier, du spiller. Du kan foretage denne indstilling for hver lyd (eller hver kombination af lyde) for sig.

## **F4.5: Højre lyd 2 Effektdybde**

#### **F4.6: Venstre lyd Effektdybde**

**Indstillingsmuligheder:** 0–20 **Standardindstilling:** Forskellig for hver

lydkombination

<span id="page-41-8"></span><span id="page-41-4"></span><span id="page-41-3"></span>Med disse funktioner er det muligt at indstille effektdybden for venstre- og højre splitlyde hver for sig. Indstillingen af effektdybden kan kun ændres, hvis **[EFFECT]** er aktiveret. Funktionen skal afsluttes, før en **[EFFECT]** kan aktiveres.

Du kan foretage denne indstilling for hver lyd (eller hver kombination af lyde) for sig.

## **F4.7: Sustainpedalområde**

**Indstillingsmuligheder:** ALL (for begge lyde)

1 (for højre lyd) 2 (for venstre lyd)

<span id="page-41-6"></span><span id="page-41-5"></span>**Standardindstilling:** 1 (til højre lyd) Funktionen Sustain Pedal Range bestemmer, om sustainpedalen påvirker den højre lyd, den venstre lyd eller både venstre og højre lyd.

## **F4.8: Nulstil**

<span id="page-41-7"></span>Med denne funktion nulstilles alle Splitfunktioner til deres standardværdier. Tryk på **[+/YES]**-knappen for at nulstille værdierne.

## <span id="page-42-8"></span>**F5. Andre funktioner**

Dette afsnit indeholder en række andre funktioner, herunder muligheden for at tildele AUX-pedalens funktion til en eller flere indstillinger og giver dig mulighed for at vælge bestemte melodikanaler til afspilning.

## **F5.1: AUX-pedal**

#### **Indstillingsmuligheder:**

1. Soft Pedal

Når dæmperpedalen er trådt ned, mindskes lydstyrken, og klangfarven ændres en smule. Softpedalen påvirker ikke toner, der allerede klinger.

2. Sostenutopedal

<span id="page-42-0"></span>Hvis du spiller en tone eller akkord på tangenterne og træder sostenutopedalen ned, mens du holder tonerne, klinger tonerne, så længe pedalen holdes nede (som om du havde trådt på sustainpedalen), men de efterfølgende toner klinger ikke længere, end de plejer. Du kan f.eks. lade en akkord klinge og spille en række andre toner "staccato".

## **BEMÆRK**

Orgel-, stryger- og korlyde fortsætter med at klinge, så længe sostenutopedalen er trådt ned.

3. Expression

Denne indstilling gør det muligt at styre dynamikken, når du spiller.

4. Song Play/Pause

Denne indstilling giver dig mulighed for at starte eller holde pause i afspilningen af en melodi. Her fungerer AUX-pedalen som knappen **[PLAY/PAUSE]** på panelet.

<span id="page-42-1"></span>**Standardindstilling:** 1 (Soft Pedal)

### **F5.2: Softpedal Effektdybde**

### **Indstillingsmuligheder:** 1–5

**Standardindstilling:** 3 Med denne indstilles dybden af soft-pedalens effekt.

## **F5.3: Sustain Sample Depth**

**Indstillingsmuligheder:** 0–20

#### **Standardindstilling:** 12

Lyden **GRAND PIANO 1** har en særlig "Sustain Samples" funktion, som skaber den særlige klang fra det akustiske flygels klangbund og strenge, når sustainpedalen trykkes ned. Med denne funktion kan du justere effektens dybde.

## <span id="page-42-2"></span>**F5.4: Keyoff Sample Volume**

#### <span id="page-42-3"></span>**Indstillingsmuligheder:** 0–20 **Standardindstilling:** 10

Du kan justere tangent-sliplydens volumen (den svage lyd, som fremkommer, når tangenten slippes) i forbindelse med lydene **[GRAND PIANO1]**, **[HARPSICHORD]**, **[E.CLAVICHORD]**.

## **F5.5: Valg af melodikanal**

#### **Indstillingsmuligheder:** ALL, 1&2 **Standardindstilling:** ALL

<span id="page-42-5"></span><span id="page-42-4"></span>Denne indstilling påvirker kun eksterne melodier. Du kan angive, hvilke melodikanaler, der skal afspilles på dette instrument. Når "ALL" er valgt, afspilles kanal 1 – 16. Når "1&2" er valgt, afspilles kanal 1 og 2, mens kanal 3 – 16 sendes via MIDI.

## **F5.6: SUSTAINPEDAL-type**

## **F5.7: AUX-PEDAL-type**

### **Indstillingsmuligheder:** 1, 2 **Standardindstilling:** 1

Afhængigt af pedalen, som er sluttet til SUSTAIN PEDAL-stikket eller AUX PEDAL-stikket, vil effekten, der frembringes med pedalen (ON/OFF, dynamics, etc.), muligvis være den omvendte.

<span id="page-42-9"></span><span id="page-42-6"></span>I det tilfælde kan indstillingen. bruges til at korrigere pedalfunktionen. Indstillingsområdet ligger fra 1 til 2. Tryk på knapperne **[–/NO]** og **[+/YES]**samtidigt for at gendanne standardindstillingen, som er "1".

#### **BEMÆRK**

- Kontrollér, at strømmen er slukket, inden du tilslutter eller frakobler fodpedalen.
- <span id="page-42-7"></span>• Hvis der er valgt "2" som type for SUSTAIN PEDAL vil efterklangen forblive aktiveret, så tonerne klinger uendligt, hvis sustainpedalen kobles fra, mens der er tændt for strømmen. Sluk og tænd i det tilfælde for strømmen.

## **F5.8: Dæmperresonanseffekten til/fra**

**Indstillingsmuligheder:** ON/OFF (TIL/FRA) **Standardindstilling:** ON

## **F5.9: Dæmperresonanseffektens dybde**

#### **Indstillingsmuligheder:** 0–20 **Standardindstilling:** 5

Med dæmperresonansen kan der simuleres efterklang fra dæmperpedalen på et flygel, når du trykker på dæmperpedalen og slår tangenterne an. Denne effekt anvendes på lyden, som spilles på klaviaturet, og til stemmen (kanal 1 & 2).

## <span id="page-43-9"></span>**F6. Metronomlydstyrke**

Brug denne funktion til at indstille metronomens lydstyrke.

**Indstillingsmuligheder:** 1–20 **Standardindstilling:** 10

### <span id="page-43-10"></span><span id="page-43-0"></span>**BEMÆRK**

**GENVEJ:** 

<span id="page-43-11"></span>Du kan springe direkte til metronomfunktionerne F a ved at trykke på knappen **[TEMPO/FUNCTION]**, mens du holder knappen **[METRONOME]**.

## <span id="page-43-13"></span>**F7. MIDI-funktioner**

Du kan foretage detaljerede justeringer af MIDI-indstillingerne.

Du finder yderligere oplysninger om MIDI i afsnittet "Om MIDI" (side 48).

### **F7.1: Valg af MIDI-afsendelseskanal**

I alle MIDI-systemer skal MIDI-kanalerne på afsendelses- og modtagelsesenhederne stemme overens, før der kan overføres data.

Med denne parameter kan du angive den kanal, som instrumentet afsender MIDI-data på.

**Indstillingsmuligheder:** 1 – 16, OFF (ikke sendt) **Standardindstilling:** 1

## **BEMÆRK**

- I dobbelttilstand sendes lyd 1-data på den specificerede kanal. I splittilstand, sendes højre lyddata på den specificerede kanal. I dobbelttilstand sendes lyd 2-data på det næste højre kanalnummer i forhold til den specificerede kanal. I splittilstand sendes venstre lyddata på det næste højre kanalnummer i forhold til den specificerede kanal. Hvis afsendelseskanalen er indstillet til "OFF", afsendes der ingen data i nogen af disse tilfælde.
- <span id="page-43-1"></span>• Melodidata sendes ikke via MIDI-forbindelser. Eksterne kanal 3 – 16 melodier og ikke-beskyttede eksterne melodier sendes imidlertid via MIDI-forbindelser afhængigt af indstillingen for valg af melodikanal (side 43).

## **F7.2: Valg af MIDI-modtagelseskanal**

<span id="page-43-2"></span>I alle MIDI-systemer skal MIDI-kanalerne på afsendelses- og modtagelsesenhederne stemme overens, før der kan overføres data. Med denne parameter kan du angive den kanal, som instrumentet modtager MIDIdata på.

**Indstillingsmuligheder:** ALL, 1&2, 1–16 **Standardindstilling:** ALL

## <span id="page-43-3"></span>**BEMÆRK**

#### • **ALL:**

"Multitimbral" modtagelsestilstand. Muliggør samtidig modtagelse af forskellige stemmer på samtlige 16 MIDI-kanaler, så instrumentet kan afspille melodidata fra flere kanaler, der modtages fra en musikcomputer eller sequencer.

#### **1&2:**

"1&2" Receive. Dette muliggør samtidig modtagelse, men kun på kanal 1 og 2, så instrumentet kan afspille melodidata fra kanal 1 og 2, der modtages fra en musikcomputer eller sequencer.

<span id="page-43-4"></span>• Meddelelser om programændringer og lignende, der modtages via kanalerne, påvirker ikke panelindstillingerne på instrumentet eller de toner, du spiller på tangenterne.

## **F7.3: Lokal kontrol til/fra**

"Lokal kontrol" hentyder til det faktum, at instrumentets klaviatur normalt selv kontrollerer sit indbyggede lydmodul, så de indbyggede lyde kan afspilles direkte fra klaviaturet. I denne situation er Local Control slået til (ON), fordi det indbyggede lydmodul kontrolleres lokalt af sit eget klaviatur.

<span id="page-43-14"></span><span id="page-43-12"></span><span id="page-43-6"></span><span id="page-43-5"></span>Den lokale kontrol kan imidlertid også slås fra, så klaviaturet ikke spiller de indbyggede lyde, men der stadig afsendes relevante MIDI-oplysninger via MIDI OUT-stikket, når der spilles toner på klaviaturet. Samtidig reagerer det indbyggede lydmodul på MIDIoplysninger, der modtages via MIDI IN-stikket. **Indstillingsmuligheder:** ON/OFF (TIL/FRA) **Standardindstilling:** ON

## **F7.4: Programændring til/fra**

Normalt reagerer instrumentet på MIDI Program Change-numre, der modtages fra et eksternt keyboard eller en anden MIDI-enhed, så lyden med det pågældende nummer vælges på den tilsvarende kanal (lyden på klaviaturet ændres ikke). Desuden sender instrumentet normalt MIDI Program Change-numre, når der vælges en af dets lyde, så lyden med det pågældende nummer vælges på den eksterne MIDIenhed, hvis enheden er indstillet til at modtage og reagere på MIDI-Program Change-numre. Denne funktion gør det muligt at afbryde modtagelse og afsendelse af programændringer, så der kan vælges lyde på instrumentet uden at påvirke eksterne MIDI-enheder.

<span id="page-43-7"></span>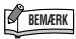

<span id="page-43-8"></span>Yderligere oplysninger om programændringsnumre for hver af instrumentets lyde finder du i afsnittet om MIDI-dataformater side 62.

**Indstillingsmuligheder:** ON/OFF **Standardindstilling:** ON

## <span id="page-44-6"></span><span id="page-44-5"></span><span id="page-44-0"></span>**F7.5: Kontrolændring til/fra**

Normalt reagerer instrumentet på MIDI-data om kontrolændringer, der modtages fra en ekstern MIDIenhed eller et eksternt keyboard, så lyden på den pågældende kanal påvirkes af kontrolindstillinger for pedal og lignende, der modtages fra kontrolenheden (lyden på klaviaturet påvirkes ikke).

Instrumentet afsender også MIDI-data om

kontrolændringer, når du træder på pedalen eller bruger en lignende kontrolfunktion.

Denne funktion gør det muligt at afbryde modtagelse og afsendelse af data, så f.eks. pedalen og andre kontrolfunktioner på instrumentet kan betjenes uden at påvirke eksterne MIDI-enheder.

## <span id="page-44-7"></span>**BEMÆRK**

Oplysninger om kontrolændringer, der kan bruges med instrumentet, findes i afsnittet om MIDI-dataformater på side 62.

#### **Indstillingsmuligheder:** ON/OFF **Standardindstilling:** [ON](#page-47-0)

## <span id="page-44-1"></span>**F7.6: Panel/Statusafsendelse**

Denne funktion medfører, at alle aktuelle indstillinger på instrumentets panel (valgt lyd m.m.) sendes via MIDI OUT-stikket.

## **BEMÆRK**

**Indstillingsdata:**

Data, der indeholder et sæt panelindstillinger til instrumentet.

- 1. Indstil panelkontrollerne efter ønske.
- 2. Slut instrumentet til sequenceren via MIDI, og indstil sequenceren til at modtage indstillingsdataene.
- 3. Aktiver funktionen, og vælg  $\boxed{F 75}$ .
- 4. Tryk på knappen **[+/YES]** for at overføre panel/ statusdataene.

 $\sqrt{E \cdot d}$  vises på displayet, når dataene er afsendt.

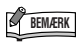

- <span id="page-44-2"></span>• Se side 63 for at få vist en liste med paneldataindhold, som den funktion har sendt.
- **Modtagelse af overførte data:**
- 1. Slut instrumentet til enheden, som indstillingsdataene tidligere blev overført til, via MIDI.

2. Start overførslen af indstillingsdataene fra enheden. Instrumentet modtager automatisk indstillingsdataene, som vises under panelindstillingerne.

(For at dataene kan modtages, skal det instrumentet, der modtager indstillingsdataene, være samme model som det, der overførte dem til sequenceren.)

• Der er flere oplysninger om overførsel og modtagelse af

indstillingsdata via MIDI i brugervejledningen til den tilsluttede MIDIenhed.

## **F7.7: Afsendelse af standardindstillinger**

Med denne funktion får du mulighed for at sende panelindstillingsdata til en computer. Hvis du overfører panelindstillingerne og gemmer dem på MIDIsequenceren inden nummeret spilles, gendanner instrumentet automatisk disse indstillinger, når nummeret afspilles. Du kan også bruge denne funktion til at ændre indstillingerne på en tonegenerator, så den får samme indstillinger som instrumentet.

- <span id="page-44-3"></span>1. Indstil panelkontrollerne efter ønske.
- 2. Slut instrumentet til sequenceren via MIDI, og indstil sequenceren til at modtage indstillingsdataene.
- 3. Aktiver funktionen, og vælg  $\boxed{F 77}$ .
- 4. Tryk på knappen **[+/YES]** for at overføre panel/ statusdataene.

**End** vises på displayet, når dataene er afsendt.

Følgende data kan sendes:

- Valgt lyd
- [REVERB]-type
- [REVERB]-dvbde
- [EFFECT]-type
- [EFFECT]-dybde
- Splitpunkt
- Stemning (F1)
- <span id="page-44-4"></span>• Dual detune (F3.2)

## <span id="page-45-0"></span>**F8. Sikkerhedskopieringsfunktioner**

Du kan foretage sikkerhedskopiering af visse indstillinger, f.eks. valgt lyd og rumklamstype, så de ikke går tabt, når du slukker for strømmen til instrumentet. Hvis sikkerhedskopieringsfunktionen er aktiveret, vil indstillinger, der er i kraft, når der slukkes, forblive aktive. Hvis sikkerhedskopieringsfunktionen er deaktiveret, slettes indstillingerne i hukommelsen, når der slukkes for strømmen. I det tilfælde benyttes standardindstillingerne (startindstillingerne), når du tænder for instrumentet. (Du finder en oversigt over standardindstillingerne på side 61.)

Indstillingerne for sikkerhe[dskop](#page-61-0)iering, indholdet af hukommelsen med brugermelodierne og indstillinger for tegnsæt sikkerhedskopieres altid.

<span id="page-45-1"></span>Se "Sikkerhedskopiering af data vha. en computer" på side 52.

Denne sikkerhedskopieringsfunktion kan aktiveres eller deaktiveres for hver funktionsgruppe. Der er forskellige sikkerhedskopieringsgrupper til instrumentets forskellige funktionskategorier: Voice, MIDI, Tuning og Others.

## **F8.1: Lyd**

#### **Indstillingsmuligheder:** ON/OFF (TIL/FRA) **Standardindstilling:** OFF

- Lyd (Klaviatur, Dobbelt og Split )
- Dual (ON/OFF, Lyd og Dual-funktioner for hver enkelt lydkombination)
- Split (ON/OFF, Lyd- og Split-funktioner for hver enkelt lydkombination)
- [Rumkla](#page-62-0)ng (ON/OFF, type og dybde for hver lyd)
- Effekt (ON/OFF, type og dybde for hver lyd)
- Anslagsfølsomhed (inkl. volumen FIXED).
- Metronomtakt, Volumen ( $\sqrt{F E}$  -indstillinger)

## **F8.2: MIDI**

**Indstillingsmuligheder:** ON/OFF (TIL/FRA) **Standardindstilling:** ON MIDI-funktionerne ( $\sqrt{F}$ 7\* -indstillinger) (undtagen  $\lceil F 75 \rceil$   $\lceil F 77 \rceil$ )

## <span id="page-45-2"></span>**F8.3: Stemning**

#### **Indstillingsmuligheder:** ON/OFF (TIL/FRA) **Standardindstilling:** ON

- Transpose (Transponering)
- Stemning ( $\lceil F \rceil$  -indstillinger)
- Skala (inkl. bastone) ( $\sqrt{F Z * }$ -indstillinger)

## **F8.4: Others**

#### **Indstillingsmuligheder:** ON/OFF (TIL/FRA) **Standardindstilling:** ON

- Andre funktioner ( $\sqrt{F} \leq \frac{2}{\pi}$ -indstillinger)
- BRILLIANCE-indstilling

## **F8.5: Tegnsæt**

Hvis melodien ikke kan indlæses, kan det være nødvendigt at ændre indstillingen for tegnsæt. **Indstillingsmuligheder:** Int (engelsk)/JA (japansk) **Standardindstilling:** Int (engelsk)

## **Gendannelse af fabriksindstillinger**

Alle indstillinger, som påvirkes med funktionerne (F1–F8), kan gendannes til de oprindelige fabriksindstillinger ved at sætte kontakten **[STANDBY/ON]** på ON, mens tangenten C7 (yderst til højre på klaviraturet) holdes inde. Med denne handling slettes brugerens melodidata også. Fabriksindstillingerne er angivet på side 61.

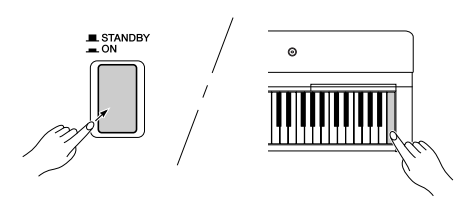

## *FORSIGTIG*

Når kontakten **[STANDBY/ON]** er sat på ON, mens tangenten C7 (yderst til højre på klaviaturet) holdes nede, vises "LL-" på displayet. Sluk aldrig for strømmen, når meddelelsen "CLr" (skriver) vises på displayet. Slukkes der for strømmen på dette tidspunkt, risikerer du at systemet fryser.

# <span id="page-46-1"></span>**Tilslutninger**

# <span id="page-46-2"></span>**Stik**

## *FORSIGTIG*

Sluk for strømmen til alle komponenterne, før du slutter instrumentet til dem. Skru helt ned til minimum (0) for lydstyrken af alle komponenter, før du tænder eller slukker for strømmen. I modsat fald kan der opstå risiko for elektrisk stød eller beskadigelse af udstyret.

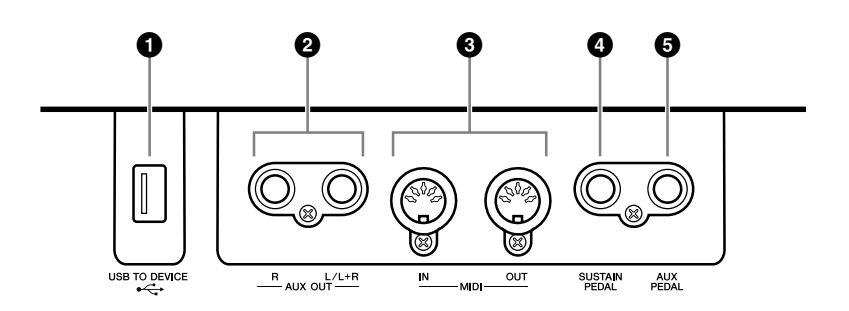

## <span id="page-46-3"></span>**1 USB [TO DEVICE]-stik**

Dette stik muliggør tilslutning til en USB-lagerenhed. Se "[Tilslutning til en USB-lagerenhed"](#page-48-0) på [side 49.](#page-48-0)

## <span id="page-46-0"></span>**2 AUX OUT [L/L+R] [R]-stik**

Med disse stik kan instrumentet sluttes til højttalersystemer med egen strømforsyning, så der kan spilles med højere lydstyrke.

## *FORSIGTIG*

Når instrumentets AUX OUT-stik er tilsluttet et eksternt system, skal du tænde for instrumentet, før du tænder for det eksterne system. Gør det i omvendt rækkefølge, når udstyret skal slukkes.

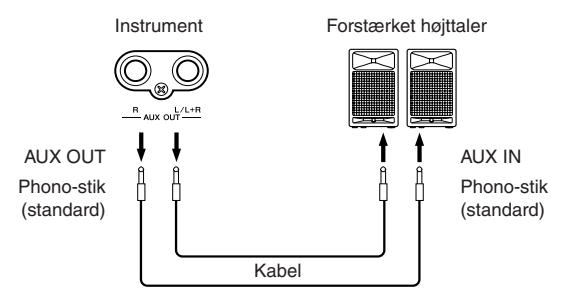

Instrumentets indstilling af [MASTER VOLUME] påvirker lyden, der udsendes fra AUX OUT-stikkene.

## **BEMÆRK**

Brug audiokabler og -stik med nulmodstand.

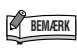

Sæt kablet i [L/L+R]-stikkene, hvis du ønsker at tage et monosignal via AUX OUT-stikket.

## <span id="page-47-4"></span>**3 MIDI [IN] [OUT] -stik**

Brug MIDI-kabler til at slutte eksterne MIDI-enheder til disse stik. **MIDI [IN]:** Modtager MIDI-data. **MIDI [OUT]:** Overfører MIDI-data. Se ["Tilslutning til en computer" på side 50.](#page-49-0)

#### <span id="page-47-3"></span><span id="page-47-0"></span>**Om MIDI**

MIDI (Musical Instrument Digital Interface) er et standardformat for afsendelse/ modtagelse af data. Formatet benyttes til at overføre musikdata og kommandoer mellem MIDI-enheder og pc'er. Med MIDI kan du styre en tilsluttet MIDI-enhed fra instrumentet eller styre instrumentet fra en tilsluttet MIDI-enhed eller computer.

#### <span id="page-47-5"></span><span id="page-47-1"></span>**4 SUSTAIN PEDAL-stik**

Dette stik er beregnet til tilslutning af en medfølgende fodkontakt FC4 her. Du kan også slutte en anden FC3-fodpedal eller FC5-fodkontakt (ekstraudstyr) til dette stik.

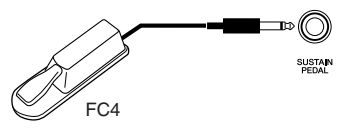

## *FORSIGTIG*

Kontrollér, at strømmen er slukket, inden du tilslutter eller frakobler fodpedalen. Tænd ikke for strømmen til enheden, mens du trykker på fodkontakten eller -pedalen. I modsat fald vil kontakten eller pedalen (til/fra) fungere omvendt.

#### <span id="page-47-2"></span>**5 AUX PEDAL-stik**

Dette stik er til tilslutning af FC3-fodpedalen, FC5-fodpedalen eller FC7 fodpedalen, som er ekstraudstyr. En FC4-fodpedal, som medfølger, kan også sluttes til dette stik.

Dette stik kan tildeles en lang række funktioner, herunder Soft Pedal-funktionen m.v. Brug funktionsindstillingerne til at tildele funktionen. ([side 44](#page-43-0))

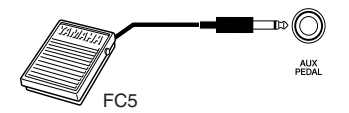

## *FORSIGTIG*

Kontrollér, at strømmen er slukket, inden du tilslutter eller frakobler fodpedalen. Tænd ikke for strømmen til enheden, mens du trykker på fodkontakten eller fodpedalen. I modsat fald vil kontakten eller pedalen (til/fra) fungere omvendt.

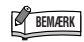

Hvilke MIDI-data der kan overføres eller modtages, afhænger af MIDIenhedens type. Se derfor "MIDI Implementation Chart" for at se, hvilke MIDI-data og -kommandoer dine enheder kan overføre eller modtage. Instrumentets "MIDI Implementation Chart" findes på [side 66](#page-65-0).

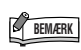

Afhængigt af pedalen, som er sluttet til SUSTAIN PEDAL-stikket, vil effekten, der frembringes med pedalen (ON/OFF, dynamics, etc.), muligvis være den omvendte. Se i det tilfælde afsnittet "SUSTAIN PEDAL-type" [\(side 44](#page-43-5)).

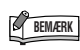

Afhængigt af pedalen, som er sluttet til AUX PEDAL-stikket, vil effekten, der frembringes med pedalen (ON/ OFF, dynamics, etc.), muligvis være den omvendte. Se i det tilfælde afsnittet "AUX PEDAL-type" ([side 44\)](#page-43-6).

# <span id="page-48-0"></span>**Tilslutning til en USB-lagerenhed**

Læs afsnittet "[Forholdsregler ved brug af USB \[TO DEVICE\]-stikket"](#page-52-0) på [side 53,](#page-52-0) når der skal tilsluttes en USB-enhed.

## **Sådan vises de data, der ligger på USB-lagerenheden**

Tryk på knappen **[SONG SELECT]** et par gange, indtil "USB-indikatoren lyser, for at få vist USB-lagerenhedens data på displayet. Hvis USB-indikatoren lyser, før du tilslutter USBlagerenheden, skal du trykke på **[EXIT]**-knappen for at forlade "USB" og aktivere "USB" igen.

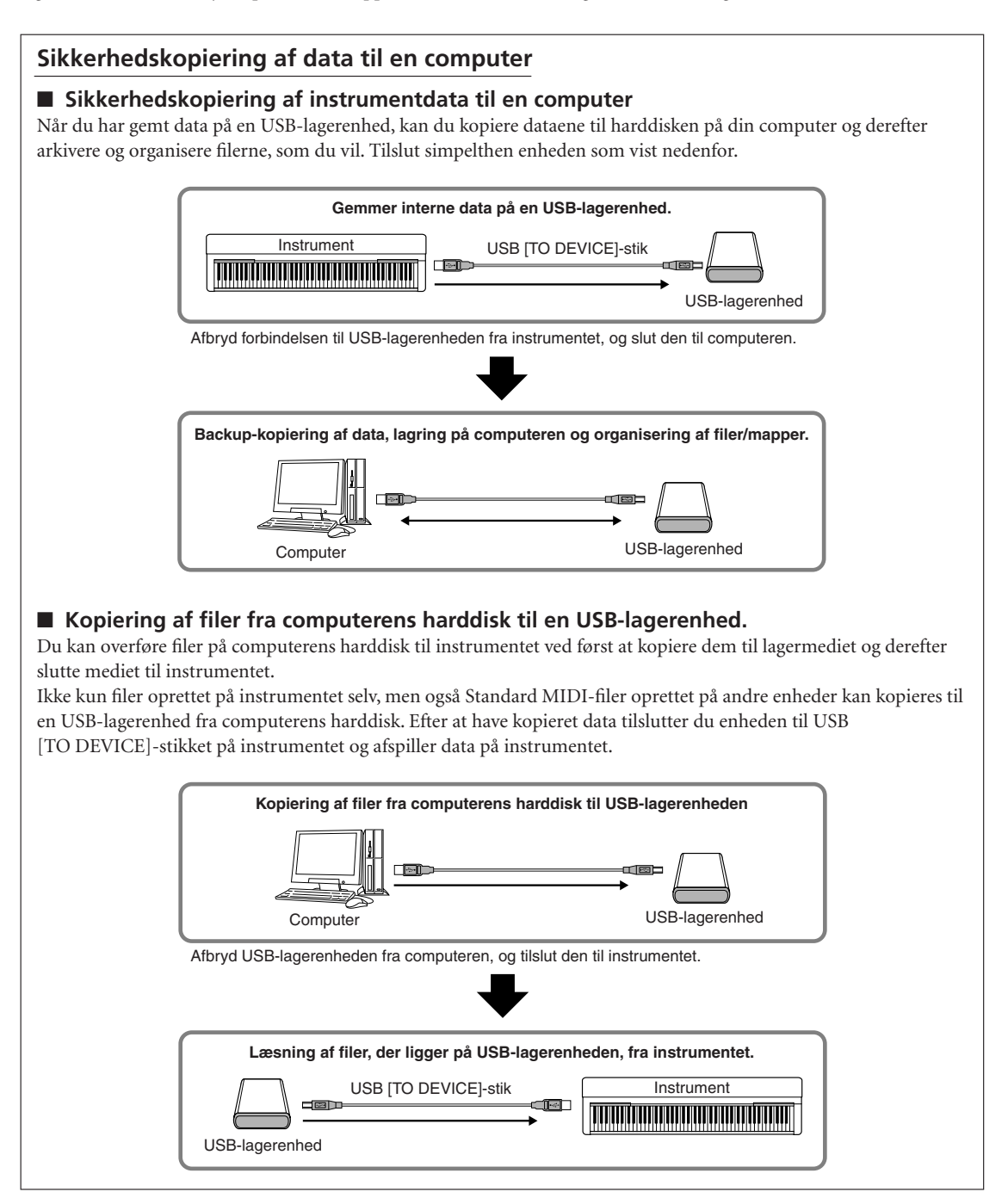

# <span id="page-49-3"></span><span id="page-49-1"></span><span id="page-49-0"></span>**Tilslutning til en computer**

Hvis du slutter en pc til MIDI-stikkene, kan du overføre data mellem instrumentet og computeren via MIDI. Du skal installere USB MIDI-driveren og Musicsoft Downloader-softwaren for at kunne gøre dette.

Computeren kan sluttes til instrumentet via MIDI på to måder:

- 1. Tilslutning af instrumentet til computerens USB-port via et USB/MIDI-interface.
- 2. Anvendelse af et MIDI-interface og instrumentets MIDI-stik.

Der er yderligere oplysninger nedenfor.

## *FORSIGTIG*

Når instrumentet skal tilsluttes en pc, skal du slukke for både instrumentet og pc'en, inden kablet tilsluttes. Når du har sat stikkene i, skal du først tænde for computeren, derefter for instrumentet.

## **Tilslutning af instrumentet til computerens USB-port via et USB/MIDI-interface.**

Brug et USB-interface til at forbinde USB-porten på pc'en med instrumentets MIDI-stik.

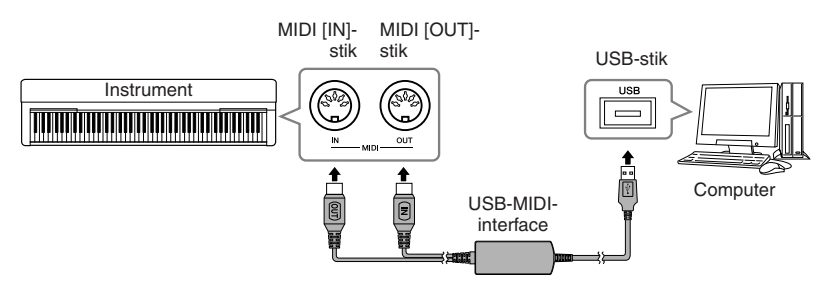

## <span id="page-49-2"></span>**Anvendelse af et MIDI-interface og instrumentets MIDI-stik**

Brug en MIDI-interface enhed til at tilslutte computeren til instrumentet med MIDI-kabler.

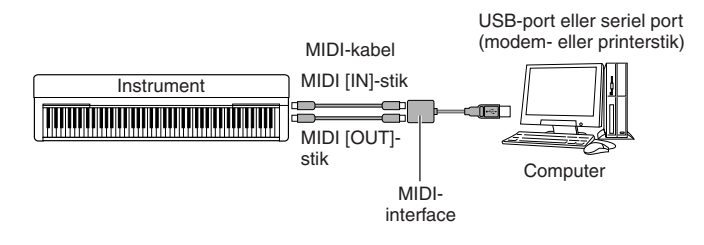

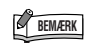

**USB-MIDI-interface (tilbehør)** UX16

#### *TERMINOLOGI*

**Driver:**

En driver er et stykke software, der fungerer som interface for dataoverførsel mellem computerens styresystem og den tilsluttede hardware.

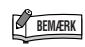

Du kan hente USB MIDI-interfacet og programmet Musicsoft Downloader (MSD). Du finder den seneste version på følgende URLadresse: http://music.yamaha.com/

download/

## **BEMÆRK**

Se mere om opsætning af dit sequencer software i materialet, der er fulgt med det pågældende software.

# **Overførsel af melodidata mellem computer og instrument**

Ud over demomelodierne og de 50 forprogrammerede melodier for klaver, der er gemt i instrumentet, kan du afspille data for andre melodier, når du har indlæst dem fra en tilsluttet computer. For at kunne bruge denne funktion skal du først hente Musicsoft Downloader på Yamahas websted.

http://music.yamaha.com/download/

#### **Systemkrav til Musicsoft Downloader**

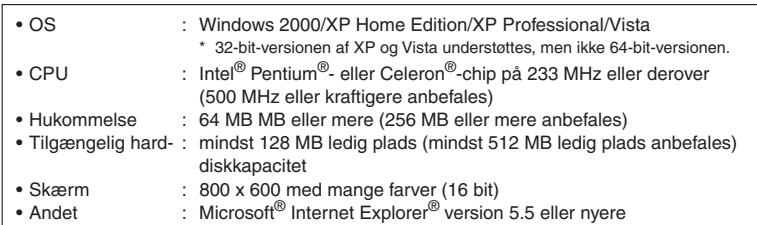

## **Indlæsning af melodidata fra en computer til instrumentet**

Du kan overføre melodidata for klaver fra en computer til instrumentet. Når du har indspillet det, du spiller på instrumentet, og overført indspilningen til en computer, kan du indlæse indspilningen på instrumentet igen.

Instrumentet kan læse MIDI-data i SMF format 0. Hvis disse data omfatter information om funktioner, der ikke understøttes af instrumentet, afspiller instrumentet ikke dataene korrekt.

Yderligere oplysninger om indlæsning af melodidata fra en computer til instrumentet finder du under emnet "Transferring Data Between the Computer and Instrument (for unprotected data)" i Hjælp-filen til Musicsoft Downloader.

#### **Krav til melodidata, der skal overføres fra en computer til instrumentet**

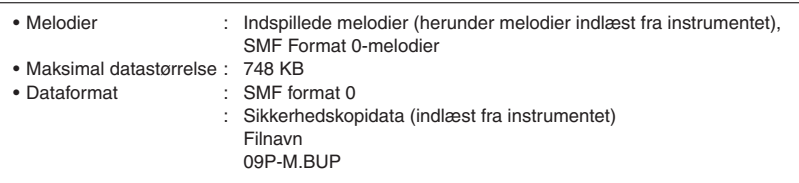

Du kan afspille de indlæste melodier [\(side 36](#page-35-0)).

## *FORSIGTIG*

Sluk ikke for strømmen til instrumentet, og tag ikke MIDI-kablet ud, under dataoverførsel. Hvis du gør det, gemmes de overførte data ikke. Flash-hukommelsen kan desuden blive ustabil, så alt indhold i hukommelsen slettes, når du tænder eller slukker for strømmen til instrumentet.

## **Overførsel af melodidata fra instrumentet til en computer**

Med Musicsoft Downloader kan du overføre indspillede melodier i instrumentet til en computer. Yderligere oplysninger om overførsel af melodidata fra instrumentet til en computer finder du under emnet "Transferring Data Between the Computer and Instrument (for unprotected data)" i Hjælp-filen til Musicsoft Downloader.

#### **Data, der kan overføres fra instrumentet til en computer**

- Melodier, du har indspillet
- Sikkerhedskopierede data: panelindstillinger
- Melodidata (når de er indlæst fra computeren)

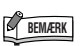

Du kan hente programmet Musicsoft Downloader gratis på Yamahas websted.

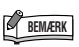

Rediger ikke filnavnet manuelt vha. en computer, da filen så ikke kan indlæses i instrumentet.

#### *TERMINOLOGI*

#### <span id="page-50-0"></span>**SMF (Standard MIDI File):**

Dette filformat bruges ofte sequencere til indspilning af musikdata. Denne fil kaldes ofte en "MIDI-fil." Filtypenavnet er MID. Du kan afspille melodier i SMFformat ved hjælp af et musikprogram eller en sequencer, der understøtter SMF. Dette instrument understøtter også SMF.

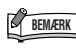

Inden du bruger instrumentet, skal du afslutte Musicsoft Downloader.

# <span id="page-51-0"></span>**Sikkerhedskopiering af data vha. en computer**

Af hensyn til datasikkerheden anbefaler Yamaha, at du gemmer vigtige data på computeren vha. programmet Musicsoft Downloader (MSD). Det giver ekstra sikkerhed, hvis instrumentets indbyggede hukommelse skulle blive beskadiget.

# **Data som kan gemmes**

## ● **Panelindstillinger og indspillede melodier**

Panelindstillinger er også data, der kan sikkerhedskopieres med sikkerhedskopieringsfunktionerne ([side 47](#page--1-5)). Det er muligt at gemme panelindstillingerne og indspillede melodier som én fil.

## ● **Eksterne melodier modtaget via computer.**

## **1. Installer MSD og USB-MIDI-driveren på computeren (Windows), og slut herefter computeren til instrumentet.**

Se [side 50](#page-49-0) vedrørende tilslutning.

## **2. Gem dataene på computeren.**

Brug MSD til at gemme filen "09P-M.BUP", som findes i "System Drive" under "Electronic Musical Instruments", på computeren.

Filen "09P-M.BUP" indeholder panelindstillingerne og indspillede melodier. Hvis du gemmer de eksterne melodier på instrumentet fra computeren, skal du desuden gemme melodierne fra "Flash Memory" under "Electronic Musical Instruments" på computeren via MSD.

Du finder en vejledning i at bruge MSD i Help i MSD.

Hvis du vil gendanne indstillinger og indlæse melodier på instrumentet, skal du gemme

filen "09P-M.BUP" og de eksterne melodier under mapper, hvor du gemte filerne.

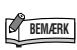

Du kan hente USB MIDI-interfacet og programmet Musicsoft Downloader (MSD). Du finder den seneste version på følgende URLadresse: http://music.yamaha.com/

download/

## **BEMÆRK**

Når MSD startes på en computer, der er tilsluttet instrumentet, vises "con (computerforbindelse)" på displayet. Når denne meddelelse vises, kan du ikke bruge instrumentet.

## **BEMÆRK**

Musicsoft Downloader kan ikke bruges, når instrumentet er i følgende tilstande:

- Under demoafspilning.
- Under afspilning af en melodi. • I indspilningstilstand.
- Under håndtering af filer.

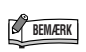

Panelindstillingerne og indspillede melodier (09P-M.BUP-fil) forbliver i instrumentet, når de er gemt på computeren.

# <span id="page-52-1"></span><span id="page-52-0"></span>**Forholdsregler ved brug af USB [TO DEVICE]-stikket**

Dette instrument har et indbygget USB [TO DEVICE]-stik. Når du slutter en USB-enhed til stikket, skal du håndtere USB-enheden med forsigtighed. Følg nedenstående vigtige forholdsregler.

Der er flere oplysninger om håndtering af USB-lagerenheder i brugervejledningen til USB-enheden. **BEMÆRK**

## **Kompatible USB-enheder**

• USB-lagerenheder (Flash-hukommelse, diskettedrev, harddiskdrev osv.)

Instrumentet understøtter ikke nødvendigvis alle USBenheder på markedet. Yamaha kan ikke garantere funktionen af USB-enheder, som brugeren køber. Før du køber en USB-enhed, der skal bruges sammen med instrumentet, skal du besøge følgende webside:

http://music.yamaha.com/download/

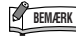

Andet USB-udstyr, f.eks. computertastatur eller mus, kan **BEMÆRK** ikke bruges.

## <span id="page-52-2"></span>**Tilslutning af en USB-enhed**

- Når du slutter en USB-lagerenhed til USB [TO DEVICE]-stikket, skal du kontrollere, at stikket på enheden er af den korrekte type, og at det vender rigtigt.
- Instrumentet understøtter USB 1.1-standarden, men det er alligevel muligt at bruge en USB 2.0-lagerenhed sammen med instrumentet. Bemærk dog, at overførselshastigheden er den samme som for USB 1.1.

## **Brug af USB-lagerenheder**

Ved at slutte instrumentet til en USB-lagerenhed kan du gemme data, du har oprettet, på den tilsluttede enhed og læse data fra den.

Selvom der kan indlæses data på instrumentet fra et cd-r/rw-drev, kan sådanne drev ikke bruges til lagring af data. **BEMÆRK**

#### **Der kan bruges følgende antal USBlagerenheder:**

Der kan kun sluttes én USB-lagerenhed til USB [TO DEVICE]-stikket.

### **Formatering af USB-lagermedier**

Når der er tilsluttet en USB-lagerenhed eller sat et medie i, vises der en meddelelse, hvor du bliver spurgt, om du vil formatere enheden/mediet. I så fald skal du formatere ([side 35](#page-34-0)).

## *FORSIGTIG*

Når et medie formateres, slettes eventuelle eksisterende data på mediet. Kontroller, at det medie, du formaterer, ikke indeholder vigtige data.

### **Beskyttelse af dine data (skrivebeskyttelse)**

Hvis du vil sikre, at vigtige data ikke slettes ved en fejltagelse, kan du bruge skrivebeskyttelsen, som findes på alle lagermedier. Hvis du vil gemme data på en USB-lagerenhed, skal du sørge for at fjerne skrivebeskyttelsen først.

### **Tilslutning/fjernelse af en USBlagerenhed**

Før du tager mediet ud af enheden, skal du kontrollere, at instrumentet ikke er i gang med at behandle data (f.eks. gemme eller slette data).

## *FORSIGTIG*

Undgå at tænde/slukke USB-lagerenheden ofte eller at tilslutte/ fjerne enheden for ofte. I modsat fald kan instrumentet "hænge" (gå i stå). Mens instrumentet arbejder med data (f.eks. under lagring, sletning, indlæsning og formatering) eller aktiverer USBlagerenheden (kort efter tilslutningen) må USB-kablet IKKE tages ud, medier må IKKE fjernes fra enheden, og der må IKKE slukkes for strømmen til nogen af enhederne. Hvis du gør dette, kan data på instrumentet eller lagerenheden blive beskadiget.

# <span id="page-53-0"></span>**Håndtering af diskettedrev (FDD) og disketter (ekstraudstyr)**

#### **Instrumentet kan forsynes med diskettedrev som ekstraudstyr.**

Med dette drev kan du på en diskette gemme originale data, som du har oprettet på instrumentet, og du kan indlæse data fra en diskette til instrumentet. Disketterne og diskettedrevet bør håndteres forsigtigt. Følg nedenstående vigtige forholdsregler.

## **Kompatibilitet for diskette**

Der kan anvendes 3,5-tommers disketter af typen 2DD og 2HD.

## **Formatering af en diskette**

Hvis det viser sig, at nye, tomme eller gamle disketter, som har været anvendt i andre enheder, ikke kan anvendes, er det muligvis nødvendigt at formatere dem. Se [side 35](#page-34-0) for at få oplysninger om formatering af en diskette. Husk, at alle data på disketten vil gå tabt ved formateringen. Kontroller på forhånd, om disketten indeholder vigtige data.

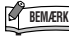

Disketter, der er formateret på denne enhed, kan muligvis **BEMÆRK** anvendes, som de er, på andre enheder.

## **Isætning/udtagning af disketter**

### **Isætning af en diskette i diskettedrevet**

Hold disketten, så etiketten vender opad, og dækpladen vender fremad mod diskettedrevet. Sæt forsigtigt disketten i diskettedrevet, og skub den langsomt helt ind, til den klikker på plads, og udløserknappen springer frem.

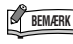

Du må aldrig sætte andet end disketter i diskettedrevet. **BEMÆRK** Isættelse af andre objekter kan beskadige diskettedrevet eller disketterne.

## **Udtagning af en diskette**

Når du har kontrolleret, at instrumentet ikke læser\* disketten (kontrolleret, at lampen ved siden af diskettedrevet er slukket), skal du trykke udløserknappen nederst til højre for diskettedrevet helt ind. Når disketten er blevet skubbet ud, kan du tage den ud af drevet. Hvis disketten ikke kan tages ud, fordi den sidder fast, skal du ikke forsøge at tvinge den ud, men i stedet prøve at trykke på udløserknappen igen eller prøve at skubbe disketten ind igen og forsøge at tage den ud igen.

\* Læsning af disketten indikerer en aktiv handling, såsom afspilning eller sletning af data. Hvis der isættes en diskette, mens instrumentet er tændt, læses disketten automatisk, da instrumentet kontrollerer, om disketten indeholder data.

## *FORSIGTIG*

Forsøg ikke at fjerne disketten eller slukke selve instrumentet, mens der læses fra disketten.

Hvis du gør dette, kan det ikke alene medføre tab af data på disketten, men også beskadige diskettedrevet.

Husk at fjerne disketten fra diskettedrevet, før du slukker instrumentet. Hvis en diskette efterlades i drevet i længere perioder, kan den let samle støv og snavs, som kan forårsage fejl ved læsning og skrivning af data.

## **Rengøring af diskettens læse-/ skrivehoved**

Læse-/skrivehovedet skal rengøres jævnligt. Dette instrument anvender et magnetisk præcisionslæsehoved og skrivehoved, som, efter længere tids brug, opsamler et lag af magnetiske partikler fra de anvendte disketter, hvilket til sidst vil medføre læse- og skrivefejl.

For at vedligeholde diskettedrevet i optimal stand anbefaler Yamaha, at du anvender en af de disketter til tørrensning af diskettedrevhoveder, der findes på markedet, cirka en gang om måneden. Spørg hos din Yamaha-forhandler, hvilke egnede hovedrensningsdisketter der er tilgængelige.

## **Om disketter**

#### **Håndter disketterne forsigtigt, og følg disse forholdsregler:**

- Undlad at anbringe tunge genstande oven på en diskette, og undlad at bøje eller udsætte disketten for tryk af nogen art. Opbevar altid disketterne i beskyttelseshylstrene, når de ikke er i brug.
- Undlad at udsætte disketten for direkte sollys, ekstreme temperaturer eller høj fugtighed, støv eller væske.
- Undlad at åbne dækpladen og berøre den eksponerede overflade inde i disketten.
- Undlad at udsætte disketten for magnetfelter, såsom fra tv-apparater, højttalere, motorer osv., da magnetfelter kan slette data helt eller delvist fra disketten og gøre den ulæselig.
- Anvend aldrig en diskette med en deform dækplade eller et deformt hylster.
- Undlad at sætte andet end de medfølgende etiketter på en diskette. Sørg desuden for, at etiketterne påsættes de rette steder.

#### **Beskyttelse af dine data (glider til skrivebeskyttelse):**

For at forebygge utilsigtet sletning af vigtige data skal du skubbe diskettens glider til skrivebeskyttelse til beskyttelsespositionen (glider åben). Ved lagring af data skal du kontrollere, at diskettens glider til skrivebeskyttelse er indstillet til overskrivningspositionen (glider lukket).

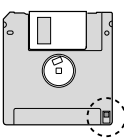

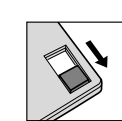

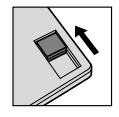

Glideren til skrivebeskyttelse TIL (låst eller skrivebeskyttet)

Glideren til skrivebeskyttelse FRA (åben eller i skrivetilstand)

# <span id="page-54-10"></span>**Meddelelsesliste**

<span id="page-54-14"></span><span id="page-54-13"></span><span id="page-54-12"></span><span id="page-54-11"></span><span id="page-54-9"></span><span id="page-54-8"></span><span id="page-54-7"></span><span id="page-54-6"></span><span id="page-54-5"></span><span id="page-54-4"></span><span id="page-54-3"></span><span id="page-54-2"></span><span id="page-54-1"></span><span id="page-54-0"></span>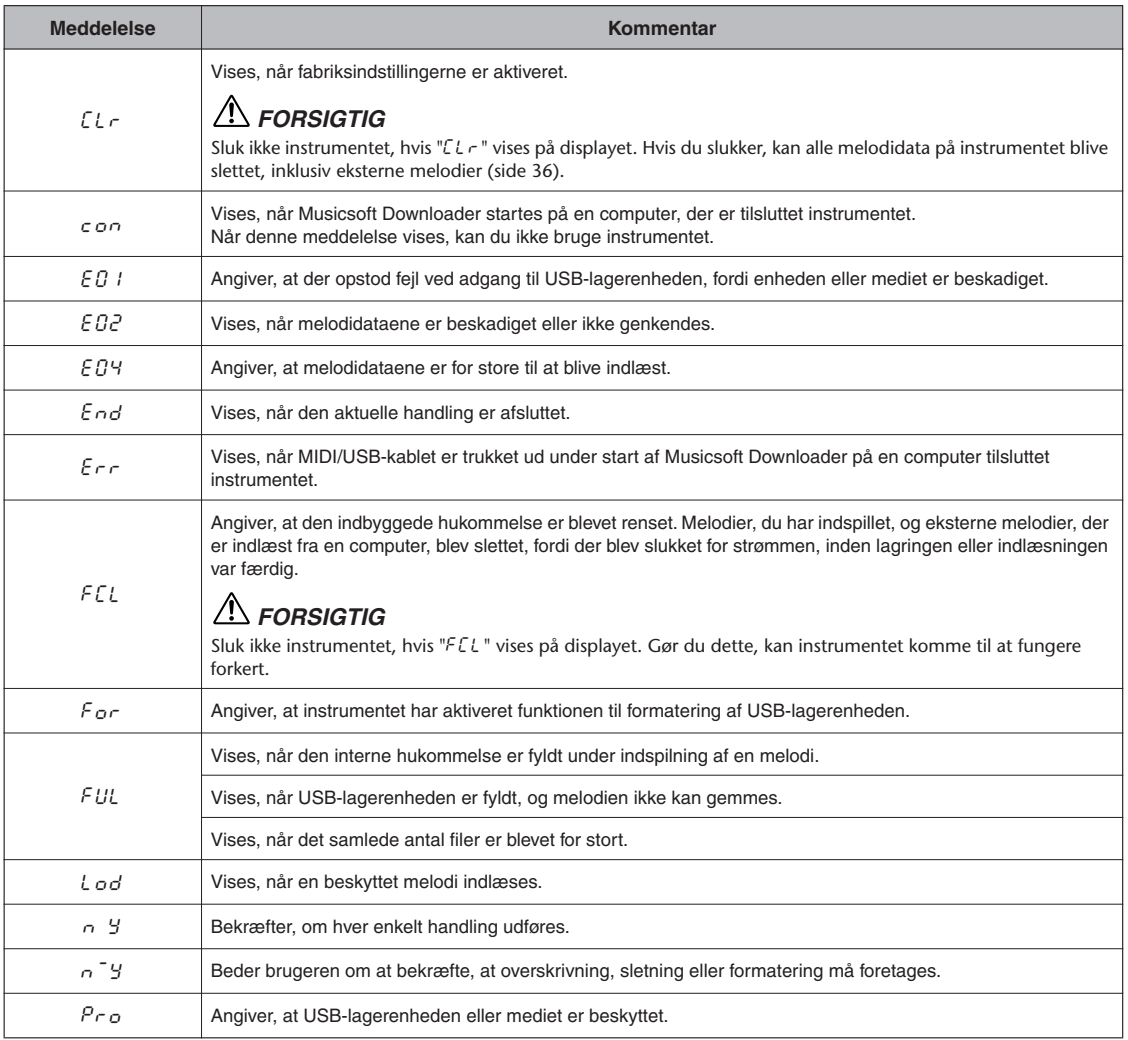

# <span id="page-55-0"></span>**Fejlfinding**

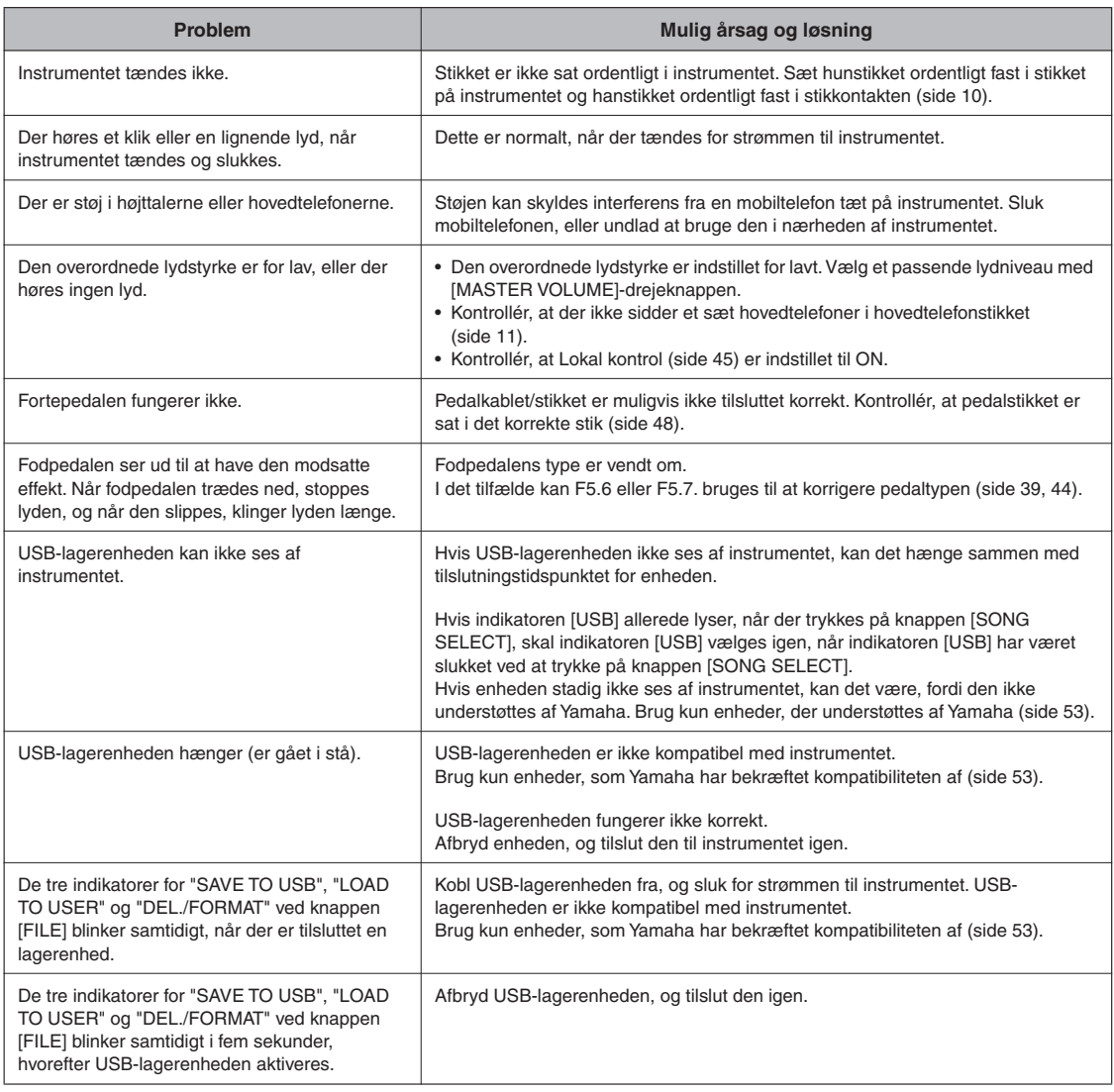

# **Forprogrammerede lyde, liste over**

<span id="page-56-1"></span><span id="page-56-0"></span>Ø : Yes / — : Nej

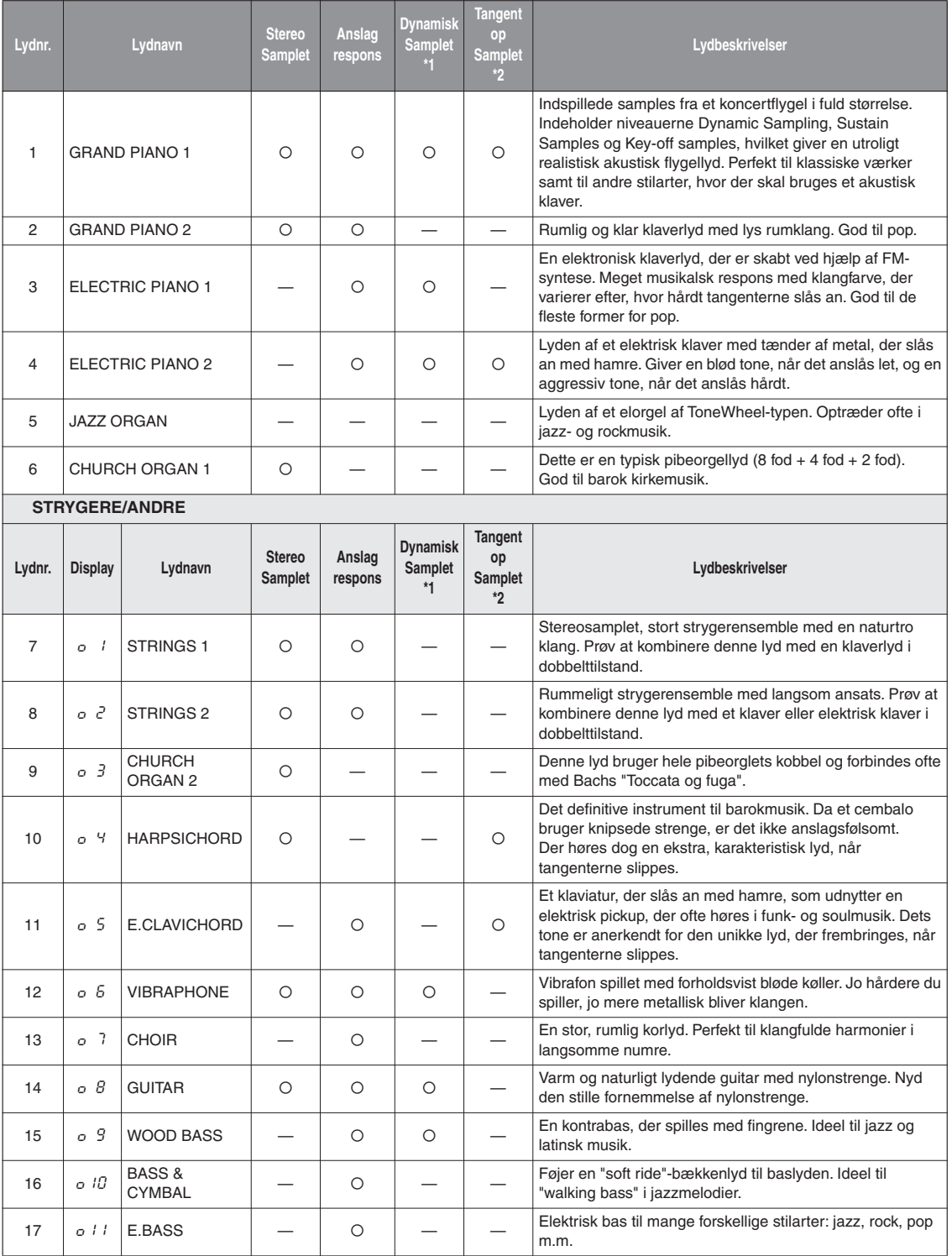

\*1. Dynamisk sampling giver flere samples, der skifter efter anslaget, for præcist at simulere et akustisk imstruments timbrale respons.

<sup>\*2.</sup> Indeholder en meget raffineret sample, der produceres, når tangenterne slippes.

# **Indeks**

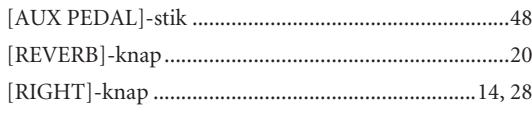

## Talværdier

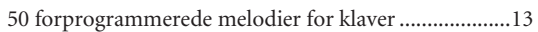

## $\boldsymbol{\mathsf{A}}$

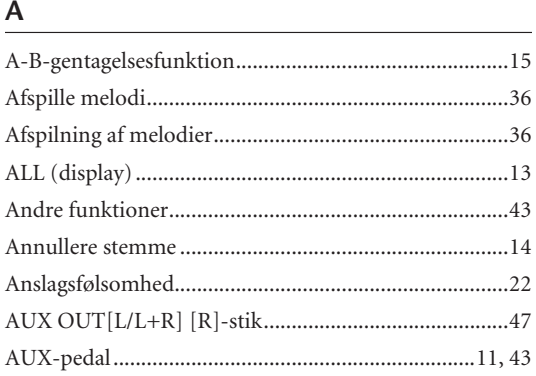

## B

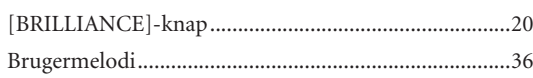

## $\overline{C}$

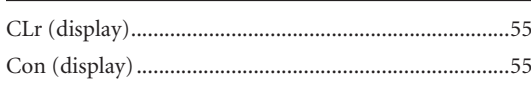

## D

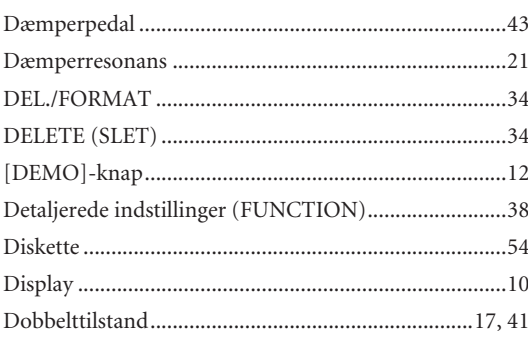

### E

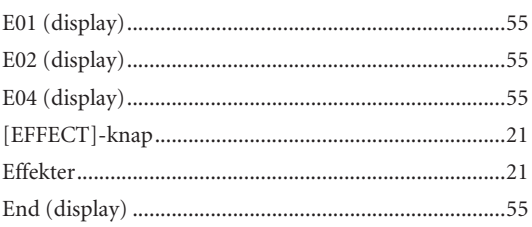

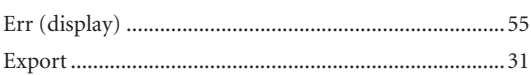

## F

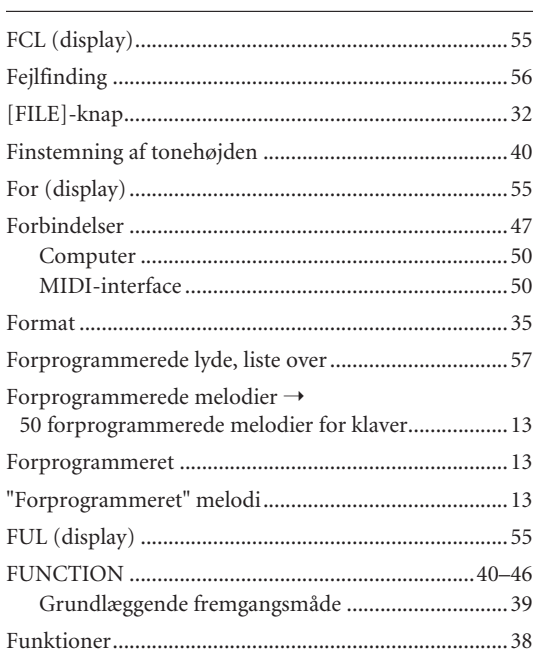

## $\mathsf G$

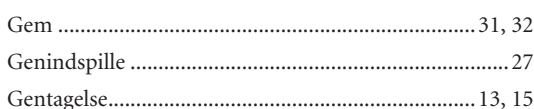

## $H$

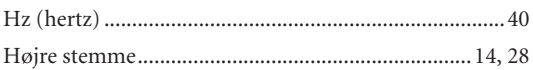

### $\mathbf{I}$

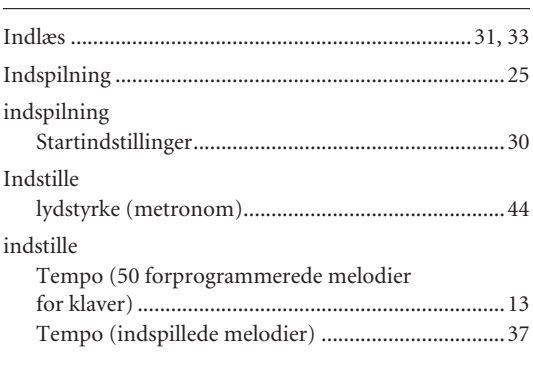

#### $\sf K$

Kombinere to lyde (dobbelttilstand) ............................... 17

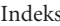

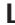

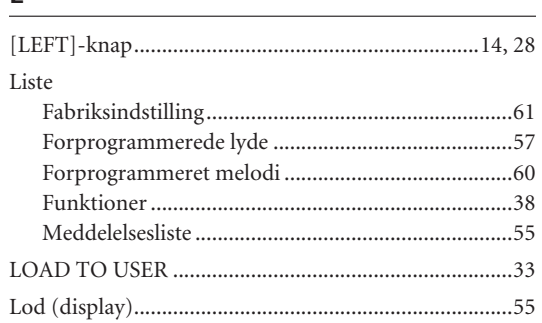

## $\boldsymbol{\mathsf{M}}$

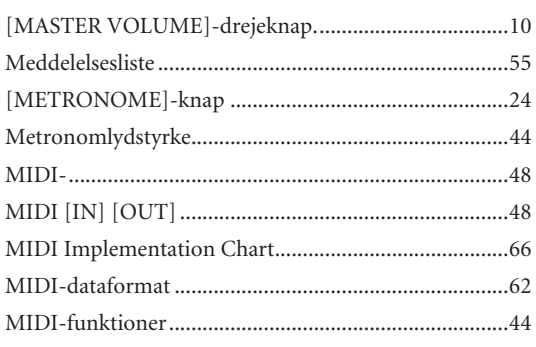

## $\overline{\mathsf{N}}$

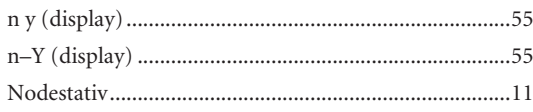

## $\mathbf{o}$

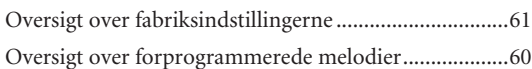

## $\overline{P}$

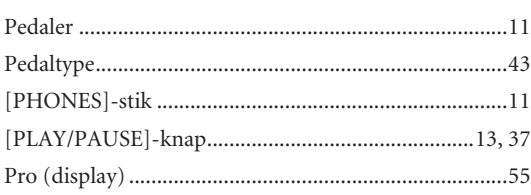

## $\overline{\mathsf{R}}$

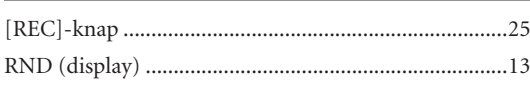

## $\overline{\mathsf{S}}$

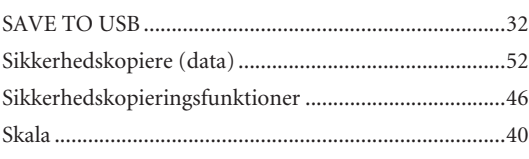

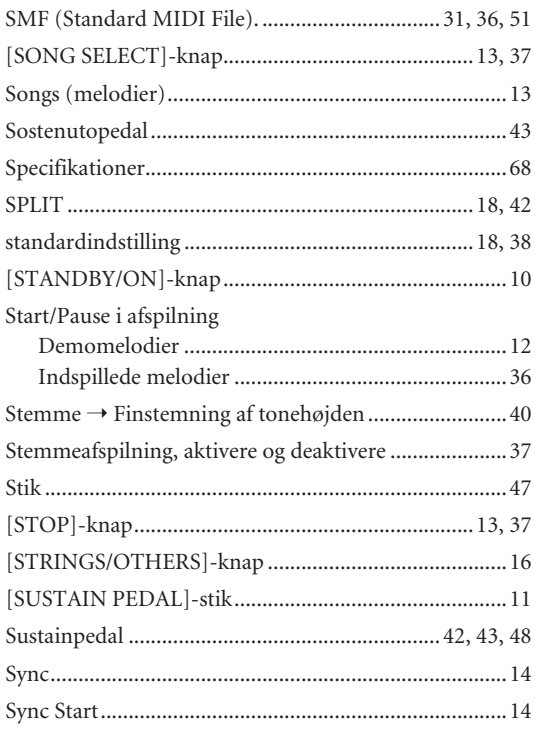

## $\mathsf T$

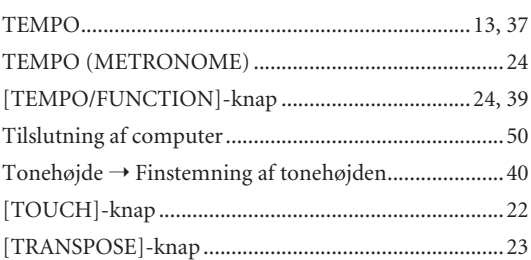

## $\sf U$

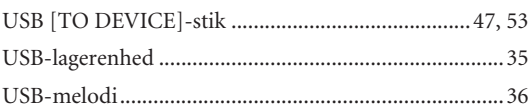

## $\mathsf{V}$

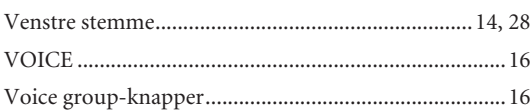

## Ø

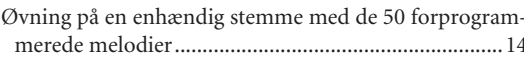

# <span id="page-59-0"></span>**Liste over forprogrammerede melodier**

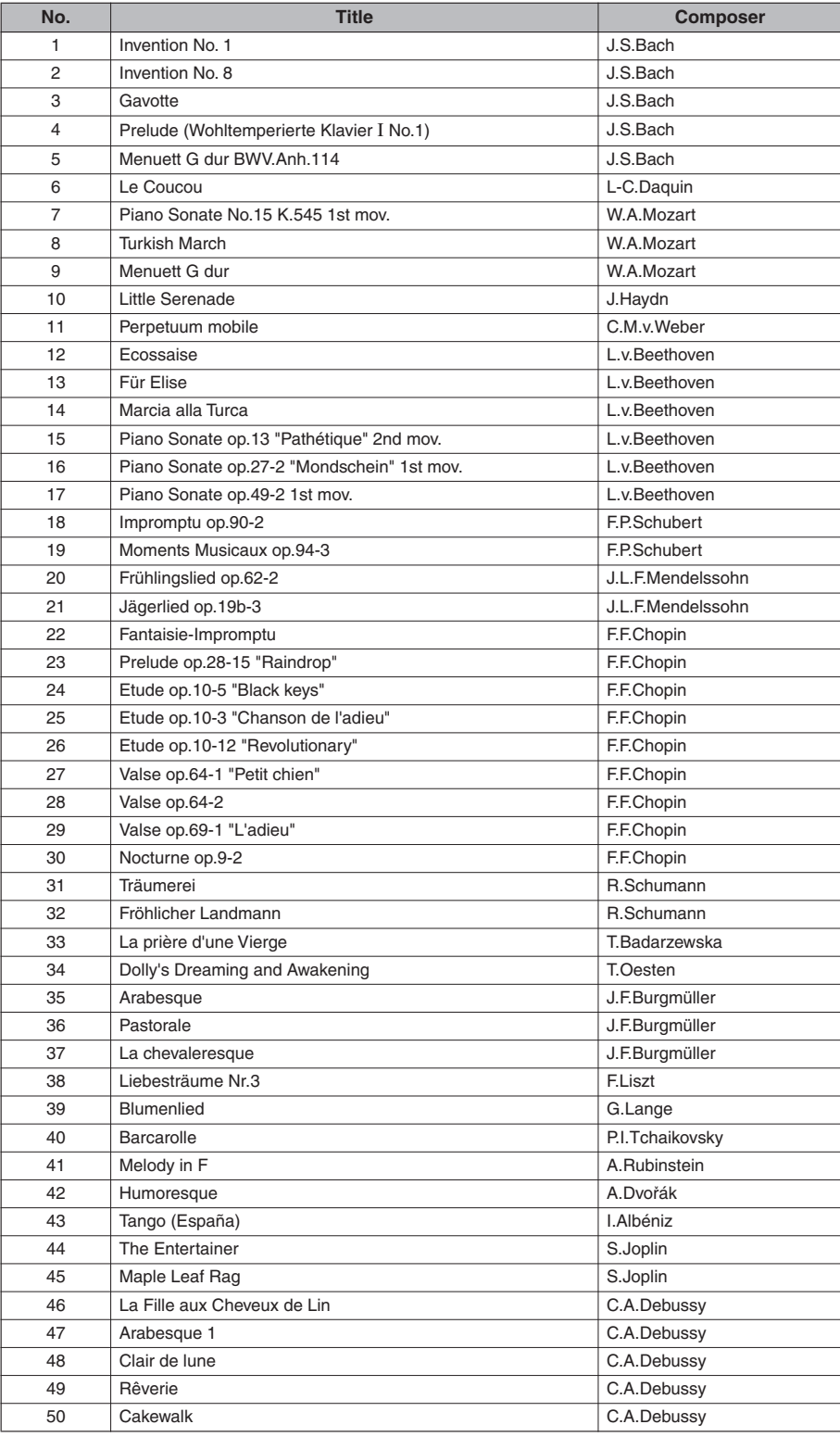

## <span id="page-60-0"></span>**Liste over fabriksprogrammerede indstillinger**

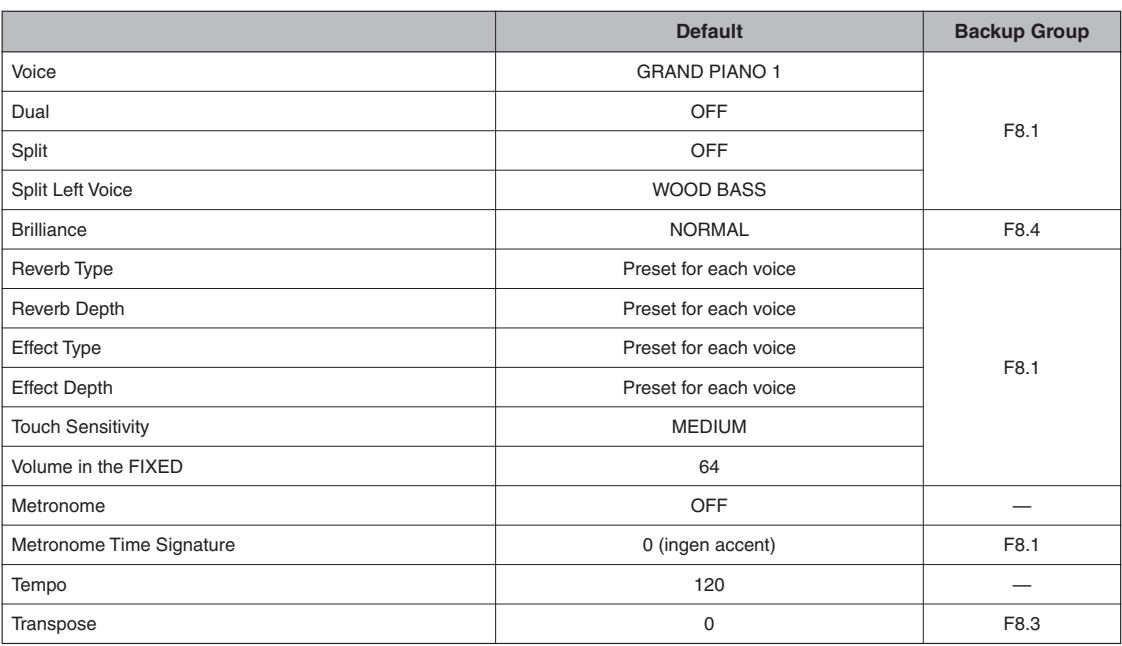

## <span id="page-61-1"></span><span id="page-61-0"></span>**MIDI-dataformat**

Hvis du allerede er fortrolig med MIDI eller bruger en computer til at kontrollere din musikhardware ved hjælp af computergenererede MIDI-meddelelser, kan dataene i dette afsnit hjælpe dig med at kontrollere instrumentet.

#### **1. NOTE ON/OFF**

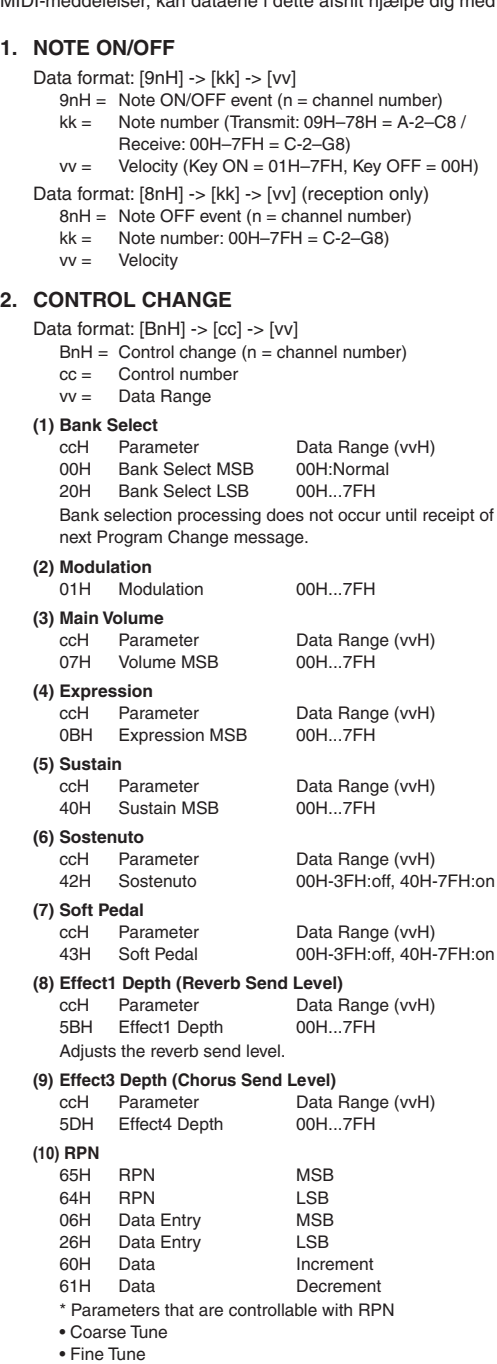

• Pitch Bend Range

## **3. MODE MESSAGES**

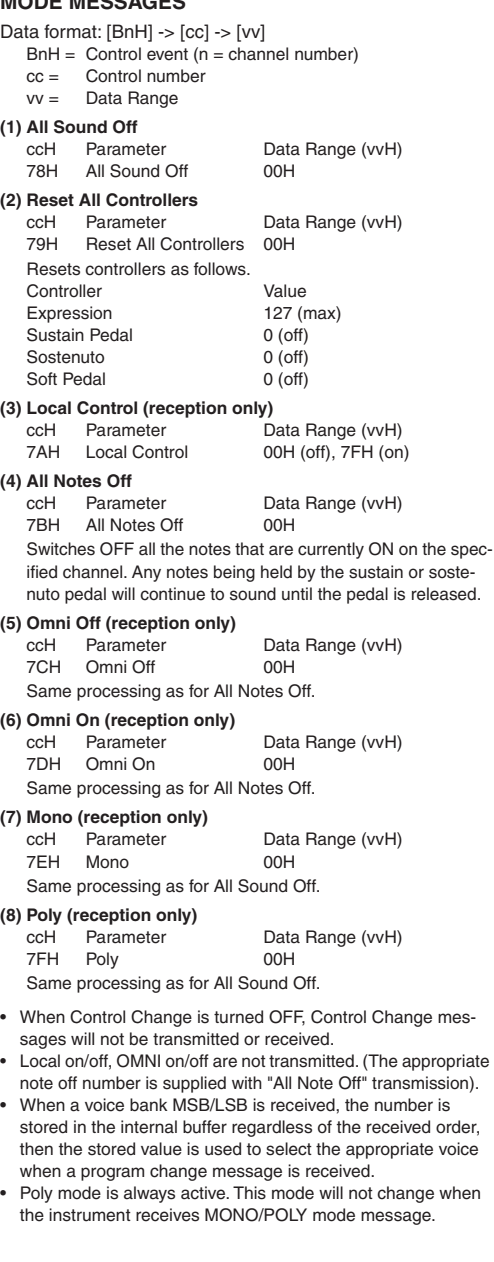

 $On/Off$ Depth

#### **4. PROGRAM CHANGE**

#### Data format: [CnH] -> [ppH]

 $ChH = Program event (n = channel number)$ 

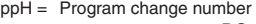

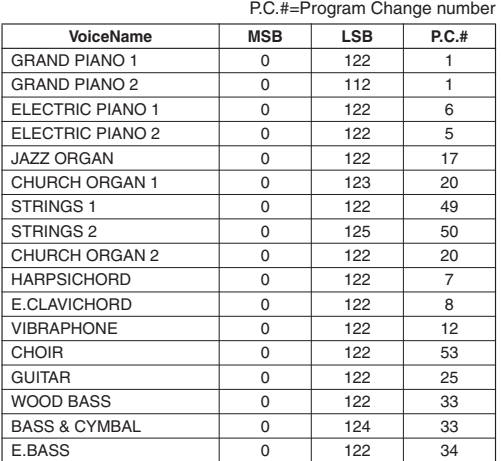

• Some devices use a "0 to 127" numbering system for program change messages. Since the instrument uses a "1 to 128" numbering system, you will need to subtract 1 from the transmitted program change numbers to select the appropriate sound: e.g. to select P.C.#1 in the list above, transmit program change number 0.

#### **5. PITCH BEND CHANGE**

 $[EnH]$  ->  $[cch]$  ->  $[ddh]$  $c$ c $H = LSB$  $ddH = MSB$ 

#### **6. SYSTEM REALTIME MESSAGES**

[rrH] F8H: Timing clock FAH: Start FCH: Stop FEH: Active sensing

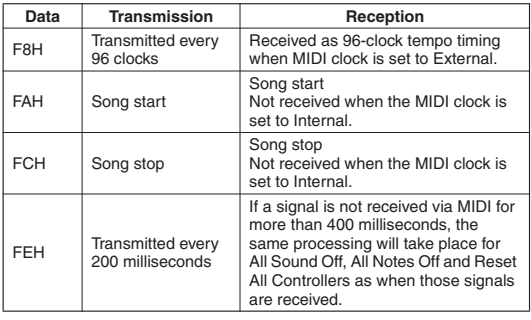

• Caution: If an error occurs during MIDI reception, the Sustain, Sostenuto, and Soft effects for all channels are turned off and an All Note Off message occurs.

#### **7. SYSTEM EXCLUSIVE MESSAGES (Yamaha MIDI Format)**

#### **Panel Data Transmit**

Data format: [F0H] -> [43H] -> [0nH] -> [7CH] -> ... -> [F7H] F0H, 43H, 0nH, 7CH (n: channel number) 00H, LLH (data length) 43H, 4CH, 20H, 20H (CL) 43H, 4CH, 50H, 27H, 30H, 38H 3xH, 3yH (version x.y) [PANEL DATA] [CHECK SUM (1byte)] = 0-(43H+4CH+20H+......+Data end) F7H (End of Exclusive)

#### <span id="page-62-0"></span>**• Panel Data Contents**

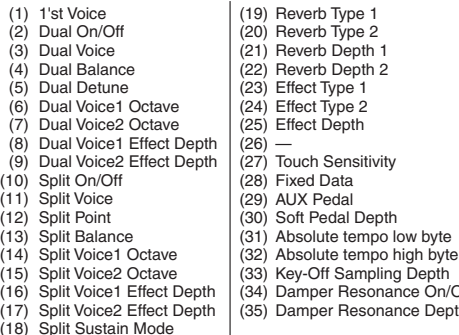

(17) Split Voice2 Effect Depth (18) Split Sustain Mode

• Panel data send requests cannot be received.

#### **8. SYSTEM EXCLUSIVE MESSAGES (Universal System Exclusive)**

#### **(1) Universal Realtime Message**

Data format: [F0H] -> [7FH] -> [XnH] -> [04H] -> [01H] -> [llH] -> [mmH] -> [F7H]

#### **MIDI Master Volume**

- Simultaneously changes the volume of all channels.
- When a MIDI master volume message is received, the volume only has affect on the MIDI receive channel, not the panel master volume.
	- $FOH = Exclusive status$
	- 7FH = Universal Realtime
	- 7FH = ID of target device
	- 04H = Sub-ID #1=Device Control Message
	- 01H = Sub-ID #2=Master Volume
	- *ll*H = Volume LSB
	- mmH = Volume MSB
	- F7H = End of Exclusive
		- **or**
	- $FOH = Exclusive status$
	- 7FH = Universal Realtime
	- XnH = When n is received n=0–F, whichever is received.  $X = irrelevant$
	- 04H = Sub-ID #1=Device Control Message
	- 01H = Sub-ID #2=Master Volume
	- *ll*H = Volume LSB
	- mmH = Volume MSB
	- F7H = End of Exclusive

#### **(2) Universal Non-Realtime Message (GM On) General MIDI Mode On**

Data format: [F0H] -> [7EH] -> [XnH] -> [09H] -> [01H] -> [F7H]  $FOH = Exclusive status$ 7EH = Universal Non-Realtime 7FH = ID of target device

- 09H = Sub-ID #1=General MIDI Message
- 01H = Sub-ID #2=General MIDI On
- F7H = End of Exclusive
- **or**
- $FOH = Exclusive status$
- 7EH = Universal Non-Realtime
- $XnH =$  When received,  $n=0-F$ .
- $X = irrelevant$
- 09H = Sub-ID #1=General MIDI Message
- 01H = Sub-ID #2=General MIDI On
- F7H = End of Exclusive

When a General MIDI mode ON message is received, the MIDI system will be reset to its default settings. This message requires approximately 50ms to execute, so sufficient time should be allowed before the next message is sent.

#### **9. SYSTEM EXCLUSIVE MESSAGES (XG Standard)**

#### **(1) XG Native Parameter Change**

Data format: [F0H] -> [43H] -> [1nH] -> [4CH] -> [hhH] -> [mmH] -> [*ll*H] -> [ddH] ->...-> [F7H]  $FOH = Exclusive status$ 43H = YAMAHA ID  $1nH =$  When received,  $n=0-F$ . When transmitted, n=0. 4CH = Model ID of XG  $hhh =$  Address High mmH = Address Mid *ll*H = Address Low ddH = Data  $\blacksquare$ F7H = End of Exclusive Data size must match parameter size (2 or 4 bytes). When an XG System On message is received, the MIDI system will be reset to its default settings. The message requires approximately 50ms to execute, so sufficient time should be allowed before the next message is sent. **(2) XG Native Bulk Data (reception only)** Data format: [F0H] -> [43H] -> [0nH] -> [4CH] -> [aaH] -> [bbH] -> [hhH] -> [mmH] -> [*ll*H] ->[ddH] ->...->  $[ccl]$  ->  $\overline{[F7H]}$  $FOH = Exclusive status$ 43H = YAMAHA ID

- $OnH =$  When received,  $n=0-F$ . When transmitted, n=0.
- 4CH = Model ID of XG
- aaH = Byte Count
- $bbH = B$ yte Count
- $hhH =$  Address High
- mmH = Address Mid
- *ll*H = Address Low
- $d$ dd $H =$  Data

$$
-1 \quad -1
$$

 | |  $ccH =$  Check sum

- $F7H =$  End of Exclusive
- Receipt of the XG SYSTEM ON message causes reinitialization of relevant parameters and Control Change values. Allow sufficient time for processing to execute (about 50 msec) before sending the instrument another message.
- XG Native Parameter Change message may contain two or four bytes of parameter data (depending on the parameter size).
- For information about the Address and Byte Count values, refer to Table 1 below. Note that the table's Total Size value gives the size of a bulk block. Only the top address of the block (00H, 00H, 00H) is valid as a bulk data address.

#### **10. SYSTEM EXCLUSIVE MESSAGES (P-155 MIDI Format)**

Data format: [F0H] -> [43H] -> [73H] -> [01H] -> [nnH] -> [F7H]  $FOH = Exclusive status$ 43H = Yamaha ID 73H = P-155 ID 01H = Product ID (CLP common)  $nnH =$  Substatus nn Control 02H Internal MIDI clock 03H External MIDI clock  $F7H =$  End of Exclusive **11. SYSTEM EXCLUSIVE MESSAGES (Others)** Data format: [F0H] -> [43H] -> [1nH] -> [27H] -> [30H] -> [00H] -> [00H] -> [mmH] -> [*ll*H] -> [ccH] -> [F7H] Master Tuning (XG and last message priority) simultaneously changes the pitch of all channels.  $FOH = Exclusive Status$ 43H = Yamaha ID  $1nH =$  When received,  $n=0-F$ . When transmitted, n=0. 27H = Model ID of TG100  $30H =$  Sub ID  $00H =$  $00H =$ mmH = Master Tune MSB *ll*H = Master Tune LSB

- ccH = irrelevant (under 7FH)
- $F7H =$  End of Exclusive

#### **<Table 1>**

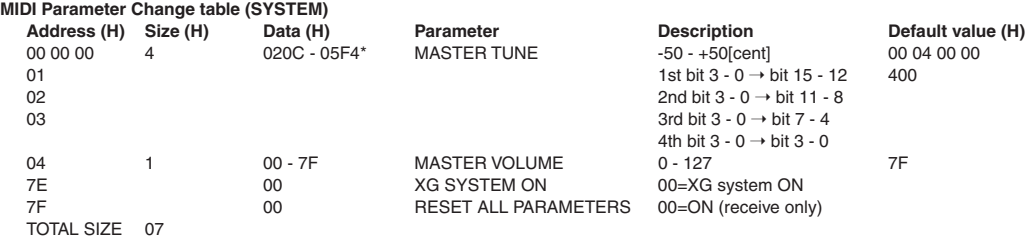

\*Values lower than 020CH select -50 cents. Values higher than 05F4H select +50 cents.

#### **<Table 2>**

#### **MIDI Parameter Change table (EFFECT 1)**

Refer to the "Effect MIDI Map" for a complete list of Reverb, Chorus and Variation type numbers.

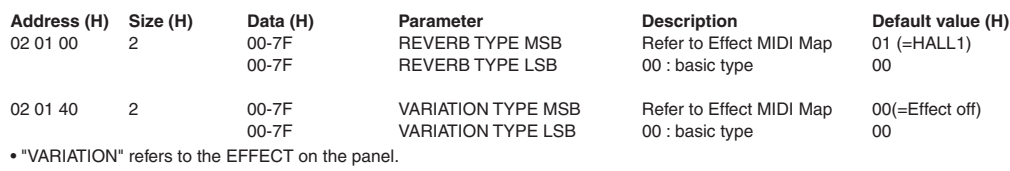

#### **<Table 3>**

#### **MIDI Parameter Change table (MULTI PART) Address (H) Size (H) Data (H) Parameter Description Default value (H)**

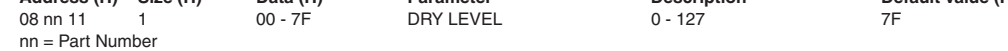

#### **• Effect MIDI Map**

#### **REVERB**

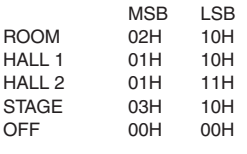

#### **EFFECT**

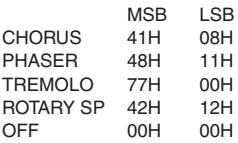

<span id="page-65-1"></span><span id="page-65-0"></span>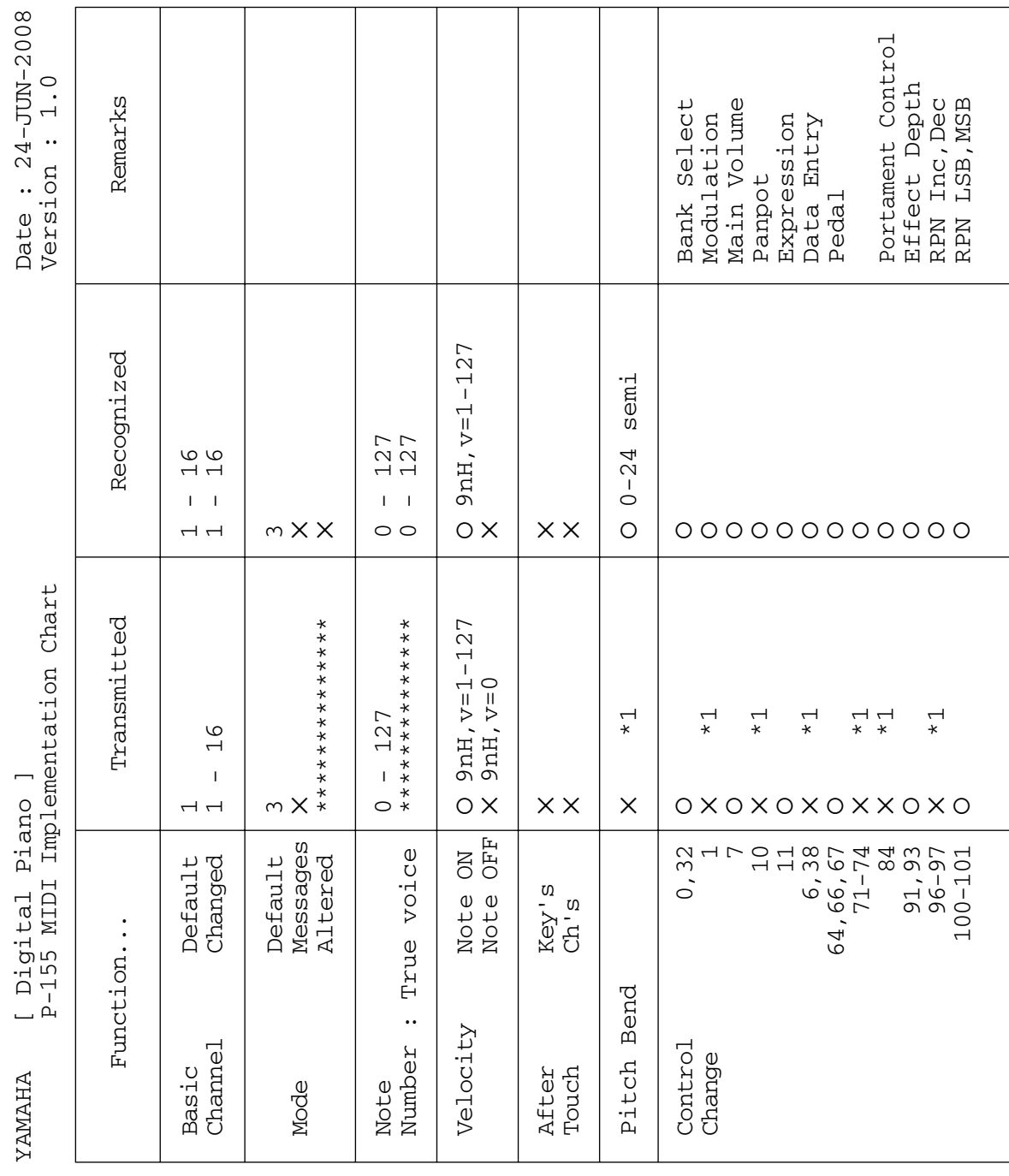

**66** P-155 Brugervejledning

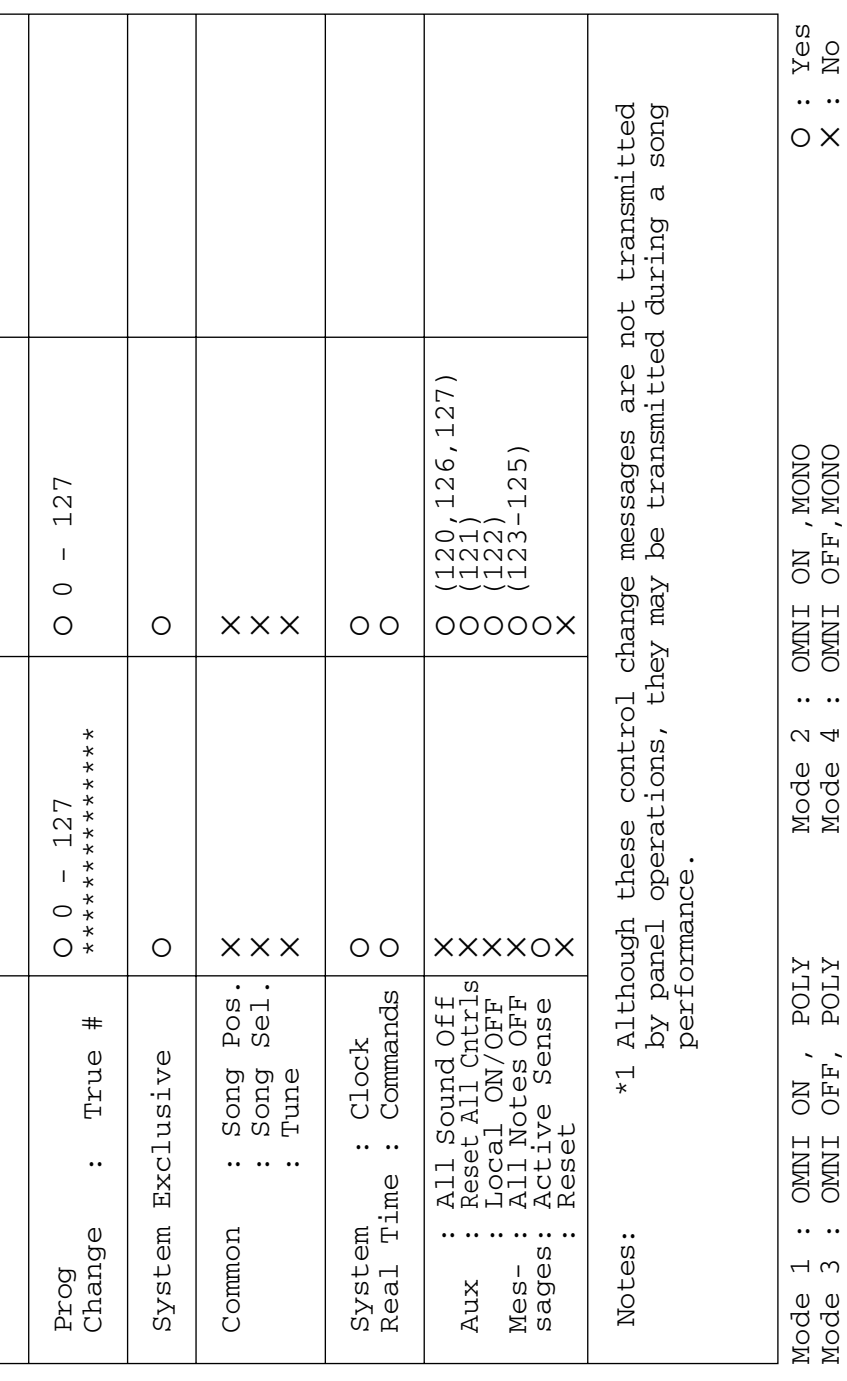

 $\overline{a}$ 

## <span id="page-67-0"></span>**Specifikationer**

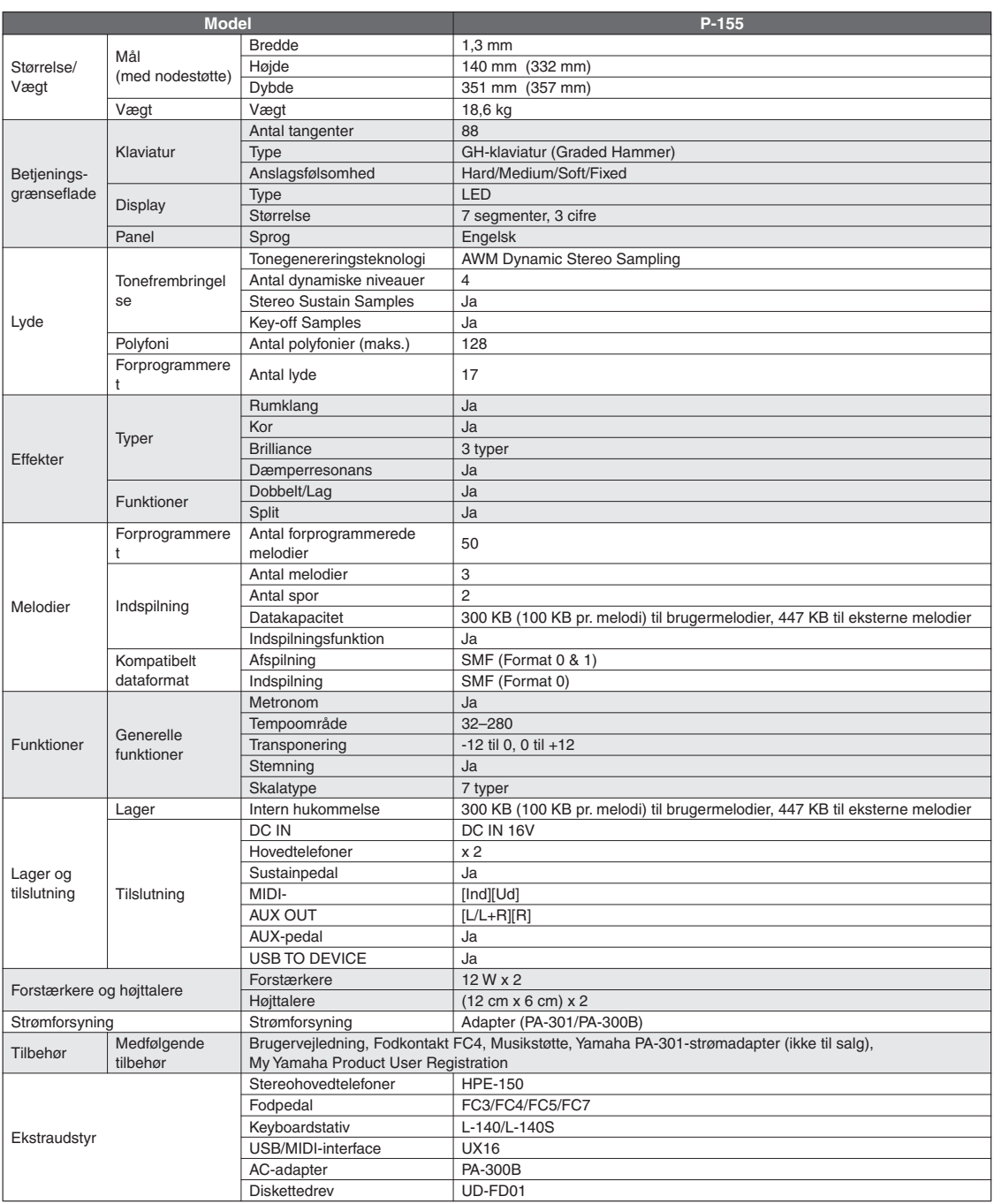

 $^\star~$  Specifikationerne og beskrivelserne i denne brugervejledning er udelukkende beregnet til oplysning. Yamaha Corp. forbeholder sig retten til at modificere eller ændre produkter eller specifikationer på et hvilket som helst tidspunkt uden forudgående varsel. Da specifikationer, udstyr og indstillinger ikke nødvendigvis er ens i alle lande, bør du forhøre dig hos din Yamaha-forhandler.

#### **Oplysninger til brugere om indsamling og bortskaffelse af gammelt udstyr**

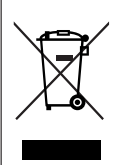

**DA**

Dette symbol på produkter, emballage og/eller medfølgende dokumenter angiver, at brugte elektriske og elektroniske produkter ikke må bortskaffes sammen med det øvrige husholdningsaffald.

Aflever gamle produkter på egnede indsamlingssteder for at sikre korrekt behandling, genindvinding og genbrug i henhold til lokal lovgivning og direktivet 2002/96/EF.

Ved at bortskaffe disse produkter på korrekt vis er du med til at spare værdifulde ressourcer og forebygge eventuelle skadelige virkninger på menneskers helbred og miljøet, der ellers kunne opstå som følge af forkert affaldsbehandling.

Du kan få flere oplysninger om indsamling og genbrug af gamle produkter ved at kontakte dine lokale myndigheder, de kommunale renovationsmyndigheder eller den forhandler, hvor du købte produktet.

#### **[For erhvervsbrugere i EU]**

Kontakt din forhandler eller leverandør for at få flere oplysninger, hvis du ønsker at bortskaffe elektrisk og/eller elektronisk udstyr.

#### **[Oplysninger om bortskaffelse i lande uden for EU]**

Dette symbol har kun gyldighed i EU. Kontakt dine lokale myndigheder eller din forhandler, og spørg efter den korrekte bortskaffelsesmetode.

Kontakt den nærmeste Yamaha-repræsentant eller autoriserede distributør på nedenstående liste for at få detaljerede oplysninger om produkterne.

#### **NORTH AMERICA**

#### **CANADA**

**Yamaha Canada Music Ltd.** 135 Milner Avenue, Scarborough, Ontario, M1S 3R1, Canada Tel: 416-298-1311

#### **U.S.A.**

**Yamaha Corporation of America**  6600 Orangethorpe Ave., Buena Park, Calif. 90620, U.S.A. Tel: 714-522-9011

#### **MEXICO CENTRAL & SOUTH AMERICA**

#### **Yamaha de México S.A. de C.V.**

Calz. Javier Rojo Gómez #1149, Col. Guadalupe del Moral C.P. 09300, México, D.F., México Tel: 55-5804-0600

#### **BRAZIL**

**Yamaha Musical do Brasil Ltda.** Rua Joaquim Floriano, 913 - 4' andar, Itaim Bibi, CEP 04534-013 Sao Paulo, SP. BRAZIL Tel: 011-3704-1377

#### **ARGENTINA**

**Yamaha Music Latin America, S.A. Sucursal de Argentina** Olga Cossettini 1553, Piso 4 Norte Madero Este-C1107CEK Buenos Aires, Argentina Tel: 011-4119-7000

#### **PANAMA AND OTHER LATIN AMERICAN COUNTRIES/ CARIBBEAN COUNTRIES**

**Yamaha Music Latin America, S.A.** Torre Banco General, Piso 7, Urbanización Marbella, Calle 47 y Aquilino de la Guardia, Ciudad de Panamá, Panamá Tel: +507-269-5311

#### **EUROPE**

#### **THE UNITED KINGDOM/IRELAND**

**Yamaha Music U.K. Ltd.** Sherbourne Drive, Tilbrook, Milton Keynes, MK7 8BL, England Tel: 01908-366700

#### **GERMANY**

**Yamaha Music Central Europe GmbH** Siemensstraße 22-34, 25462 Rellingen, Germany Tel: 04101-3030

#### **SWITZERLAND/LIECHTENSTEIN Yamaha Music Central Europe GmbH, Branch Switzerland** Seefeldstrasse 94, 8008 Zürich, Switzerland

Tel: 01-383 3990 **AUSTRIA**

#### **Yamaha Music Central Europe GmbH, Branch Austria**

Schleiergasse 20, A-1100 Wien, Austria Tel: 01-60203900

#### **CZECH REPUBLIC/SLOVAKIA/ HUNGARY/SLOVENIA**

**Yamaha Music Central Europe GmbH, Branch Austria, CEE Department** Schleiergasse 20, A-1100 Wien, Austria Tel: 01-602039025

#### **POLAND**

EKB48

#### **Yamaha Music Central Europe GmbH Sp.z. o.o. Oddzial w Polsce**

ul. 17 Stycznia 56, PL-02-146 Warszawa, Poland Tel: 022-868-07-57

#### **THE NETHERLANDS/ BELGIUM/LUXEMBOURG**

#### **Yamaha Music Central Europe GmbH, Branch Benelux**

Clarissenhof 5-b, 4133 AB Vianen, The Netherlands Tel: 0347-358 040

#### **FRANCE**

**Yamaha Musique France**  BP 70-77312 Marne-la-Vallée Cedex 2, France Tel: 01-64-61-4000

#### **ITALY**

**Yamaha Musica Italia S.P.A.**  Viale Italia 88, 20020 Lainate (Milano), Italy Tel: 02-935-771

#### **SPAIN/PORTUGAL**

**Yamaha Música Ibérica, S.A.** Ctra. de la Coruna km. 17, 200, 28230 Las Rozas (Madrid), Spain Tel: 91-639-8888

#### **GREECE**

**Philippos Nakas S.A. The Music House** 147 Skiathou Street, 112-55 Athens, Greece Tel: 01-228 2160

#### **SWEDEN**

**Yamaha Scandinavia AB** J. A. Wettergrens Gata 1, Box 30053 S-400 43 Göteborg, Sweden Tel: 031 89 34 00

#### **DENMARK**

**YS Copenhagen Liaison Office** Generatorvej 6A, DK-2730 Herlev, Denmark Tel: 44 92 49 00

#### **FINLAND**

**F-Musiikki Oy** Kluuvikatu 6, P.O. Box 260, SF-00101 Helsinki, Finland Tel: 09 618511

#### **NORWAY**

**Norsk filial av Yamaha Scandinavia AB**  Grini Næringspark 1, N-1345 Østerås, Norway Tel: 67 16 77 70

#### **ICELAND Skifan HF**

Skeifan 17 P.O. Box 8120, IS-128 Reykjavik, Iceland Tel: 525 5000

#### **RUSSIA**

**Yamaha Music (Russia)** Office 4015, entrance 2, 21/5 Kuznetskii Most street, Moscow, 107996, Russia Tel: 495 626 0660

#### **OTHER EUROPEAN COUNTRIES**

**Yamaha Music Central Europe GmbH** Siemensstraße 22-34, 25462 Rellingen, Germany Tel: +49-4101-3030

### **AFRICA**

**Yamaha Corporation, Asia-Pacific Music Marketing Group** Nakazawa-cho 10-1, Naka-ku, Hamamatsu, Japan 430-8650 Tel: +81-53-460-2312

#### **MIDDLE EAST**

#### **TURKEY/CYPRUS**

**Yamaha Music Central Europe GmbH** Siemensstraße 22-34, 25462 Rellingen, Germany Tel: 04101-3030

#### **OTHER COUNTRIES**

**Yamaha Music Gulf FZE** LOB 16-513, P.O.Box 17328, Jubel Ali, Dubai, United Arab Emirates Tel: +971-4-881-5868

#### **ASIA**

#### **THE PEOPLE'S REPUBLIC OF CHINA Yamaha Music & Electronics (China) Co.,Ltd.**

2F, Yunhedasha, 1818 Xinzha-lu, Jingan-qu, Shanghai, China Tel: 021-6247-2211

**HONG KONG**

**Tom Lee Music Co., Ltd.** 11/F., Silvercord Tower 1, 30 Canton Road, Tsimshatsui, Kowloon, Hong Kong Tel: 2737-7688

#### **INDIA**

#### **Yamaha Music India Pvt. Ltd.**

5F Ambience Corporate Tower Ambience Mall Complex Ambience Island, NH-8, Gurgaon-122001, Haryana, India Tel: 0124-466-5551

#### **INDONESIA**

#### **PT. Yamaha Music Indonesia (Distributor) PT. Nusantik**

Gedung Yamaha Music Center, Jalan Jend. Gatot Subroto Kav. 4, Jakarta 12930, Indonesia Tel: 21-520-2577

#### **KOREA**

**Yamaha Music Korea Ltd.**

8F, 9F, Dongsung Bldg. 158-9 Samsung-Dong, Kangnam-Gu, Seoul, Korea Tel: 080-004-0022

#### **MALAYSIA**

**Yamaha Music Malaysia, Sdn., Bhd.**

Lot 8, Jalan Perbandaran, 47301 Kelana Jaya, Petaling Jaya, Selangor, Malaysia Tel: 3-78030900

#### **PHILIPPINES**

**Yupangco Music Corporation** 339 Gil J. Puyat Avenue, P.O. Box 885 MCPO, Makati, Metro Manila, Philippines Tel: 819-7551

#### **SINGAPORE**

**Yamaha Music Asia Pte., Ltd.** #03-11 A-Z Building

#### 140 Paya Lebor Road, Singapore 409015

Tel: 747-4374

**TAIWAN**

#### **Yamaha KHS Music Co., Ltd.**  3F, #6, Sec.2, Nan Jing E. Rd. Taipei. Taiwan 104, R.O.C.

Tel: 02-2511-8688

#### **THAILAND**

**Siam Music Yamaha Co., Ltd.** 4, 6, 15 and  $16<sup>th</sup>$  floor, Siam Motors Building, 891/1 Rama 1 Road, Wangmai, Pathumwan, Bangkok 10330, Thailand Tel: 02-215-2626

## **OTHER ASIAN COUNTRIES**

**Yamaha Corporation, Asia-Pacific Music Marketing Group** Nakazawa-cho 10-1, Naka-ku, Hamamatsu, Japan 430-8650 Tel: +81-53-460-2317

#### **OCEANIA**

#### **AUSTRALIA**

**Yamaha Music Australia Pty. Ltd.** Level 1, 99 Queensbridge Street, Southbank, Victoria 3006, Australia Tel: 3-9693-5111

#### **NEW ZEALAND**

Japan 430-8650 Tel: +81-53-460-2312

**HEAD OFFICE Yamaha Corporation, Pro Audio & Digital Musical Instrument Division** Nakazawa-cho 10-1, Naka-ku, Hamamatsu, Japan 430-8650

Tel: +81-53-460-3273

**Music Works LTD** P.O.BOX 6246 Wellesley, Auckland 4680, New Zealand Tel: 9-634-0099

**COUNTRIES AND TRUST TERRITORIES IN PACIFIC OCEAN**

Nakazawa-cho 10-1, Naka-ku, Hamamatsu,

#### **Yamaha Corporation, Asia-Pacific Music Marketing Group**

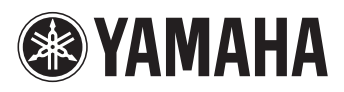

Yamaha Home Keyboards Home Page **http://music.yamaha.com/homekeyboard/**

Yamaha Manual Library **http://www.yamaha.co.jp/manual/**

U.R.G., Pro Audio & Digital Musical Instrument Division, Yamaha Corporation © 2009 Yamaha Corporation

**Property** 

LBA0 901CRXXX.X-01 Printed in Europe